#### UNIVERSIDAD MIGUEL HERNÁNDEZ DE ELCHE

#### ESCUELA POLITÉCNICA SUPERIOR DE ELCHE

#### GRADO EN INGENIERÍA INFORMATICA EN TECNOLOGÍAS DE LA COMINUCACIÓN

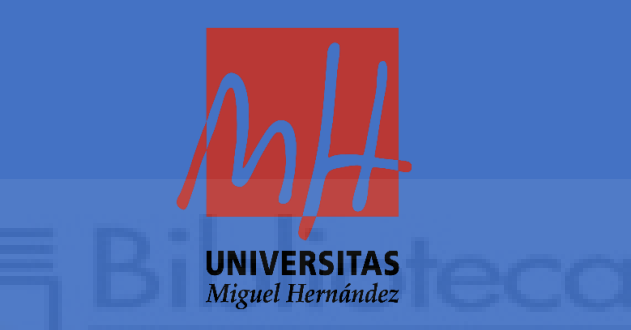

### ANÁLISIS Y DESARROLLO DE UNA APLICACIÓN WEB PARA LA GESTIÓN DE UNA EMPRESA DE PUBLICIDAD

#### TRABAJO FIN DE GRADO

Septiembre 2022

AUTOR: Iván Murcia Ruda

DIRECTOR/ES: Antonio Peñalver Benavent

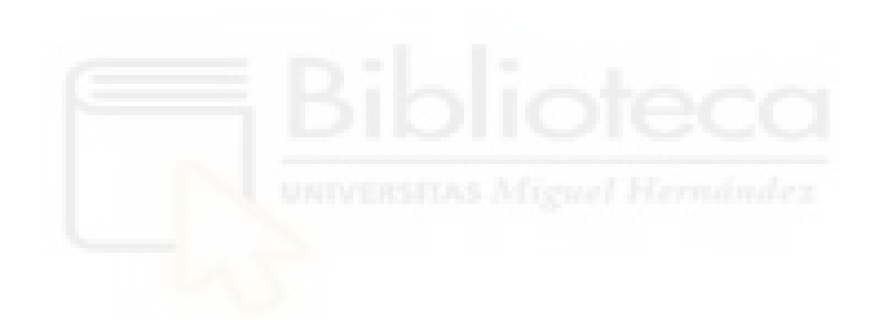

#### RESUMEN

Este documento detalla el proceso de desarrollo de una aplicación web desde su planteamiento hasta su finalización, siguiendo los ciclos de desarrollo característicos de un diseño de software.

El objetivo de la aplicación es modernizar las herramientas de trabajo de una empresa de telecomunicaciones, que hasta ahora ha trabajado con una aplicación creada en 2012

El proyecto web se realizará en un servidor Unix y en el lenguaje de servidor PHP, se usará la tecnología Laravel, una base de datos MySQL y para el front-end, Blade, HTML y JavaScript.

Posteriormente en la memoria se hará hincapié en las decisiones tomadas y en el proceso de desarrollo de la Agenda Comercial.

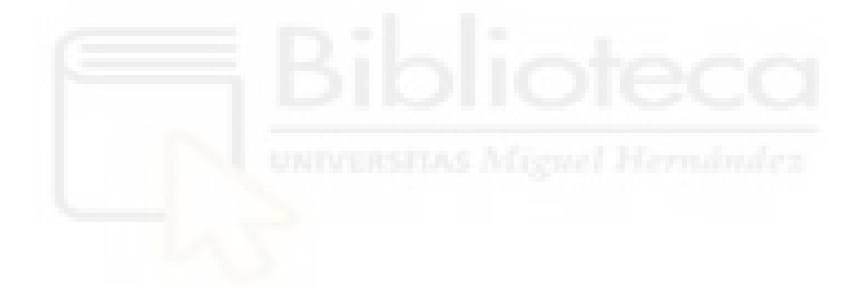

#### ÍNDICE

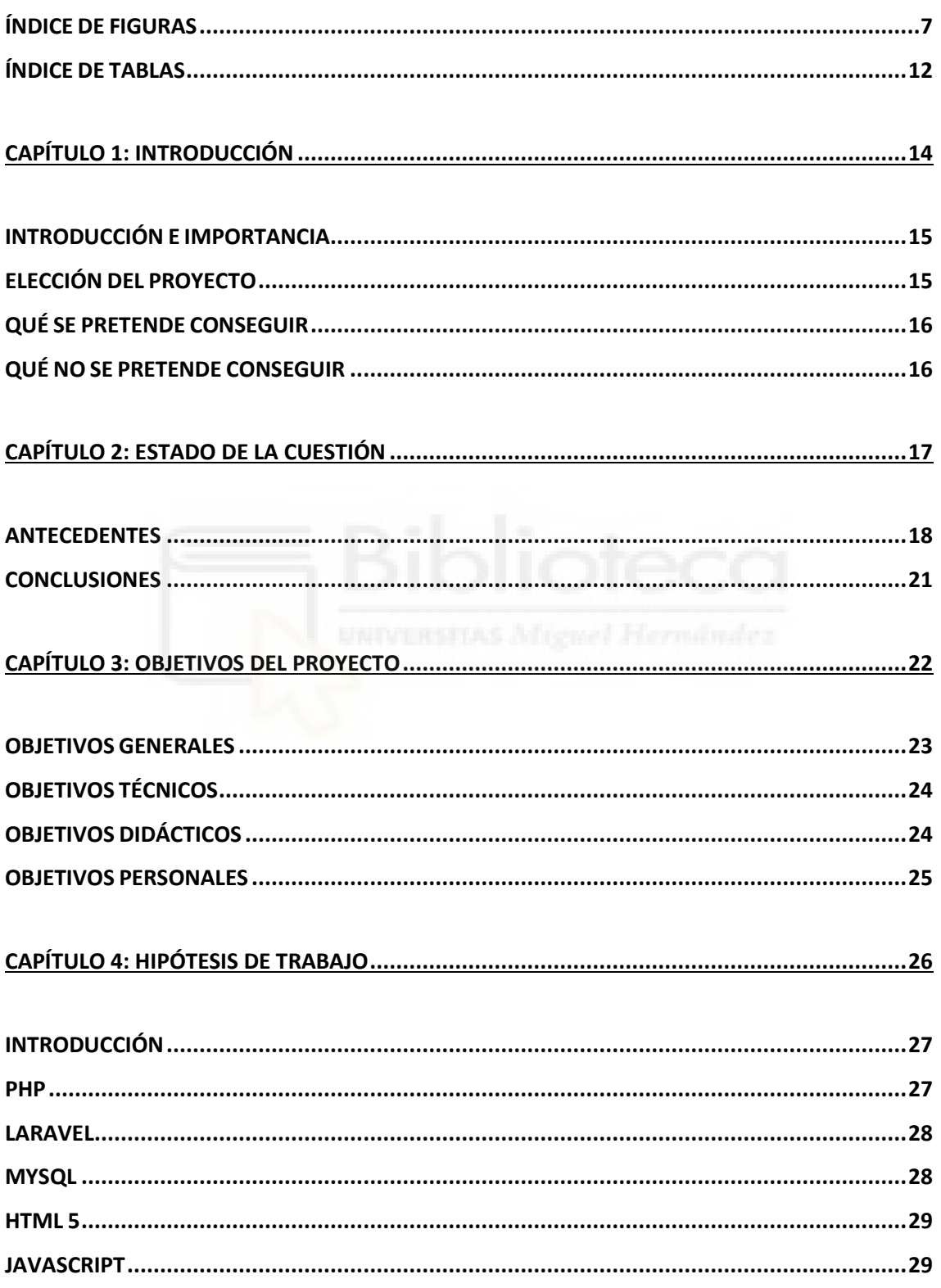

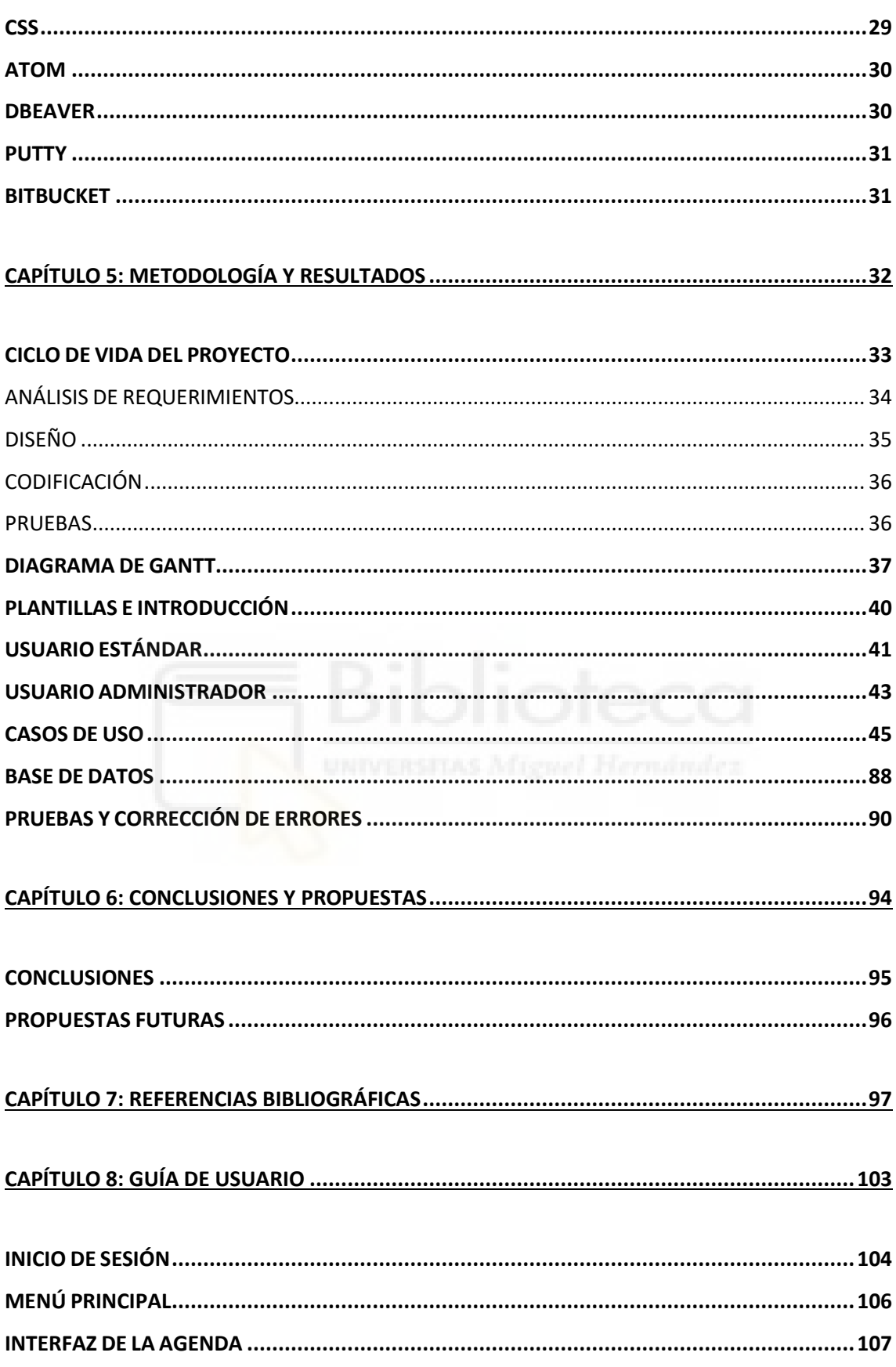

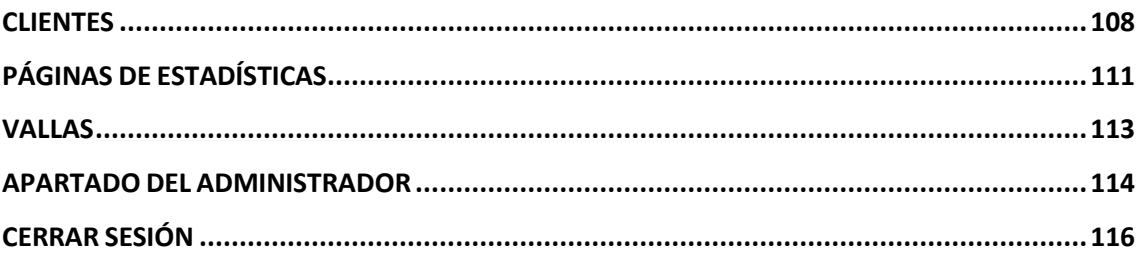

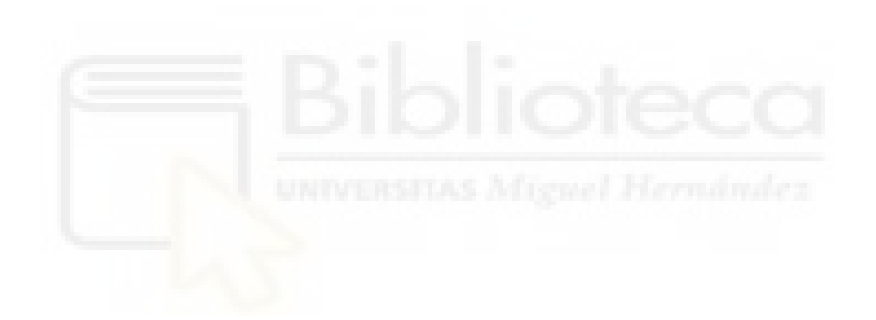

#### ÍNDICE DE FIGURAS

<span id="page-6-0"></span>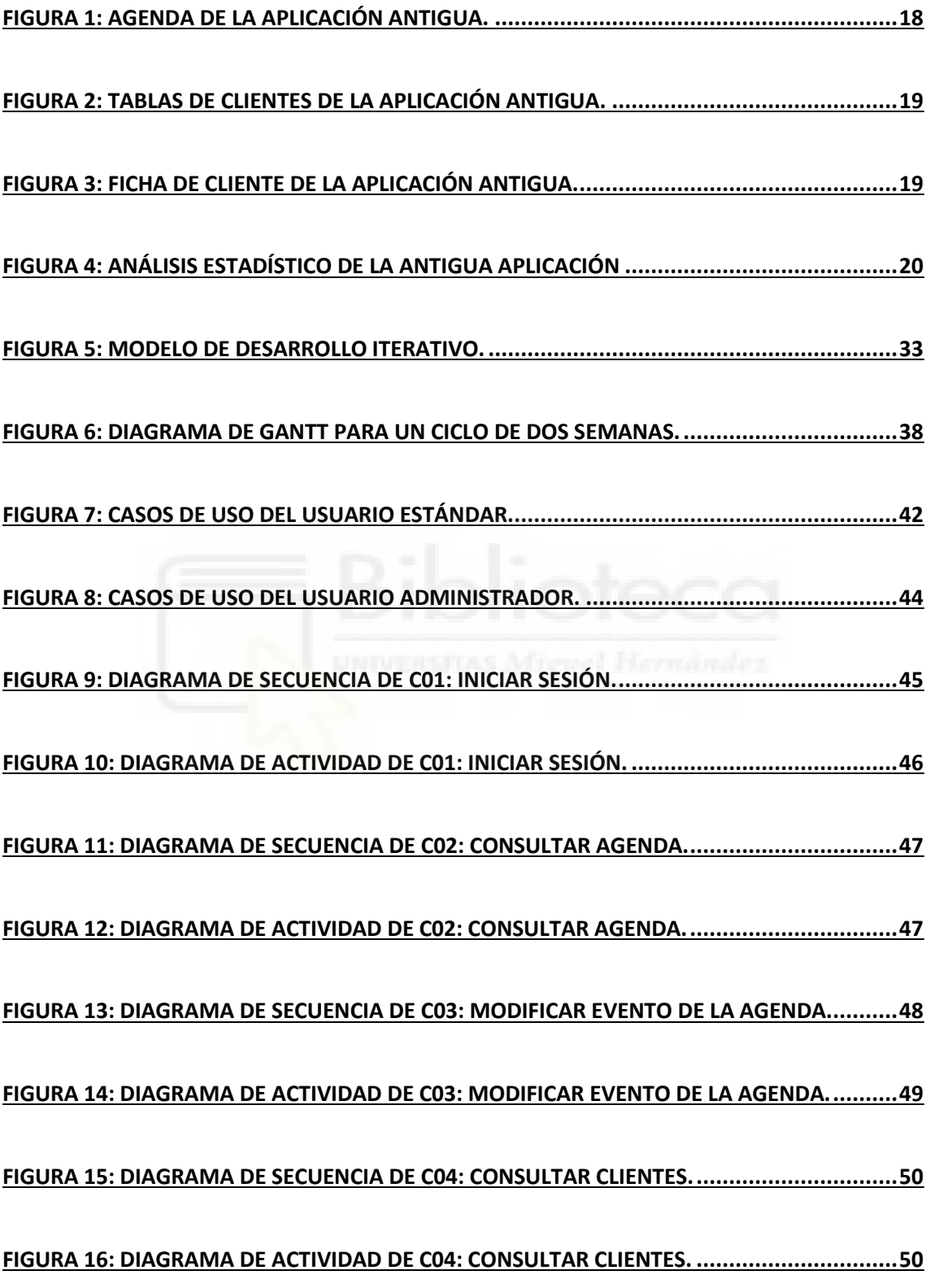

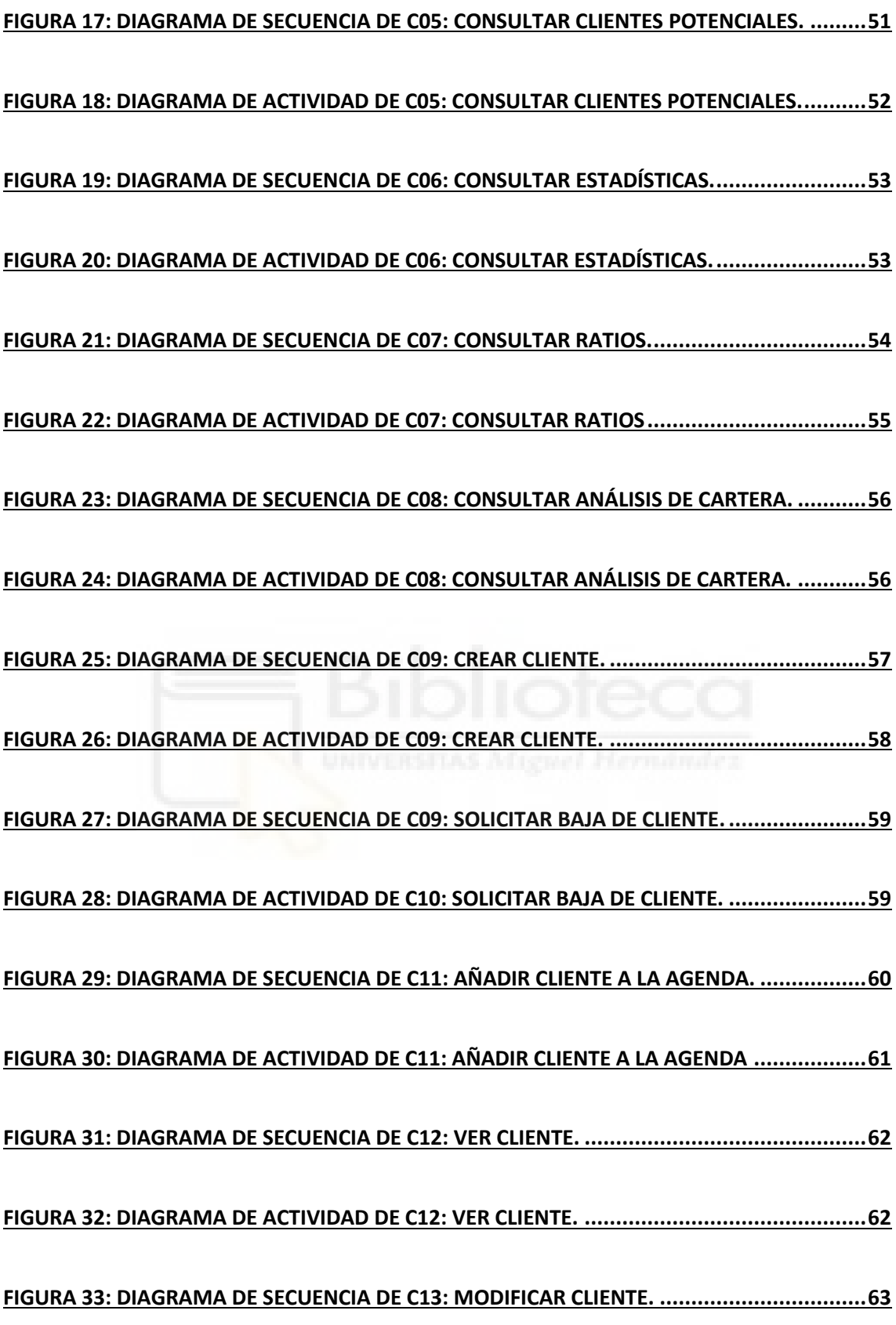

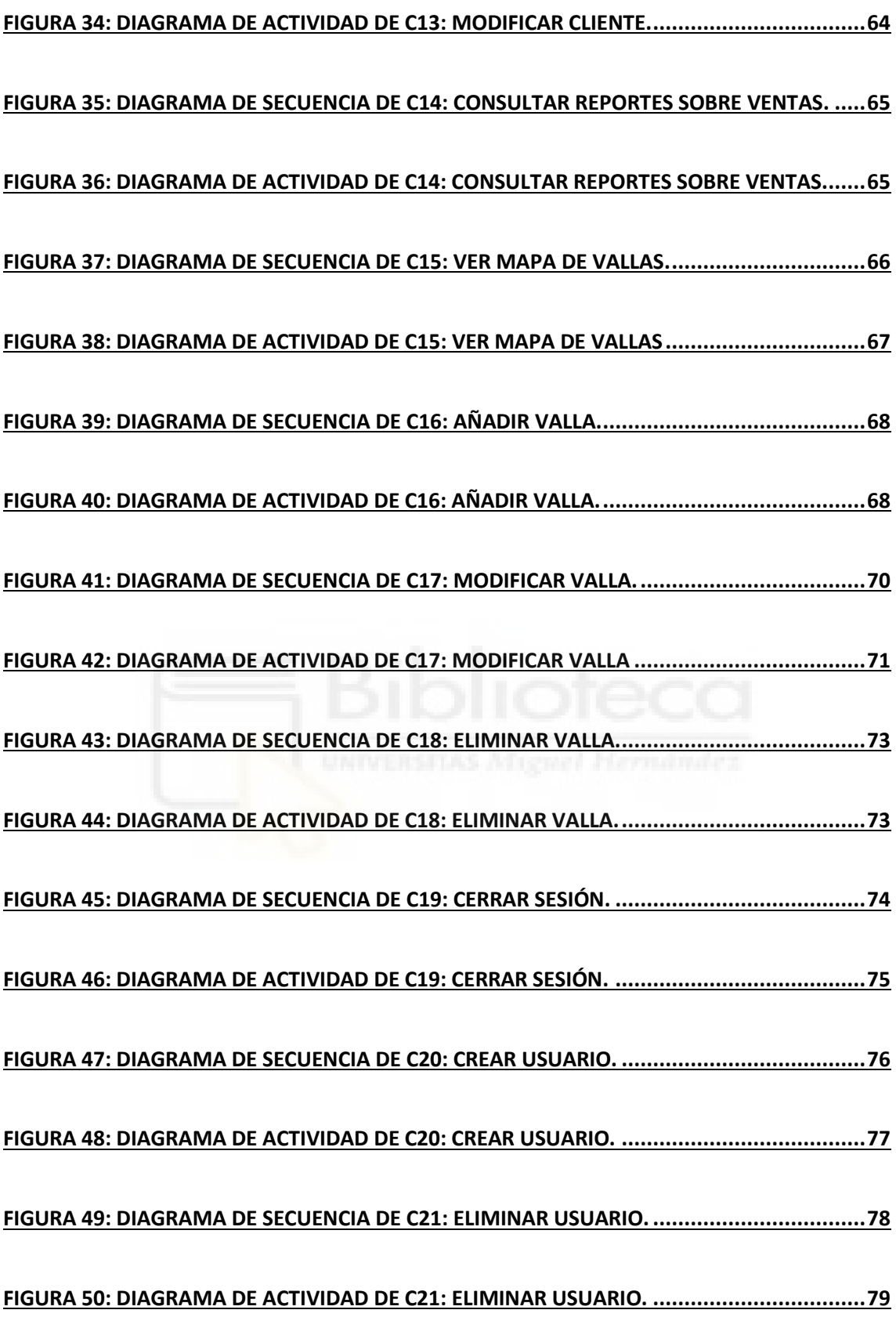

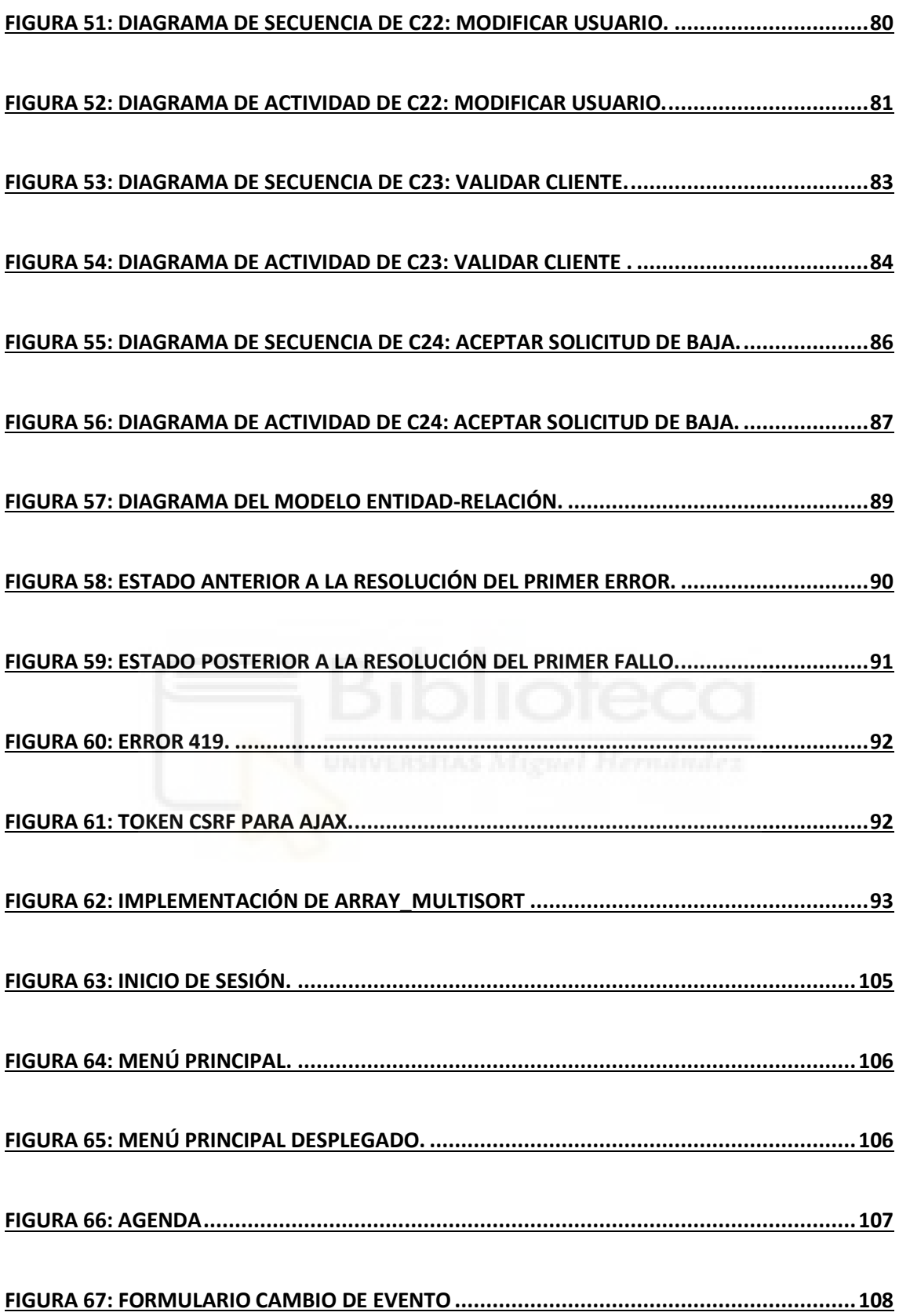

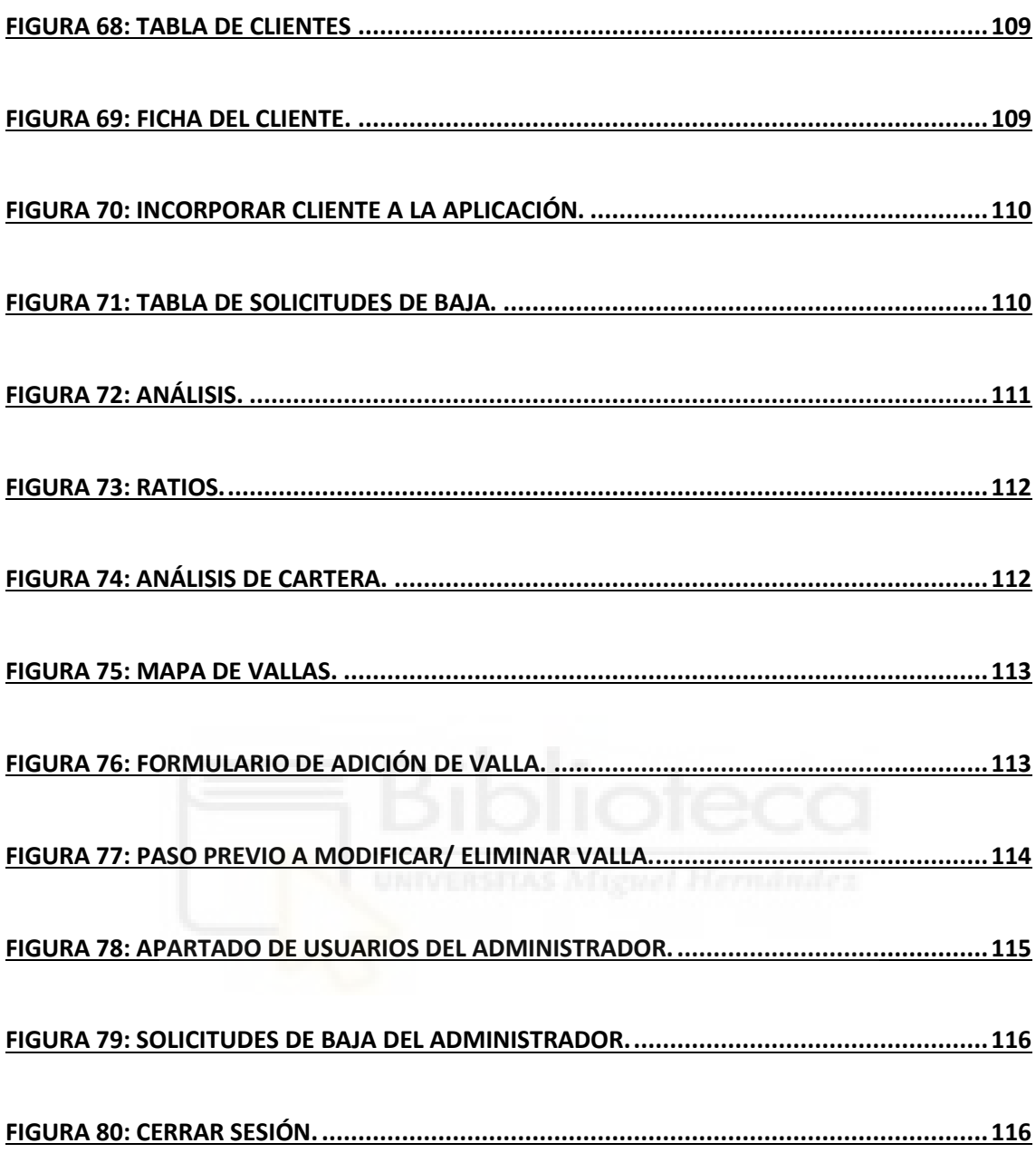

#### ÍNDICE DE TABLAS

<span id="page-11-0"></span>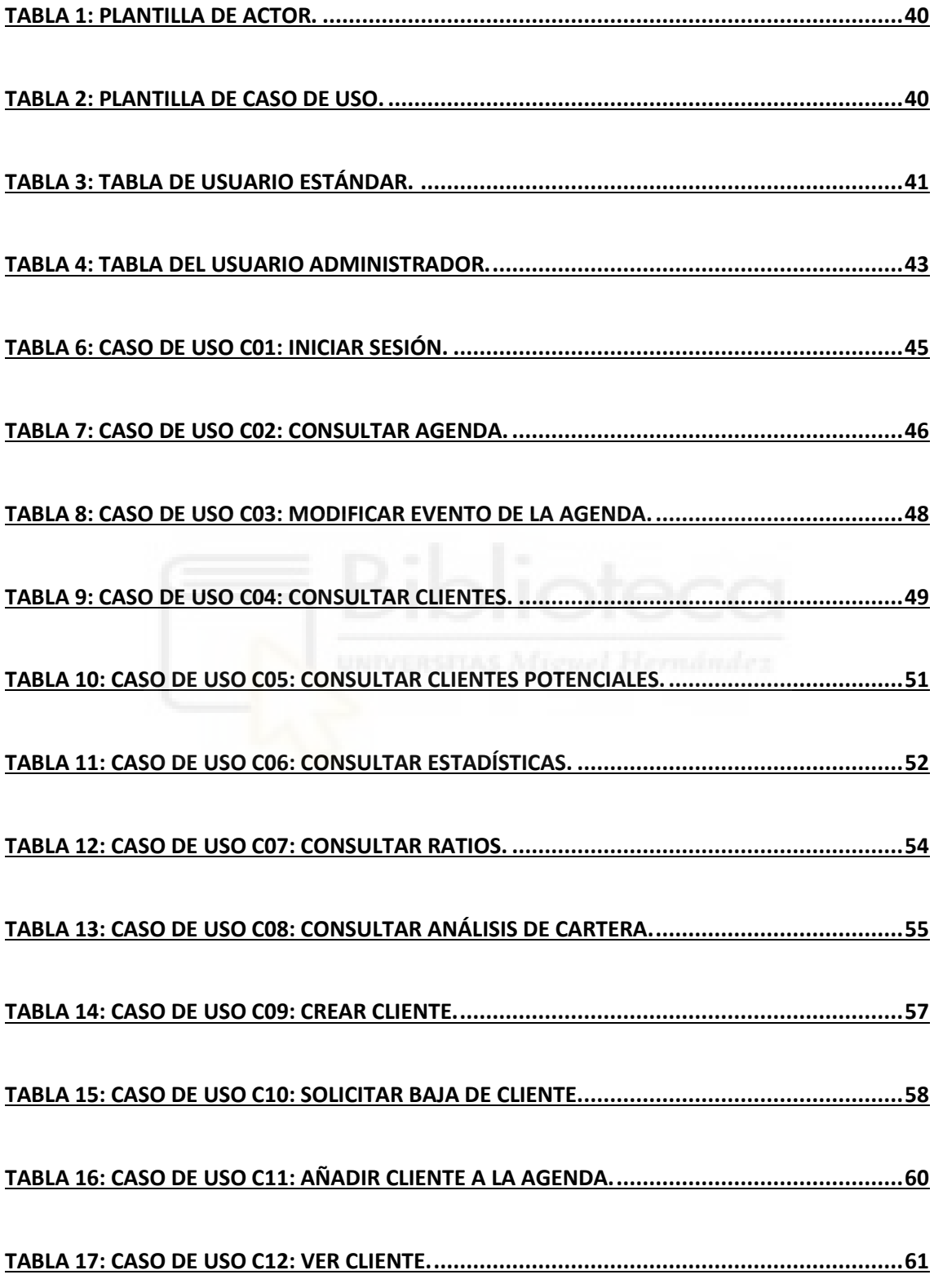

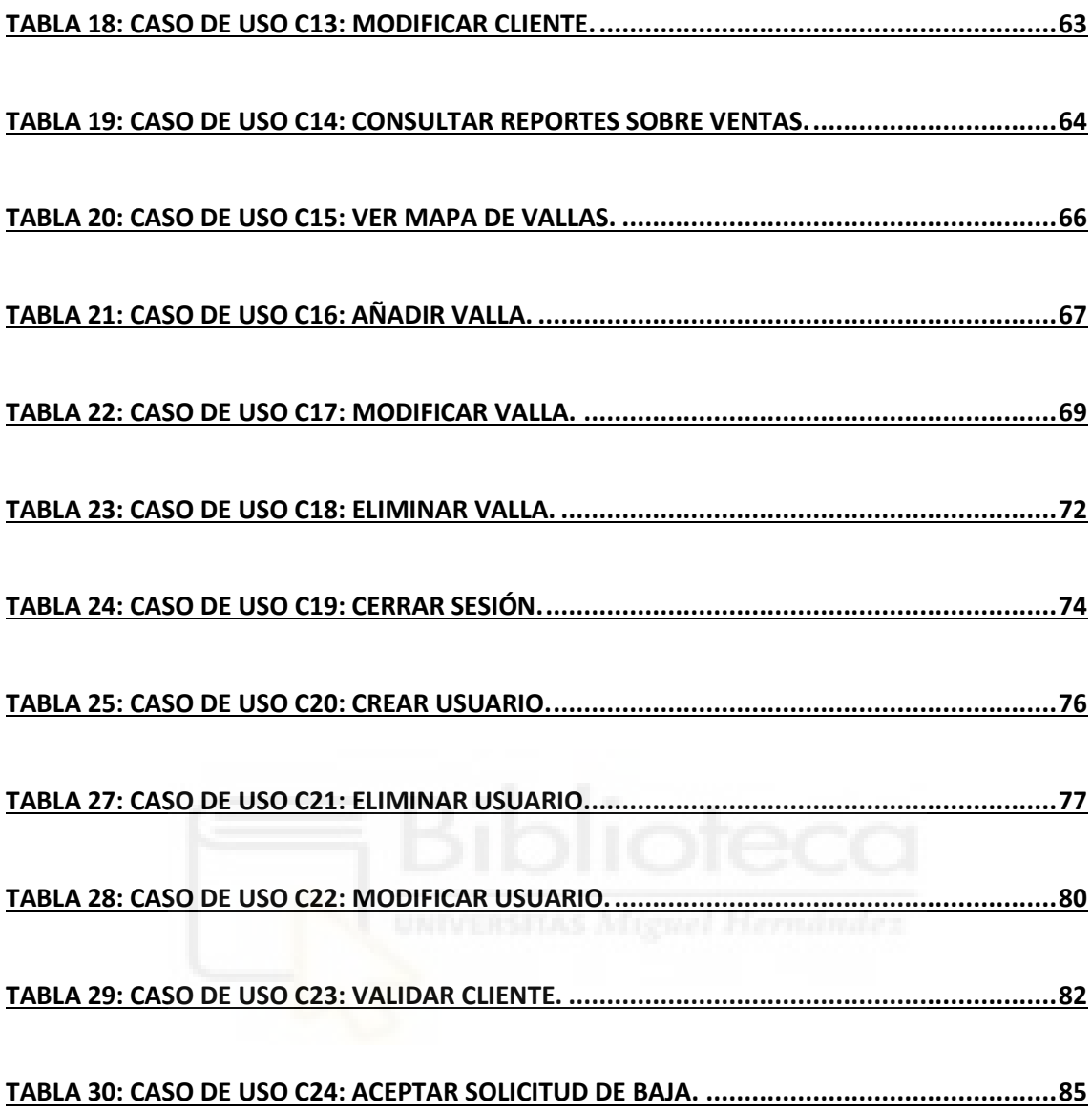

# <span id="page-13-0"></span>**CAPÍTULO 1:**

### INTRODUCCIÓN

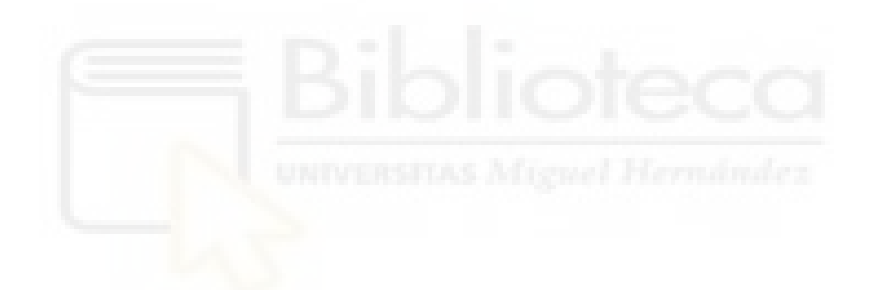

#### INTRODUCCIÓN E IMPORTANCIA

<span id="page-14-0"></span>Hoy en día la tecnología avanza a pasos agigantados y no es extraño encontrar ciertas empresas que utilizan software antiguo o sin actualizar. El problema surge cuando nuevas necesidades comienzan a aparecer y las bases sobre las que asienta el programa no son capaces de soportar las tecnologías necesarias para dar una solución.

Tanto las empresas como sus trabajadores se encuentran en un entorno de cambios constantes, por lo tanto, las herramientas con las que trabajan deberían ir adaptándose, en la medida de lo posible, a las nuevas necesidades de los trabajadores.

#### ELECCIÓN DEL PROYECTO

<span id="page-14-1"></span>Este proyecto surgió como propuesta durante mi estancia en Wispcontrol, empresa donde realicé las prácticas extracurriculares. Uno de los inversores buscaba a un par de programadores para modernizar la aplicación con la que trabajaban desde hace un tiempo y aceptamos. El reto de lanzarnos al proyecto más grande que hemos realizado desde cero fue motivador.

Por último, el hecho de llevar un proyecto desde cero y enseñarnos a utilizar software que no habíamos usado antes, como el uso de repositorios nos dota de una experiencia laboral muy valorada y de un entendimiento de gestión de proyectos más allá de la teoría.

En este proyecto hemos trabajado tanto mi compañero, Víctor Gómez Lucas como yo, se realizó una división vertical del propio proyecto donde, a pesar de trabajar con la misma base datos y plantilla, cada uno trabajó en funcionalidades distintas pero que combinadas forman la totalidad del proyecto empresarial.

Víctor se hará cargo de los presupuestos y la comunicación con los clientes mediante mail, y mi parte se centrará en la implementación de una agenda, consulta de estadísticas y la gestión de las vallas publicitarias. Hemos optado por esta división debido a que preferimos realizar una partición vertical del proyecto donde ambos podremos trabajar sobre la misma base de datos y a la vez, familiarizarnos con tanto la parte de programación de servidores como la de interfaces y funcionalidades para el usuario.

#### QUÉ SE PRETENDE CONSEGUIR

<span id="page-15-0"></span>El objetivo principal es crear una web que ayude a gestionar los contratos que se generan en la empresa, se buscará que la web sea fácil de usar e intuitiva pero también especializada al campo de la televisión y radio. Se creará una herramienta que permita a los usuarios crear y gestionar presupuestos y además lleve un cierto control acerca del trabajo que realiza cada usuario.

También se busca implementar una agenda para que los usuarios tengan en cuenta en todo momento a qué reuniones con clientes deben presentarse y una forma de anotación para valorar el resultado de la reunión.

En definitiva, se busca una aplicación de apoyo para los usuarios que buscan dar un servicio de publicidad en radio, televisión y vallas publicitarias.

#### QUÉ NO SE PRETENDE CONSEGUIR

<span id="page-15-1"></span>A pesar de que el programa pretende unificar diversas funcionalidades ya existentes y dar un toque más moderno y profesional a los ficheros generados, así como llevar un cierto control sobre el trabajo de cada usuario, existen elementos que la página no busca sustituir. Un ejemplo es el contacto humano, a pesar de que la página permitirá enviar correos a los clientes, es preferible que los trabajadores tengan reuniones físicas donde demuestren una calidez ante un cliente que es difícil trasmitir por correo electrónico.

Al ser una aplicación dirigida completamente a la parte interior de una empresa, no se pretende que ninguna persona externa a la empresa pueda acceder a ella, por lo tanto, no se busca que sea una web usable para todos los usuarios, puesto que la jerga utilizada puede ser desconocida para el usuario promedio.

## <span id="page-16-0"></span>CAPÍTULO 2: ESTADO DE

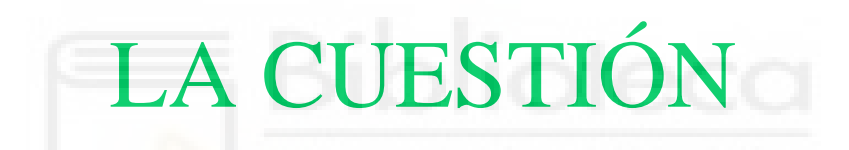

#### ANTECEDENTES

<span id="page-17-0"></span>El antecedente de la agenda comercial es una aplicación del mismo nombre que se lleva usando desde hace unos 9 años. El proyecto consiste en modernizar esta aplicación para darle una renovación de aspecto y aprovechar la potencia de las nuevas tecnologías que han surgido desde entonces, como las últimas versiones de PHP[1].

En cuanto a la anterior agenda comercial, presenta funcionalidades bastante similares a las que tiene la aplicación actual que se verán a continuación.

Existe una agenda que permite que los usuarios lleven cierto control de cuál será su trabajo para los próximos días.

| SEZ Miércoles, 10 de agosto de 2022 (10:15) |                                                  |                                                                   | Hola, Domingo Candela   Cerrar sesión                                                |
|---------------------------------------------|--------------------------------------------------|-------------------------------------------------------------------|--------------------------------------------------------------------------------------|
|                                             | Anterior Agosto 2022 Siguiente                   |                                                                   |                                                                                      |
|                                             | SEMANA 1                                         |                                                                   |                                                                                      |
| Martes <sub>2</sub>                         | Miércoles 3                                      | Jueves 4                                                          | <b>Viernes 5</b>                                                                     |
|                                             | <b>SEMANA 2</b>                                  |                                                                   |                                                                                      |
|                                             |                                                  |                                                                   |                                                                                      |
|                                             |                                                  |                                                                   | Viernes 12                                                                           |
|                                             |                                                  |                                                                   | Presupuesto                                                                          |
|                                             | <b>ED</b> SOMOS FIBRA-                           | <b>ED</b> CASH GOLNE-PIRO                                         | <b>ES CC HABANERAS</b>                                                               |
|                                             |                                                  |                                                                   | BEURBANRUNNING-<br>SPORT-                                                            |
|                                             | Presupuesto                                      | Clientes                                                          | <b>ED ON THE BEACH -</b><br><b>BISTRO</b>                                            |
|                                             | <b>NO CITROEN ELCHE-</b>                         | <b>ES TABARQUERAS</b>                                             | <b>ED SYNLAB ELCHE</b>                                                               |
|                                             | <b>M</b> Sal I Fum<br>Restaurant                 |                                                                   | <b>K</b> CIRES DENTAL                                                                |
|                                             |                                                  |                                                                   | Fin de campaña                                                                       |
|                                             | Clientes                                         |                                                                   | <b>NJ</b> AquaPark , Parque                                                          |
|                                             | ↳<br>Martes <sub>9</sub><br>圖<br>$\circ$<br>ing. | m<br>w<br>Miércoles 10<br>Clientes potenciales<br>VEGA<br>SPOTICA | rmandez<br>Jueves 11<br>Presupuesto<br>ELX-P<br>TABAR<br>30°C Soleado ^ D & I to 0 & |

<span id="page-17-1"></span>**Figura 1: Agenda de la aplicación antigua.**

Al tener asociados a cierta cantidad de clientes, cada uno de los usuarios puede consultar una sección de tablas para ver a todos los clientes que tiene.

| Agenda<br>Miércoles, 10 de agosto de 2022 (10:17)<br><b>SER</b> |     | Resumen Listado Rapport Gestion Memoria Estadisticas |          |                                 |                | <b>Buscar anuncurite</b><br>Hola, Domingo Candela   Cerrar sesión | <b>Buscar</b> |
|-----------------------------------------------------------------|-----|------------------------------------------------------|----------|---------------------------------|----------------|-------------------------------------------------------------------|---------------|
| Potenciales sin fecha de contacto (3)                           |     | Potenciales con fecha de contacto (43)               |          | Presupuestos no cerrados (77)   |                | Fin de campaña (8)                                                |               |
| <b>MAS POOL</b>                                                 | 547 | <b>kg</b> Centro de Salud Den                        | $-59$    | <b>ES CALDO DE CALDERO PU</b>   | $-924$         | 2 AquaPark, Parque Acu                                            | 2             |
| SEGUNDA MANO ADAM                                               | 344 | <b>ES SONOS FIBRA-VEGA FI</b>                        | $\Omega$ | CITROEN ELCHE-SPOTT             | $\Omega$       |                                                                   |               |
| EL MERCADO                                                      | 161 | <b>ALLZ REALTY INMOBILIA</b>                         | 第        | Sat I Fum Restauran             | $\Omega$       | Clientes con fecha de contacto (87)                               |               |
|                                                                 |     | <b>AS MERCALUZ ELECTRODOM</b>                        |          | <b>ED CASH GOLME-PIRO ELX</b>   |                |                                                                   |               |
|                                                                 |     | ANIORTE reformas e                                   | 27       | <b>ES</b> CC HABANERAS          | $\mathfrak{D}$ | <b>BOX RECANICA REYES</b>                                         | $-024$        |
|                                                                 |     | <b>45</b> ESPAGRES, St. materi                       | 27       | <b>ES</b> BEURINANRUNINING-SPOR | $\mathbf{z}$   | CLINICA ALTABIX                                                   | $-144$        |
|                                                                 |     | <b>LB</b> CLINICA CAME ELCHE                         | 33       | LE ON THE BEACH - BIST          | $\mathbf{2}$   | Lavadero la marques                                               | $-17$         |
|                                                                 |     | <b>KS ALETO ENERGY</b>                               | 33       | <b>CORES DENTAL</b>             | $\overline{2}$ | CLUB DE ATLETISMO S                                               | $\circ$       |
|                                                                 |     | CENTRO MEDICO EL PL                                  | 34       | <b>ST SYNLAR ELCHE</b>          | $\mathbf{z}$   | TABARQUERAS TABARKA                                               |               |
|                                                                 |     | <b>KS</b> Jesus RUIZ AGRICOLA                        | 34       | <b>S</b> CC ZENIA BOULEVARD-    | 5              | <b>DARNAH Elche</b>                                               |               |
|                                                                 |     | <b>KS</b> MAGANI SPORTS BAR                          | 34       | <b>VE LUZETE</b>                | 19             | SALA LUXX Y HOTEL                                                 | 6             |
|                                                                 |     | <b>W</b> Promoclones San Ant                         | 34       | <b>SB</b> Mesón El Huertano     | 10             | <b>BOULEVARD Puerto-RE</b>                                        | 6             |
|                                                                 |     | 15 RROS Imagen Grafics                               | 35       | <b>RECOCINAS SCHAUDT TOR</b>    | 19             | <b>FINCA EL LAGO</b>                                              |               |
|                                                                 |     | <b>VS SALA VB SPACES, .SA</b>                        | 35       | <b>ES PER SE KUCHEN ELCHE</b>   | 22             | Cafeteria Restauran.                                              | 12            |
|                                                                 |     | <b>ES</b> ENGINEER MOTOR CARS                        | 35       | <b>ED</b> Talleren Herrsaren B  | 22             | <b>CHESTER rock &amp; Gril</b>                                    | 13            |
|                                                                 |     | <b>MELECTROTEC VEGA BAJ</b>                          | 40       | Squash y Pista Hiel             | 22             | <b>FIDGAR MOBILIARIO</b>                                          | 19            |
|                                                                 |     | <b>EB CLIMA SYSTEMS</b>                              | 41       | <b>KS</b> GRUPO COVES INMOBIL   | 22             | Nissan Marcos Autom                                               | 10            |
|                                                                 |     | <b>49 CALDO PEIX DE SANTA</b>                        | 41       | <b>ES CISE</b> Clinicas Inter-  | 22             | Auto Firror Hyundai                                               | 22            |
|                                                                 |     | <b>ES INMOBILIARIA CONAZU</b>                        | 41       | <b>A</b> Crestanevada Elche     | 22             | Tapizados Briñas                                                  | 22            |
| 192.168.1.126/index.php?pag=ficha8ad=6480                       |     | <b>KS LOS OLIVOS PLAYA AR.</b>                       | 41.      | <b>EB</b> LOVEGAR COCINAS KUC   | 少化             | Confortisido - Neuma                                              | 22            |

<span id="page-18-0"></span>**Figura 2: Tablas de clientes de la aplicación antigua.**

Cada uno de estos clientes tiene una ficha detallada donde se pueden modificar sus datos y además generar un presupuesto para dicho cliente.

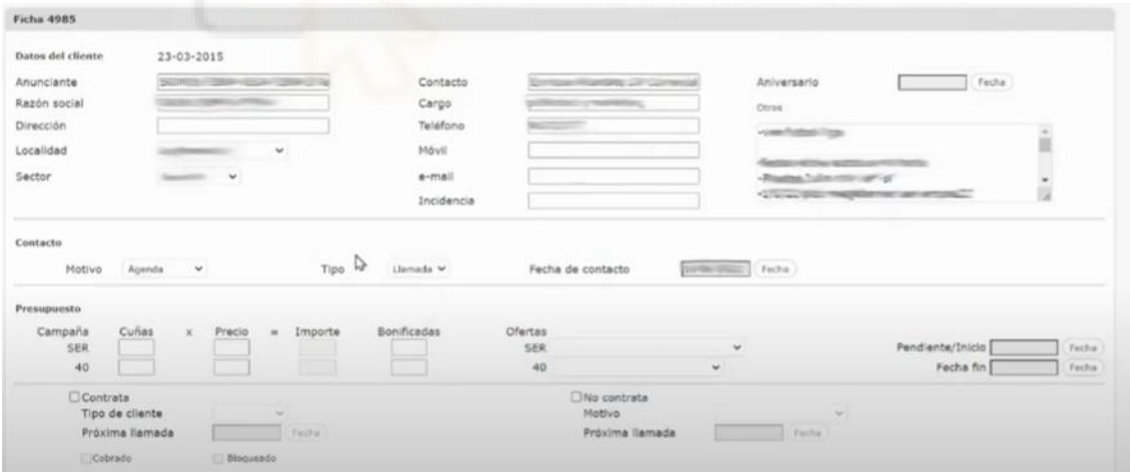

<span id="page-18-1"></span>**Figura 3: Ficha de cliente de la aplicación antigua.**

Existe una página especializada en generar datos estadísticos para los usuarios, esta página tiene un problema significativo y es su alto tiempo de respuesta, las consultas que debe realizar no son lo suficientemente rápidas y esto puede llevar a tiempos de espera de hasta 1 minuto, cosa que, hoy en día, es inaceptable.

|               |                                        |               | Resumen Listado Rapport Gestión Memoria Estadísticas |         |                 |        |           |                |               |     | <b>Buscar anuncumin</b>               |     | Buscar |
|---------------|----------------------------------------|---------------|------------------------------------------------------|---------|-----------------|--------|-----------|----------------|---------------|-----|---------------------------------------|-----|--------|
|               |                                        |               | SEP Miércoles, 10 de agosto de 2022 (10:25)          |         |                 |        |           |                |               |     | Hola, Domingo Candela   Cerrar sesión |     |        |
| Cartera (210) |                                        |               |                                                      |         |                 |        |           |                |               |     |                                       |     |        |
|               |                                        | Fecha inicial | Fecha                                                | Cambiar |                 |        |           |                |               |     |                                       |     |        |
|               |                                        |               |                                                      |         | <b>Clientes</b> | 43     | 20%       | Contrata 25    |               | 32% |                                       |     |        |
|               |                                        | Fecha final   | Techn.                                               |         | Potenciales 167 |        | 80%       | No contrata 53 |               |     | date                                  |     |        |
|               |                                        |               |                                                      |         |                 |        |           |                |               |     |                                       |     |        |
|               |                                        |               |                                                      |         |                 |        |           |                |               |     |                                       |     |        |
|               | Reiteración, dilación, no contratación |               |                                                      |         |                 |        |           |                |               |     |                                       |     |        |
|               |                                        | Reiteración   |                                                      | t,      |                 |        | Dilación  |                |               |     | No contratación                       |     |        |
|               |                                        |               |                                                      |         | Resto           | 119    | 57%       |                | Resto:        | 85  |                                       | 45% |        |
|               | Resto                                  | 121           | 58%                                                  |         | $2$ meses       | $22\,$ | 10%       |                | 12 meses 92   |     |                                       | 44% |        |
|               | 2 years                                | 41            | 20%                                                  |         | 3 meses         |        | 7 3%      |                | 11 meses      |     | $1   0\%$                             |     |        |
|               | 3 veces                                | 11            | 5%                                                   |         | 4 meses         |        | 4   2%    |                | 10 meses 0 0% |     |                                       |     |        |
|               | 4 veces                                | 11            | 5%                                                   |         | 5 meses         | B      | 14%       |                | 9 meses       |     | 211%                                  |     |        |
|               | 5 veces                                |               | 3   1%                                               |         | 6 mases         |        | 11 5%     |                | 8 meses       |     | $1$ $0n$                              |     |        |
|               | <b><i>E veces</i></b>                  |               | $3$   $1\%$                                          |         |                 |        |           |                |               |     | 2   1%                                |     |        |
|               | 7 years                                |               | 3   116                                              |         | 7 meses         |        | $1   0\%$ |                | 7 meses       |     |                                       |     |        |
|               | <b>B</b> veces                         | $0 - 0$       |                                                      |         | 8 meses         |        | 0.0%      |                | 6 meses       |     | 0.0%                                  |     |        |
|               | 9 meses                                |               | $2   1$ %                                            |         | 9 moses         |        | 1 0%      |                | 5 meses       |     | 1 0%                                  |     |        |
|               | 10 meses                               | 4             | 2%                                                   |         | 10 mesis        |        | 1 0%      |                | 4 minutes     |     | 2   1%                                |     |        |
|               | 11 meses                               |               | 1 0%                                                 |         | 11 moses        |        | 2   1%    |                | 3 meses       |     | 9   44                                |     |        |
|               |                                        |               |                                                      |         | 12 minutes      | 34     | 16%       |                | 2 meses 5 2%  |     |                                       |     |        |
|               | 12 meses                               | 10 5%         |                                                      |         |                 |        |           |                |               |     |                                       |     |        |

<span id="page-19-0"></span>**Figura 4: Análisis estadístico de la antigua aplicación**

Estos ejemplos constituyen el grueso del proyecto que se desarrollará, las funcionalidades vistas deben mantenerse, pero realizando diversos cambios que se detallarán más adelante.

#### **CONCLUSIONES**

<span id="page-20-0"></span>Tras observar las funcionalidades e interfaz con las que la empresa trabaja actualmente, queda justificada la necesidad de pasar a un proyecto que se adapte más a un diseño web actual, con una interfaz más despejada e interpretable que ayude a los empleados a realizar su función. También, el paso a nuevas tecnologías de diseño web, programación en servidores y gestión de bases de datos se reflejará en una disminución del tiempo de respuesta de la web, por lo que en general, mejorará la experiencia de usuario.

Por supuesto, existen aplicaciones web capaces de mejorar las tareas descritas, sin embargo, el apartado de presupuestos requiere de una serie de parámetros que complicarían el trabajo de los usuarios, por lo que se ha optado por la creación de una aplicación desde cero en lugar de intentar adaptar cualquiera de la existentes.

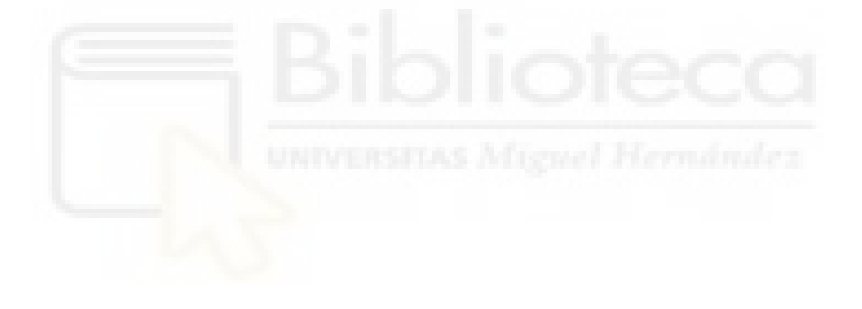

# <span id="page-21-0"></span>CAPÍTULO 3: OBJETIVOS DEL PROYECTO

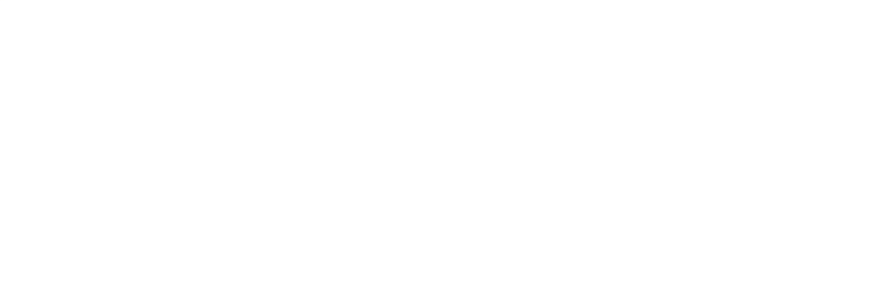

#### OBJETIVOS GENERALES

<span id="page-22-0"></span>Los objetivos generales de la aplicación web son, en esencia, lo que el cliente espera de la página, a través de diversas reuniones, se pueden extraer los requisitos que busca el cliente y a partir de éstos, los objetivos generales.

- Diseñar una web, siguiendo los estándares actuales, respaldada por una base de datos que modernice el estándar de trabajo actual de la empresa.
- Diseñar una interfaz sencilla e intuitiva que permita a los usuarios trabajar con eficacia y familiarizarse rápidamente con la nueva herramienta que se les presentará.
- Mejorar los tiempos de respuesta de la antigua aplicación que en casos podía llegar hasta minutos antes de mostrar al usuario la información solicitada. Al no tratarse de una aplicación con una tienda online, no es tan prioritario, pero será un aspecto que tratar.
- Permitir a los usuarios llevar un seguimiento de los clientes que facilite la creación de ofertas que se adapten a ellos.
- Dotar a los administradores de la capacidad de gestionar usuarios de manera total, desde crear y modificar parámetros hasta eliminar usuarios.

#### OBJETIVOS TÉCNICOS

<span id="page-23-0"></span>Los objetivos técnicos son todas aquellas especificaciones técnicas que el grupo de desarrollo considere que deben estar presentes en la aplicación, así como la manera de llevarlas a cabo.

- Desarrollar una web siguiendo los estándares actuales de desarrollo web y de interfaces, teniendo en cuenta que las interfaces no deben estar sobrecargadas y ofreciendo tiempos de respuesta aceptables por parte del servidor.
- Hacer uso de librerías y software libre que permitan reducir el coste total del proyecto.
- Presentar una aplicación robusta y con tolerancia al error.
- Hacer uso de técnicas de desarrollo de software, más concretamente Extreme Programming [2] en diversas ocasiones.

#### OBJETIVOS DIDÁCTICOS

<span id="page-23-1"></span>En cuanto a los objetivos didácticos, hablaré de lo que yo, como desarrollador busco a la hora de comenzar un nuevo proyecto.

- Mejorar las técnicas de programación aprendidas durante los cursos, más concretamente el desarrollo web y gestión de bases de datos.
- Aprender acerca de nuevas tecnologías y el estándar actual de programación en web y servidor.
- Mejorar mi nivel en los lenguajes de programación ya conocidos.
- Trabajar en mi capacidad de resolución de errores y mejorar mi rapidez a la hora de buscar soluciones en páginas y foros dedicados a la programación.

#### <span id="page-24-0"></span>OBJETIVOS PERSONALES

Los objetivos personales son aquellos que busco conseguir como persona y como futuro trabajador.

- El tiempo trabajado en la empresa, aunque sea con el objetivo de realizar el trabajo de fin de grado, se traducen en horas de experiencia laboral.
- Tener una comunicación constante con el cliente ayudará a mejorar la calidad de las reuniones y ayudarme empatizar con el cliente a la hora de tener un intercambio de ideas.
- Al tratarse de un trabajo en grupo, el proyecto me ayudará a acostumbrarme a un entorno de trabajo en grupo, con compañeros en los que poder apoyarme en caso de necesitarlo. Actualmente muchas empresas de desarrollo trabajan en grupo, por lo que aprender a trabajar en grupo será una habilidad valiosa.

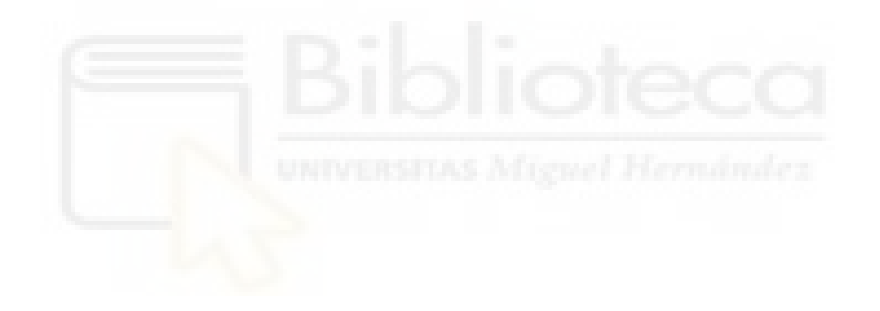

# <span id="page-25-0"></span>**CAPÍTULO 4: HIPÓTESIS DE TRABAJO**

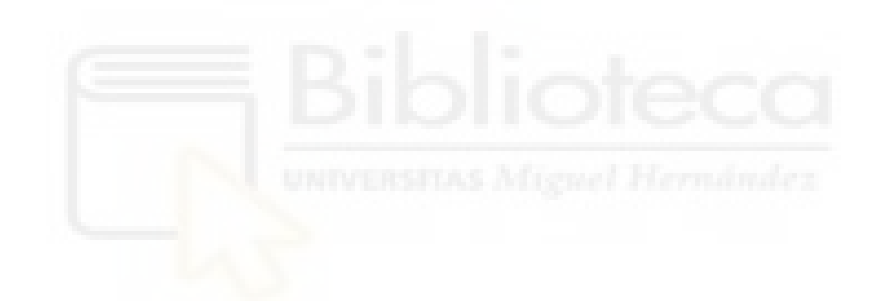

#### INTRODUCCIÓN

<span id="page-26-0"></span>Durante el desarrollo de la agenda comercial, se han utilizado diversos lenguajes de programación para los diferentes aspectos a desarrollar de la aplicación.

Para la parte del back-end se han utilizado los lenguajes PHP, Laravel y Blade mientras que para la parte de front-end se han usado HTML, CSS y JavaScript. Por último, para la base de datos, hemos usado MySQL.

Finalmente, como herramientas de trabajo se han usado Atom, PuTTY, DBeaver y Bitbucket.

Todas estas herramientas comparten una característica que juega a su favor, y es que son software gratuito. Muchas empresas optan por el uso de aplicaciones gratuitas o de código abierto ya que reduce el coste del proyecto y además gran cantidad de usuarios de estas aplicaciones son contactables mediante foros donde poder consultar dudas.

Es el caso de este proyecto, con el objetivo de abaratar costes se ha decidido trabajar con dichas herramientas y, además, al tratarse de herramientas que se usan en la empresa, en caso de necesitarla, la ayuda está siempre disponible.

#### PHP

<span id="page-26-1"></span>Se ha usado PHP [3] en su versión 8.0, este lenguaje de programación de código abierto del lado del servidor es un estándar a la hora del desarrollo web, por ello, es uno de los lenguajes más usados actualmente, se estima que el 80% de las páginas web dependen de PHP de alguna forma [4].

El código PHP se ejecuta en el lado del servidor, normalmente en el interior de una etiqueta PHP, genera código HTML y el servidor se encarga de enviar este código generado, por lo tanto, el cliente no recibe código PHP, solamente recibe la parte de HTML generada por PHP.

#### LARAVEL

<span id="page-27-0"></span>Laravel [5] es un framework de PHP que se basa en el modelo vista – controlador. Al igual que PHP, Laravel es un estándar a la hora de desarrollar webs alojadas en servidores y webs con renombre como The New York Times se apoyan en este framework.

Laravel trabaja basándose en el modelo vista-controlador, una manera de estructurar el contenido de las páginas dividiéndolo en tres, la ruta que se encarga de reconocer la URL y llamar a la función acorde, el controlador, que se encarga de recabar toda la información necesaria para mostrar y por último la vista, que se encarga de generar el fichero HTML para el equipo del usuario.

Además, Laravel incluye Eloquent y Blade. Por un lado, Eloquent provee de una forma sencilla y eficaz de tratar con bases de datos desde PHP, permitiendo realizar todo tipo de consultas, inserciones y eliminaciones de los registros, por otro lado, Blade proporciona una capa de abstracción a la hora de incorporar los datos de PHP a los ficheros HTML que se enviarán a los usuarios.

Para la agenda comercial, se ha utilizado Laravel en su versión 8.13.

#### **MYSQL**

<span id="page-27-1"></span>Para la gestión de las bases de datos, se ha optado por MYSQL [6], ya que es un software libre con las funcionalidades necesarias para mantener toda la estructura de datos sobre la que trabaja la agenda comercial.

MYSQL trabaja sobre el modelo entidad-relación, donde las tablas de la base de datos se encuentran comunicadas por relaciones de pertenencia que ligan los datos entre ellos, además, toda tabla posee una clave principal que permite a cada una de sus filas identificarse solamente con ese valor.

Se usará MYSQL en su versión 5.7.

#### <span id="page-28-0"></span>HTML 5

HTML [7] es un lenguaje interpretado basado en etiquetas que está muy presente en el día a día, prácticamente todas las páginas web hacen uso de HTML de una forma u otra.

Es el navegador quien se encarga de interpretar las etiquetas y mostrar al usuario solamente la información que contienen, además, mediante el uso de CSS y JavaScript se pueden ampliar las capacidades que puede ofrecernos una página web.

Para la parte front-end de la aplicación, se usará HTML5.

#### JAVASCRIPT

<span id="page-28-1"></span>JavaScript [8] es un lenguaje de programación apto para ser ejecutado por el navegador que reciba el código. JavaScript permite realizar cambios en las etiquetas HTML, esto dota al programador de la capacidad de mostrar al usuario una página que responda a sus acciones. También se JavaScript puede servir como método de control de errores e información al usuario.

JavaScript cuenta con una gran cantidad de librerías, en el caso de la agenda comercial, destaca jQuery [9], una librería que permite al programador escribir código de una forma más eficiente.

#### **CSS**

<span id="page-28-2"></span>CSS [10] es una tecnología estrechamente ligada a HTML que permite dar forma, color e incluso movimiento a las etiquetas de HTML.

Generalmente, cualquier página escrita en HTML, tendrá también una hoja de estilos escrita en CSS que busque mejorar la disposición de la información para no abrumar a los usuarios y dar una mejor experiencia.

Existen estándares de usabilidad y diseño pensados para dar una plataforma usable a todo tipo de usuarios.

#### ATOM

<span id="page-29-0"></span>Atom [11] es un editor de texto que incorpora soporte a gran variedad de lenguajes de programación. Se trata de un programa de código abierto en el que los usuarios pueden crear sus propios paquetes descargables por otros usuarios, estos paquetes incorporan nuevas funcionalidades.

Para la agenda comercial, al tratarse de un proyecto alojado en un servidor externo a los equipos en los que se ha trabajado, se ha hecho uso de un paquete que incorporaba la capacidad de conectarse mediante FTP al propio servidor.

#### DBEAVER

<span id="page-29-1"></span>DBeaver [12] es una herramienta que permite la visualización de una base de datos tanto como modelo entidad-relación como el interior de las tablas.

Al igual que Atom, DBeaver es una herramienta de código abierto multiplataforma.

DBeaver ha sido clave en el desarrollo de la aplicación debido a que es una manera rápida de ver los cambios realizados desde la web a la base de datos sin necesidad de crear nuevas consultas, simplemente viendo el contenido de la tabla en cuestión.

#### **PUTTY**

<span id="page-30-0"></span>PuTTY [13] es una herramienta que permite crear una conexión SSH con el servidor donde se aloja la aplicación, esta conexión permite trabajar con PuTTY como si de una terminal Linux se tratase.

Para poder acceder remotamente a un ordenador, es necesario introducir las credenciales como si de un inicio de sesión en el propio ordenador se tratase.

#### BITBUCKET

<span id="page-30-1"></span>Al tratarse de un trabajo en grupo, se ha usado Bitbucket [14] como repositorio privado, las operaciones de subida de datos y versiones se realizaron mediante la terminal Linux que ofrece PuTTY.

Actualmente cualquier empresa de desarrollo software cuenta con uno o varios repositorios, en los que pueden llevar un control de las versiones y tener siempre disponible el código de versiones pasadas por si fuera de utilidad en un futuro, algunas usan repositorios públicos como GitHub, mientras que otras optan por repositorios privados de acceso restringido como Bitbucket.

# <span id="page-31-0"></span>**CAPÍTULO 5:** METODOLOGÍA Y

### RESULTADOS

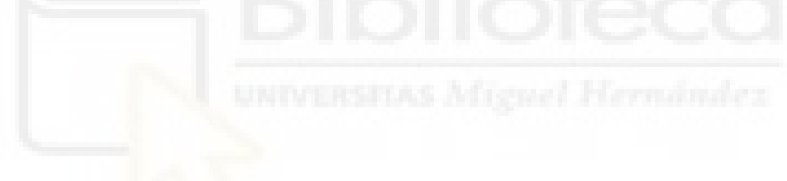

#### CICLO DE VIDA DEL PROYECTO

<span id="page-32-0"></span>Este proyecto será supervisado de manera constante por el cliente, las reuniones se realizarán de manera periódica. En cada una de estas reuniones, se expondrá al cliente los avances realizados y se pedirá su opinión.

Este modelo de captación de requisitos, diseño, implementación y testing en ciclos cortos busca minimizar los malentendidos con el cliente y dotar al producto de un aspecto y funcionalidades tal y como desea el cliente, por lo tanto, el modelo de desarrollo a seguir será el modelo iterativo [15].

El modelo iterativo consiste en varios ciclos de desarrollo en cascada, pero con una duración menor que un proyecto enfocado en un único ciclo en cascada. La constante evaluación del producto ayuda a corregir y fomenta la comunicación entre el cliente y los desarrolladores.

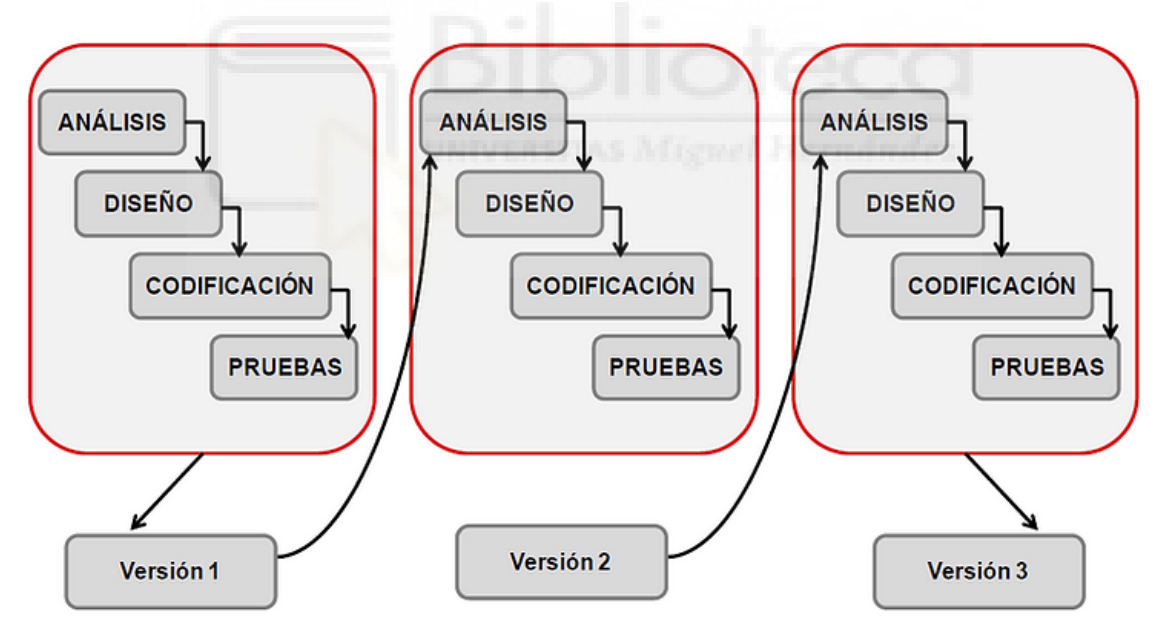

<span id="page-32-1"></span>**Figura 5: Modelo de desarrollo iterativo.**

En cada uno de los ciclos iterativos de este modelo se repetirán los pasos de análisis, diseño, codificación y pruebas antes de dar por concluida la versión sobre la cual se esté trabajando.

Esta estructura en cascada se repetirá tantas veces como sea necesaria y cada uno de los ciclos puede llevar una cantidad indeterminada de tiempo.

Cabe destacar que es posible que no se encuentren todos los fallos a la hora de lanzar el producto y que se tenga que volver a realizar una nueva iteración tras el lanzamiento con el objetivo de remediar esos fallos.

#### ANÁLISIS DE REQUERIMIENTOS

<span id="page-33-0"></span>Los requerimientos son las necesidades y peticiones de los usuarios que deben aparecer en la versión final del software. Estos requerimientos describen el aspecto y funcionalidades que estarán presentes en la última iteración del proyecto.

La agenda comercial se trata de un proyecto que no va a estar abierto al público, será un software interno de la empresa, con un acceso para ellos y una completa restricción a cualquier persona externa. Existirán dos roles, administrador y usuario.

En cuanto al aspecto de la aplicación, se trabajará con una plantilla de Bootstrap comprada por el cliente [16]. Esta plantilla trabaja sobre HTML, CSS y JavaScript.

En cuanto a la parte del back-end, la aplicación se alojará en un servidor Unix, programado en PHP y una base de datos relacional gestionada mediante MYSQL.

<span id="page-34-0"></span>En este apartado se detallarán los requisitos y las decisiones de diseño tomadas.

Primeramente, al no ser un proyecto que será lanzado al público y que cuyo acceso va a estar restringido a los trabajadores, solo se contemplarán dos roles, administrador y usuarios.

Cada usuario tendrá acceso a diversas funcionalidades a partir de las cuales podrá realizar sus funciones y consultar ciertos parámetros acerca de su labor.

Todo usuario estará ligado a una serie de clientes, el cliente podrá ser creado por un usuario y deberá ser validado por un administrador, el usuario podrá modificar los datos de cada cliente. Los clientes son la base de la aplicación, a partir de ellos se pueden generar los presupuestos.

Los presupuestos se podrán crear desde su apartado específico, así como modificar los ya existentes, aceptarlos y rechazarlos.

Además, se añadirá una agenda para que el usuario tenga información acerca de cuál será su labor en los próximos días.

Finalmente, los usuarios dispondrán de un mapa interactivo con el que poder establecer localizaciones que indiquen la posición y el estado de las vallas publicitarias.

En lo que respecta al administrador, a pesar de tener habilitadas las mismas funciones que los usuarios a petición del cliente, no hay intención de que el administrador realice las mismas funciones que los usuarios.

La principal labor del administrador es la de supervisar el trabajo de los usuarios mediante las gráficas especificadas anteriormente. El administrador también podrá reasignar los clientes de un usuario a otro e incluso eliminarlos de la base de datos.

También se habilitará la modificación de tarifas, que se verá directamente reflejado en el precio de los presupuestos, pero será transparente al usuario estándar. Se debe ofrecer un servicio de envío de correos electrónicos en el interior de la aplicación.

En cuanto a la interfaz no será necesario preocuparse, puesto que la plantilla proveerá de la base del aspecto de la aplicación.

#### CODIFICACIÓN

<span id="page-35-0"></span>Esta fase del ciclo se resume en convertir la captura de requisitos y decisiones de diseño en código.

El grueso de la aplicación será la programación del lado del servidor, como se ha especificado será programación en lenguaje PHP y teniendo en cuenta el modelo de rutas de Laravel, aunque también habrá elementos de interfaz en HTML y JavaScript. Por último, la base de datos no será gestionada completamente con lenguaje MYSQL, sino que se realizarán las consultas desde PHP aprovechando las herramientas brindadas por Eloquent para el tratamiento de bases de datos.

Toda la escritura del código se realizará desde la aplicación editora de texto Atom, que como se especificó anteriormente, incluye una serie de add-ons como el que permite realizar la conexión por SSL a una máquina Unix donde se aloja el servidor.

#### **DINIVERSITAS MISSION Hermandez PRUEBAS**

<span id="page-35-1"></span>Por supuesto, es necesario realizar pruebas tras implementar cualquier novedad en la aplicación, en la fase de pruebas se realizan todo tipo de pruebas intentando encontrar posibles fallos de la aplicación y poniendo a prueba su capacidad de tolerancia al error, así como la información aportada al usuario en caso de fallo.

Esta etapa es crucial a la hora de realizar una aplicación robusta, es muy importante realizar buena cantidad de pruebas a la hora de programar debido a que, en un futuro, arrastrar un error puede jugar en contra.

Las pruebas se realizarán tras la etapa de codificación de las decisiones de diseño tomadas. Estas pruebas consisten en: realizar la secuencia normal que un usuario estándar realizaría y en caso de que funcione, empezar a variar las acciones, con el objetivo de encontrar algún elemento que no se tenga en cuenta y que pueda llegar a ser posible de
realizar por parte de un usuario a pesar de que se salga de la secuencia normal que se tenía pensada.

Este tipo de variaciones en la secuencia normal puede ser: cambio de orden de los pasos, inserción de parámetros incorrectos como números negativos en valores naturales o fechas en formatos distintos, también se probará a insertar datos donde no procede como texto en los campos de fecha, texto en los campos de números, incluso emoticonos en los campos de texto.

El método elegido para las pruebas será el de "Comprobación separada", este método consiste en realizar pruebas de cada uno de los módulos de la aplicación y, posteriormente, una serie de pruebas sobre el programa completo. Este método de pruebas ayuda a localizar los errores de manera precisa y también comprobar la repercusión de cada uno de estos errores una vez se tiene en cuenta el resto de la aplicación.

Las pruebas serán realizadas por los dos desarrolladores, así como el cliente, se trata de un grupo pequeño de pruebas, por lo que cabe la posibilidad de que no todos los errores salgan a la luz con tan solo uno o dos ciclos de pruebas.

El resultado de cada ciclo de pruebas es un fichero u hoja de papel en la cual aparecen numerados cada uno de los errores, así como los pasos necesarios para reproducirlos y su localización dentro de la aplicación. Los días que se encuentren entre distintos ciclos de pruebas servirán para repasar dichos errores y darles una solución antes del próximo ciclo de pruebas.

Todas estas pruebas buscarán poner al límite la capacidad de la aplicación de tolerar situaciones no previstas y en caso de error, informar al usuario correctamente sin pantallas que puedan llegar a sobrecargarlo de información.

### DIAGRAMA DE GANTT

Un diagrama de Gantt [17] es una herramienta usada para la gestión de proyectos, es una forma de mostrar las tareas y el tiempo para realizarlas. En el eje vertical se muestran las tareas, mientras que en el horizontal se muestra una estimación del tiempo que debería llevar realizar cada una de las tareas.

Esta disposición de la información permite ver con claridad todas las tareas qué se deben realizar, cuándo empieza y termina cada una de ellas, cuánto dura cada una, si hay momentos en los que se han de trabajar con varias tareas y por último un vistazo general a cuando empezó y cuando acabará el proyecto o ciclo.

Para el diagrama de Gantt, se podrá observar el ciclo iterativo donde se pueden verse dos modelos en cascada que representan dos ciclos de este modelo iterativo. El proyecto se realizará en dos etapas diferenciadas, la primera será especializada en la parte de clientes y presupuestos mientras que la segunda buscará implementar el resto de las funcionalidades.

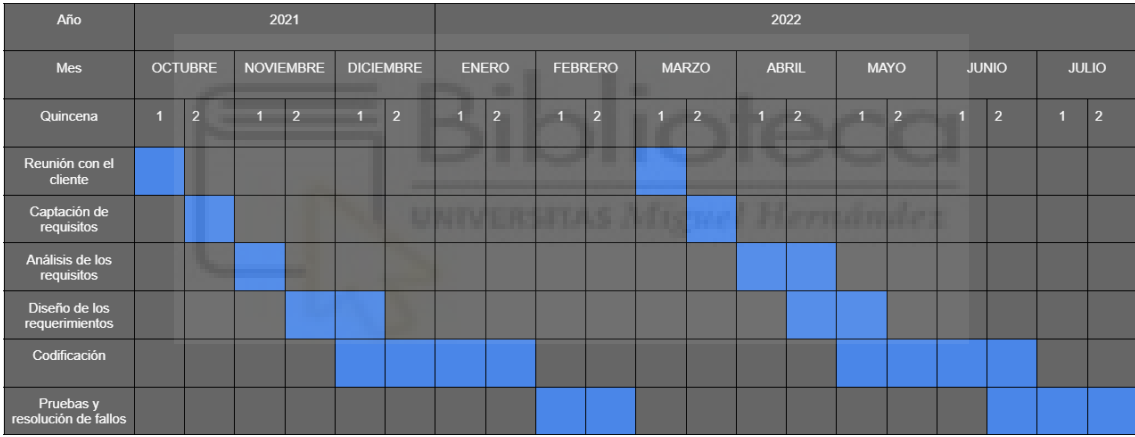

#### **Figura 6: Diagrama de Gantt para un ciclo de dos semanas.**

Como se puede observar en el diagrama, existen claramente dos estructuras en cascada muy diferenciadas, se puede observar una primera parte de reunión con el cliente donde, en la primera de las ocasiones simplemente habla de los requisitos, mientras que más adelante además de comentar los nuevos requisitos, repasa las funcionalidades añadidas en el ciclo anterior en busca de elemento que o bien no se ajusten a lo que tenía en mente o bien desee que se realice algún ajuste.

Posteriormente se elabora un diseño de la información recabada, el diseño se elabora en equipo ya que la codificación se dividirá, es necesario que todo el equipo sepa cuál es su labor, por ello se les implica en el proceso de diseño.

Una vez tomadas las decisiones de diseño acerca de los requisitos del cliente, el grueso del diagrama es la parte de codificación, la codificación suele ser la parte que más tiempo consume en un proyecto. Seguida de cerca por las pruebas, es tan importante desarrollar las funcionalidades como asegurarse de que no haya errores que entorpezcan la experiencia del usuario, por lo que estas dos etapas son las que mayor tiempo consumen en los proyectos de desarrollo de software.

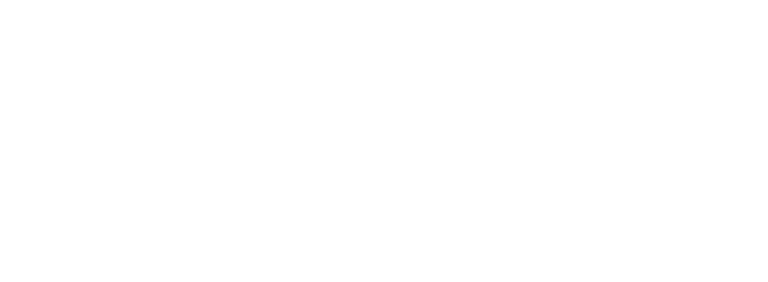

## PLANTILLAS E INTRODUCCIÓN

Un actor es un perfil general de un posible usuario de la aplicación, al tratarse de una aplicación interna de una empresa, no es necesario contemplar la existencia de un usuario sin registrar, por lo que este análisis se centrará exclusivamente en dos actores: administrador y usuario (registrado).

En cuanto a los casos de uso, un caso de uso es la manera teórica de realizar una de las posibles acciones por parte de uno de los actores, se detallan los prerrequisitos y pasos para completar la tarea en cuestión.

La plantilla para los actores y los casos de uso han sido extraídas y adaptadas de un informe técnico [18].

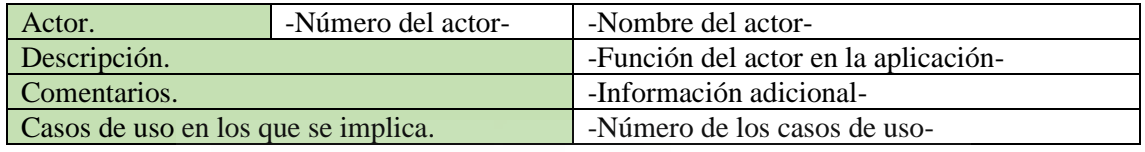

**Tabla 1: Plantilla de actor.**

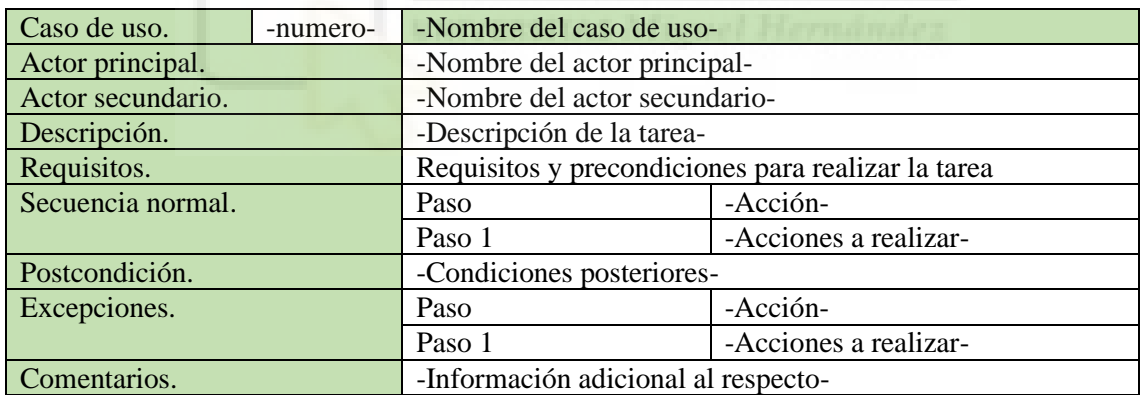

**Tabla 2: Plantilla de caso de uso.**

Ahora se dará un vistazo general a las acciones que pueden realizar los usuarios y se hará un inciso en cada una de estas acciones mediante un caso de uso, un diagrama de secuencia y por último, un diagrama de actividad.

# USUARIO ESTÁNDAR

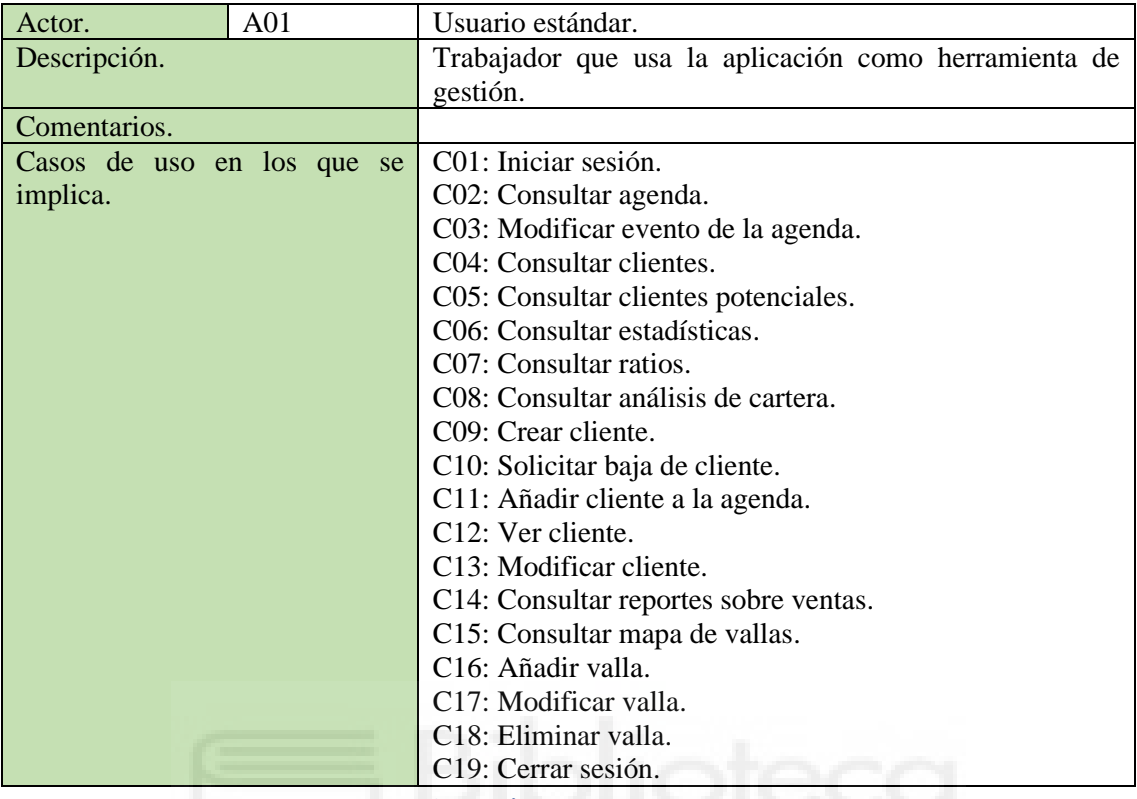

**Tabla 3: Tabla de usuario estándar.**

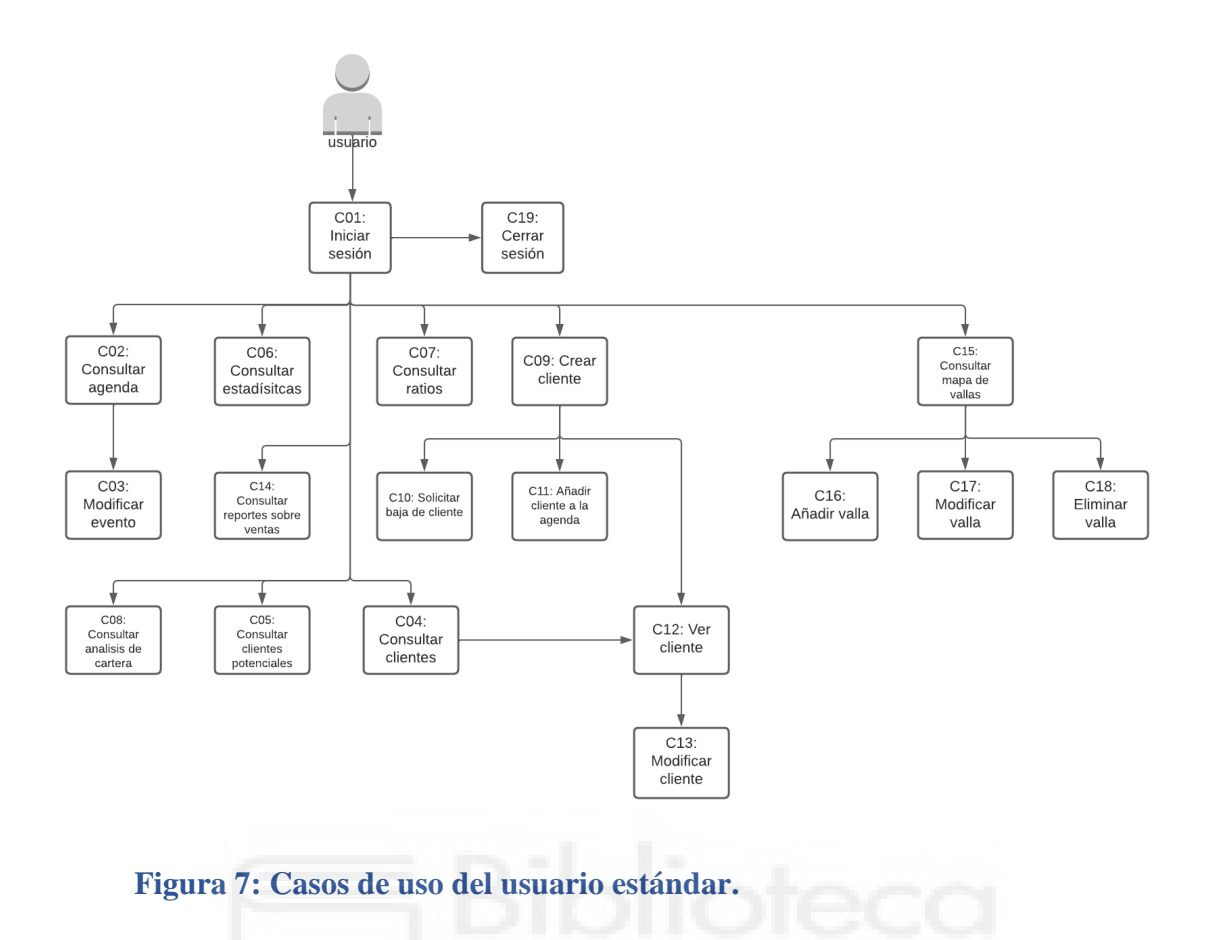

## USUARIO ADMINISTRADOR

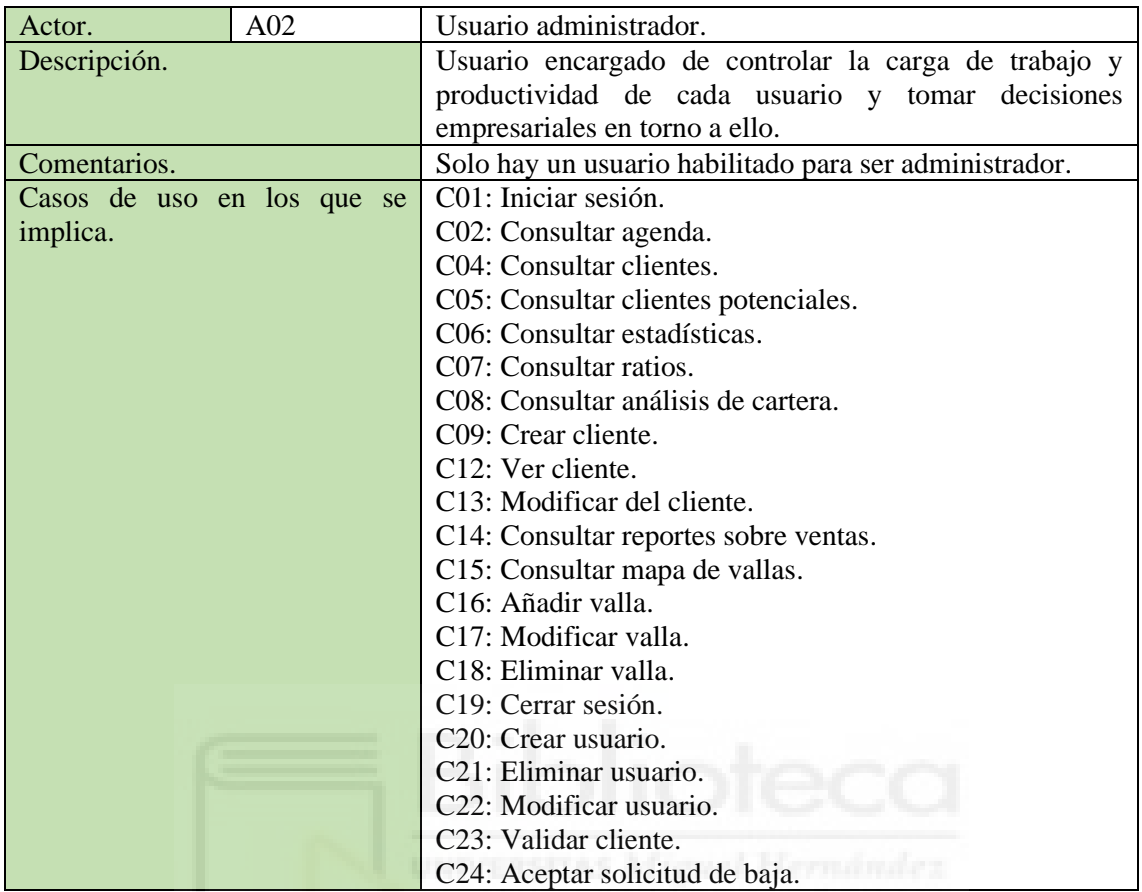

**Tabla 4: Tabla del usuario administrador.**

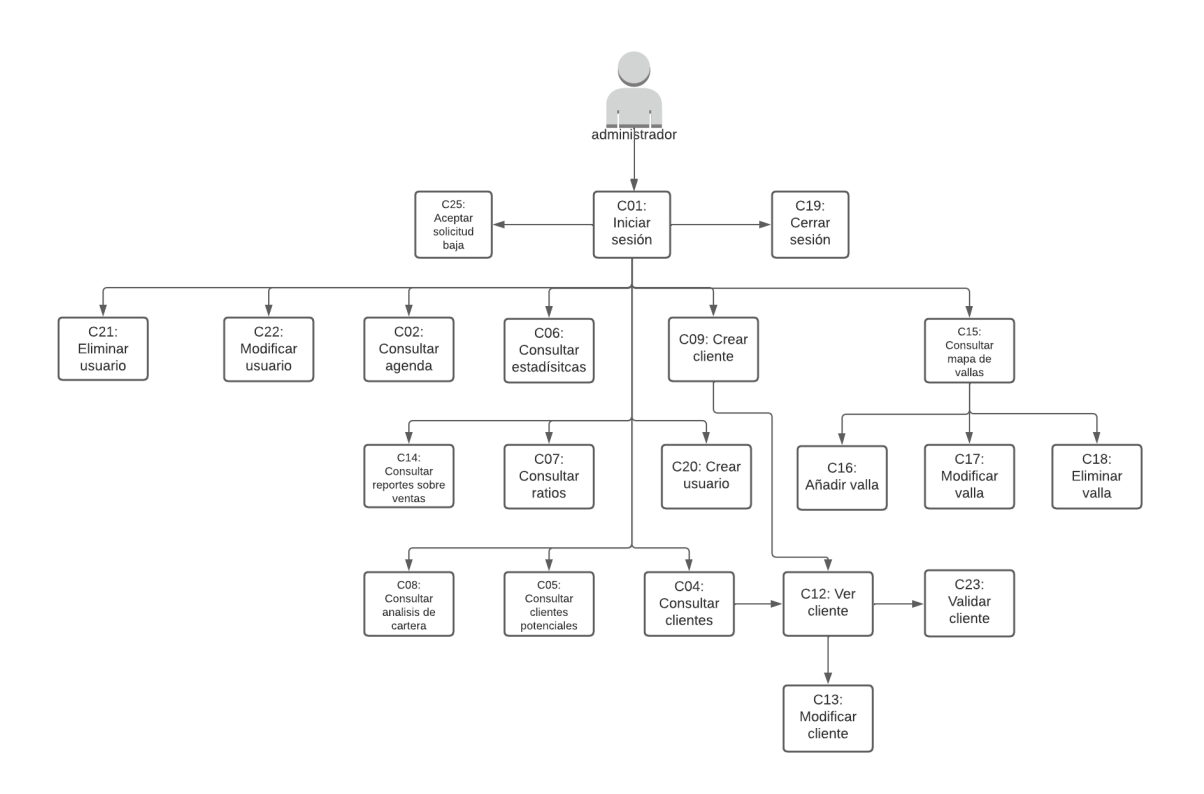

**Figura 8: Casos de uso del usuario administrador.**

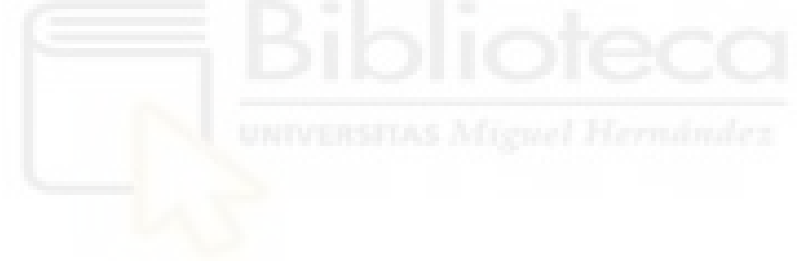

### CASOS DE USO

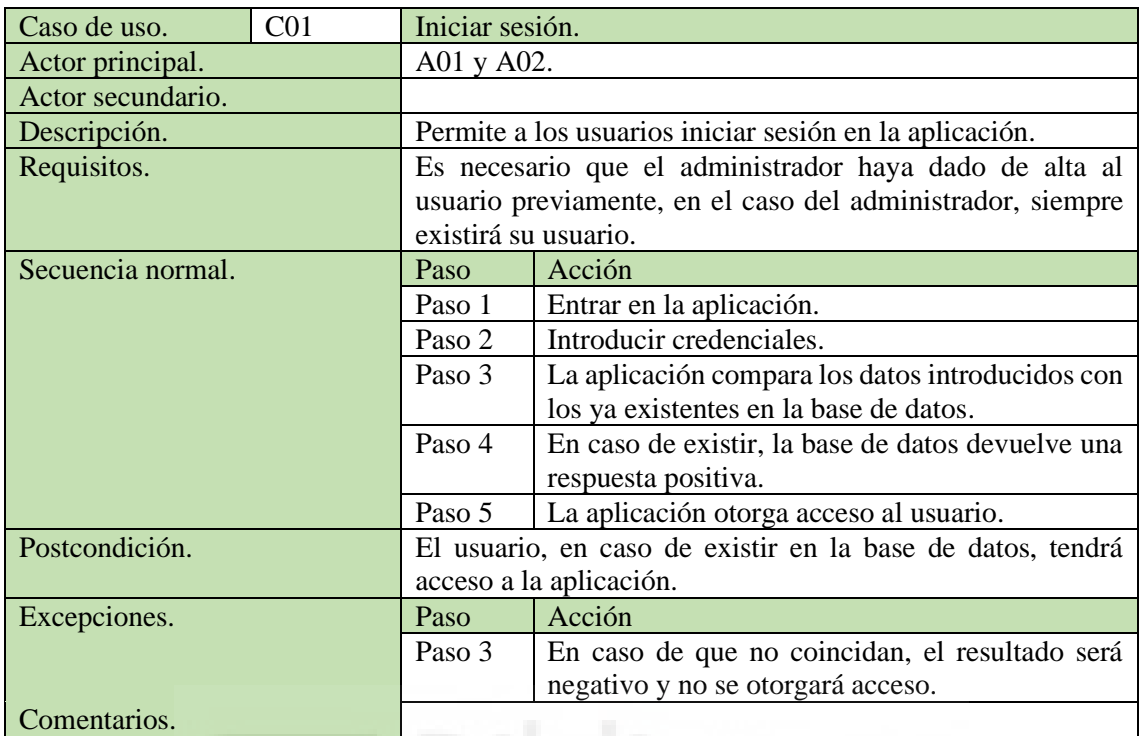

**Tabla 6: Caso de uso C01: Iniciar sesión.**

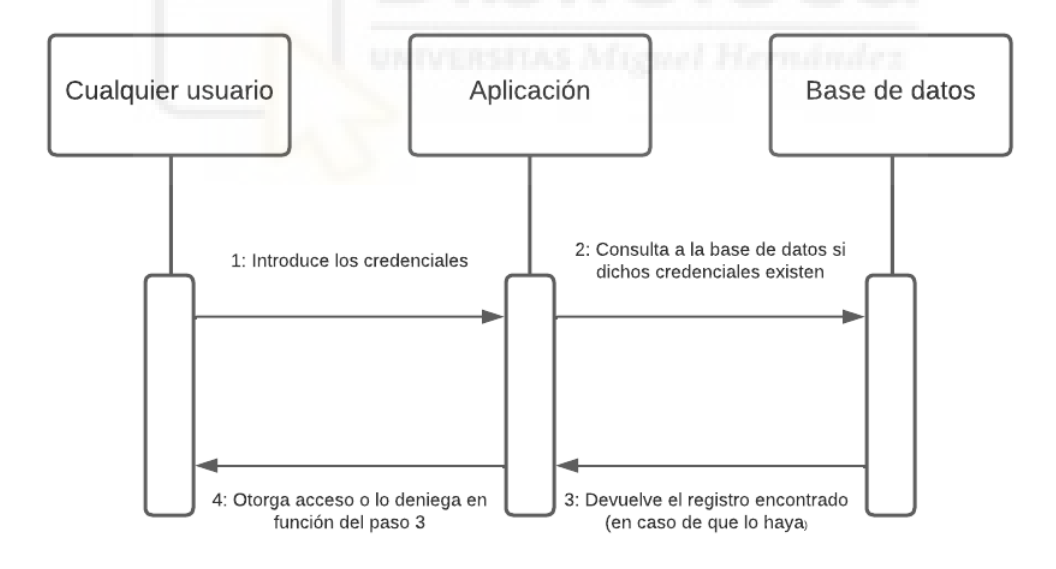

**Figura 9: Diagrama de secuencia de C01: iniciar sesión.**

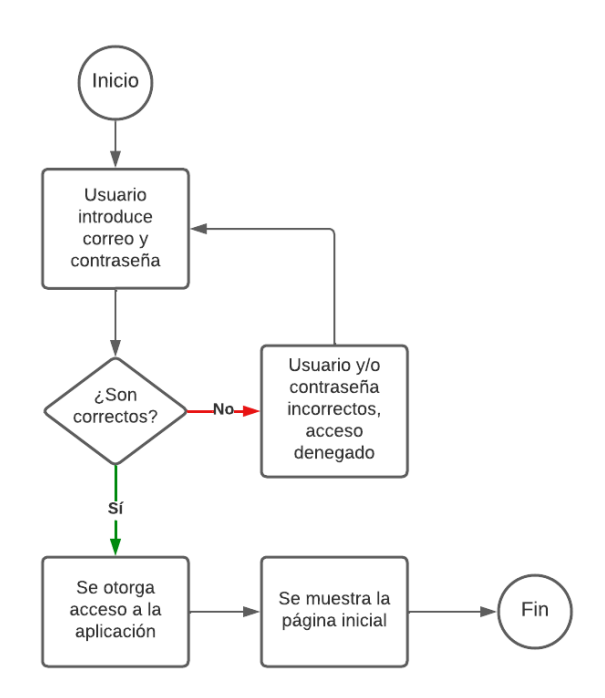

**Figura 10: Diagrama de actividad de C01: Iniciar sesión.**

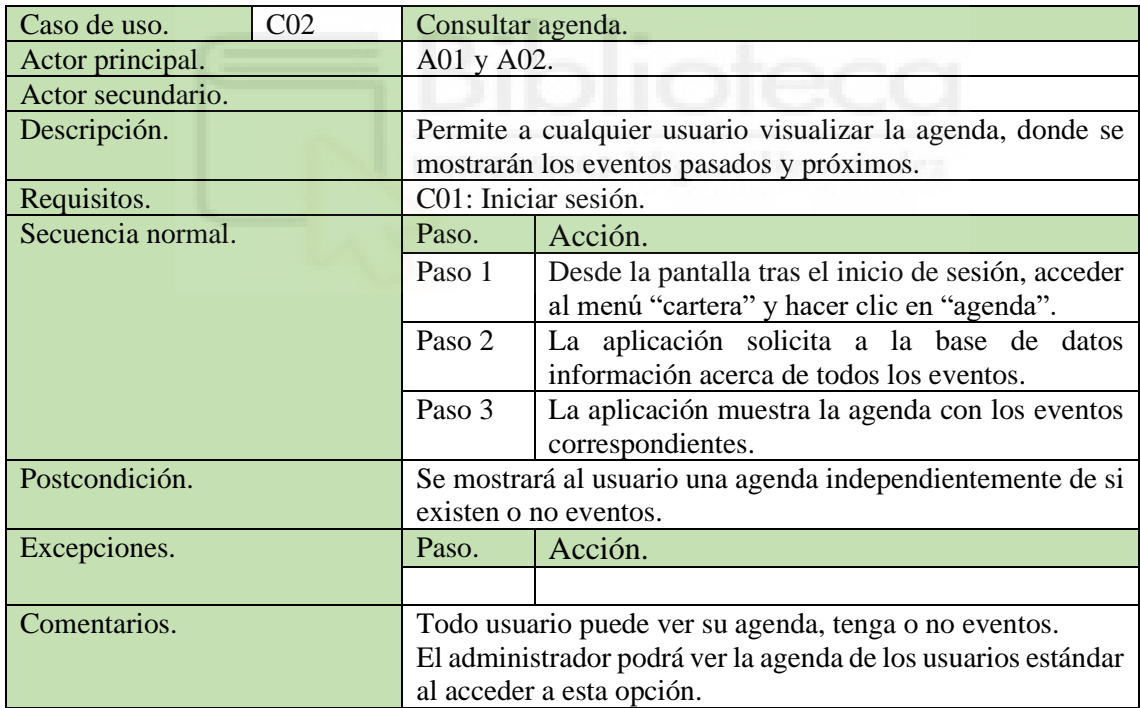

**Tabla 7: Caso de uso C02: Consultar agenda.**

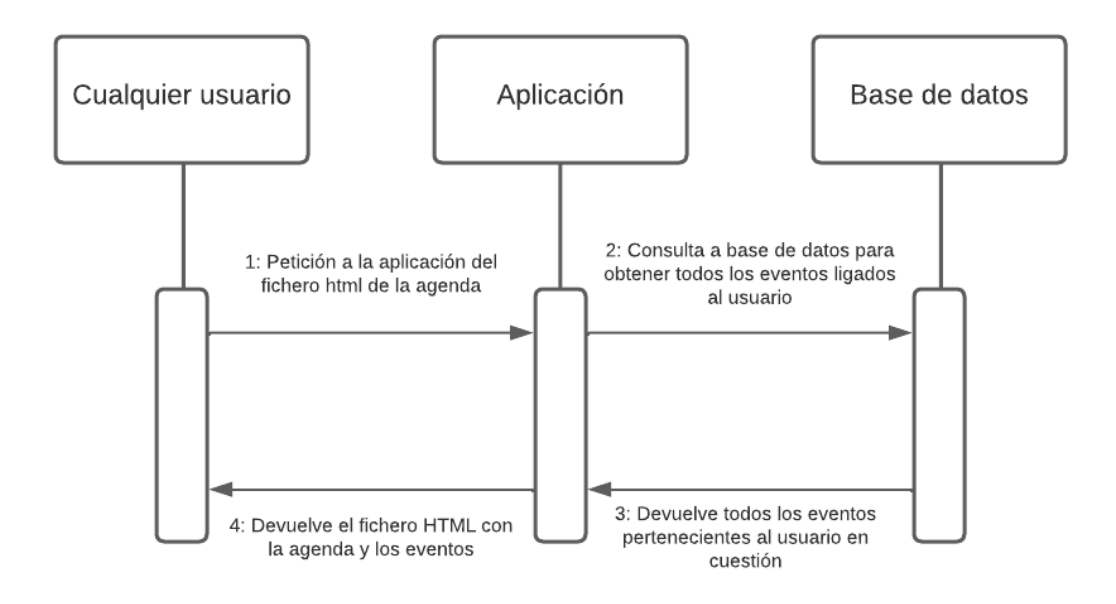

**Figura 11: Diagrama de secuencia de C02: Consultar agenda.**

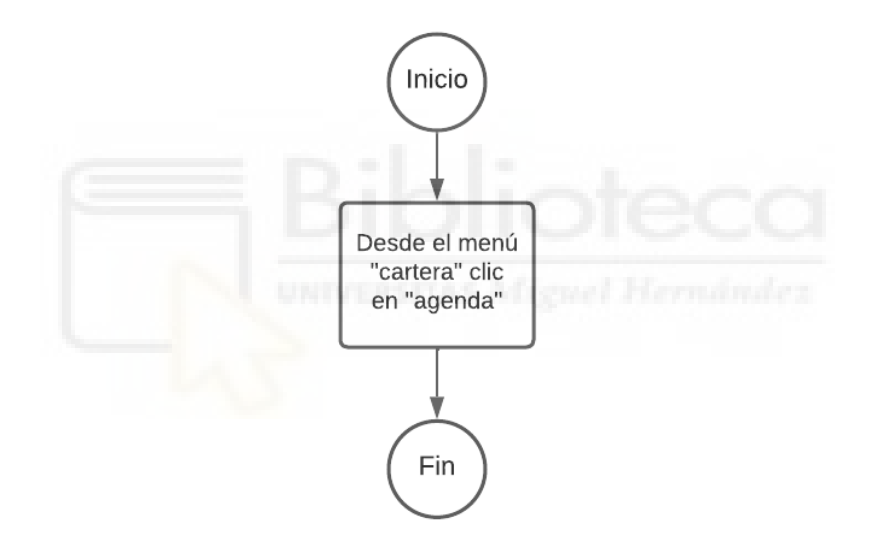

**Figura 12: Diagrama de actividad de C02: Consultar agenda.**

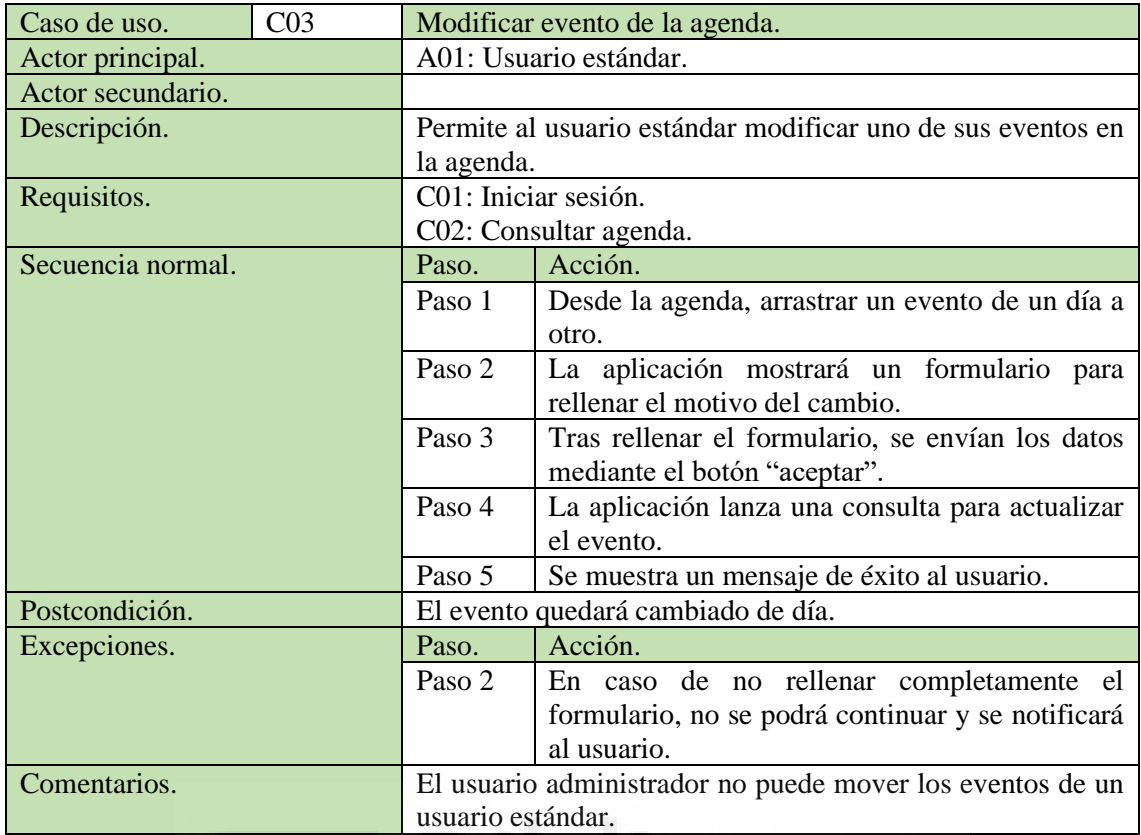

**Tabla 8: Caso de uso C03: Modificar evento de la agenda.**

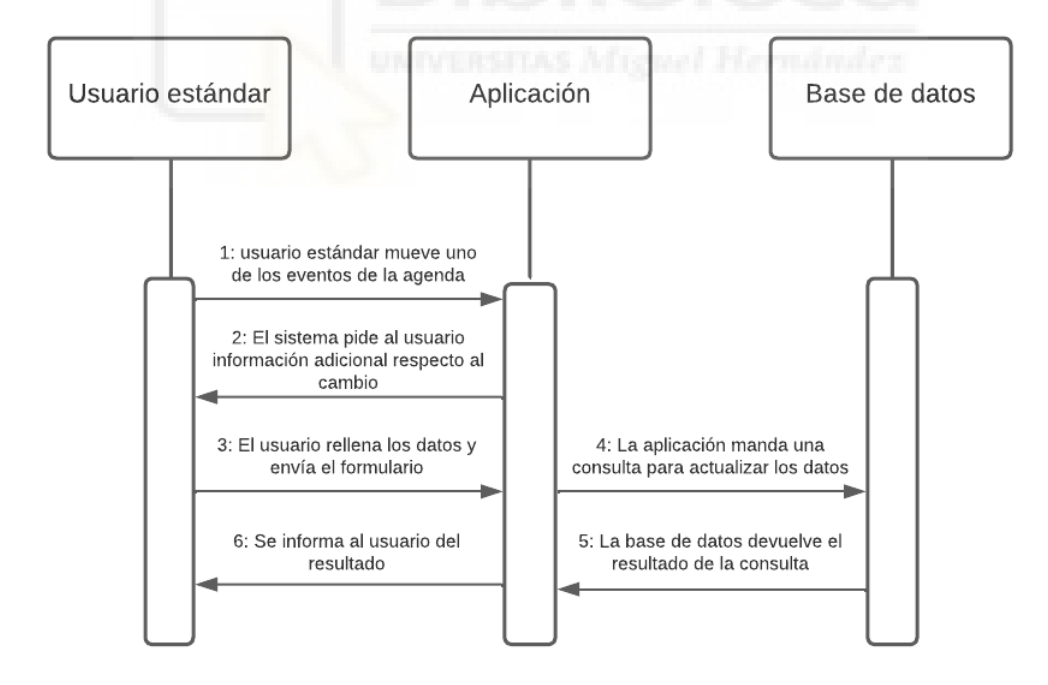

#### **Figura 13: Diagrama de secuencia de C03: Modificar evento de la agenda.**

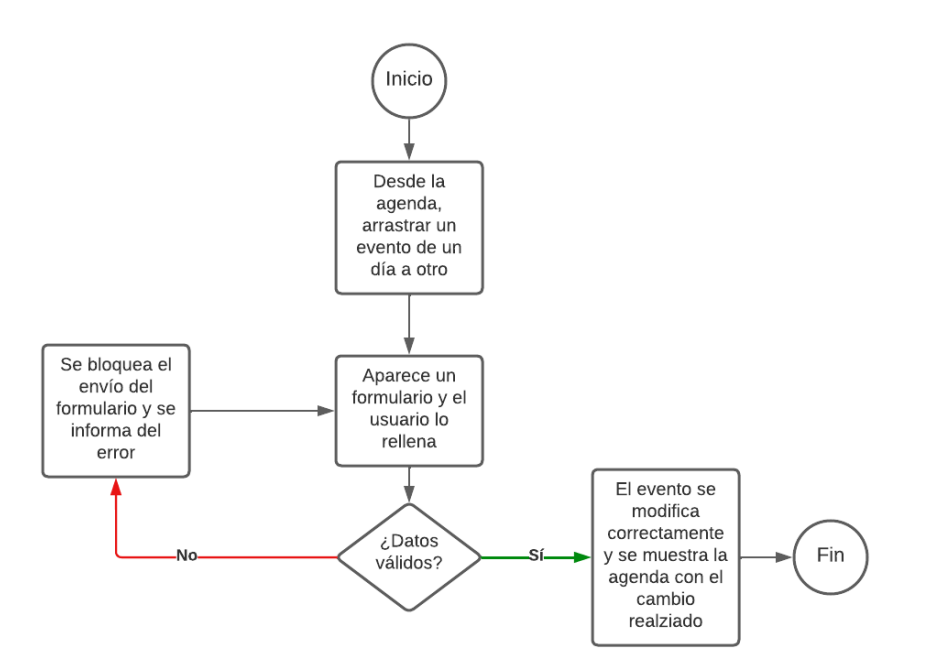

**Figura 14: Diagrama de actividad de C03: Modificar evento de la agenda.**

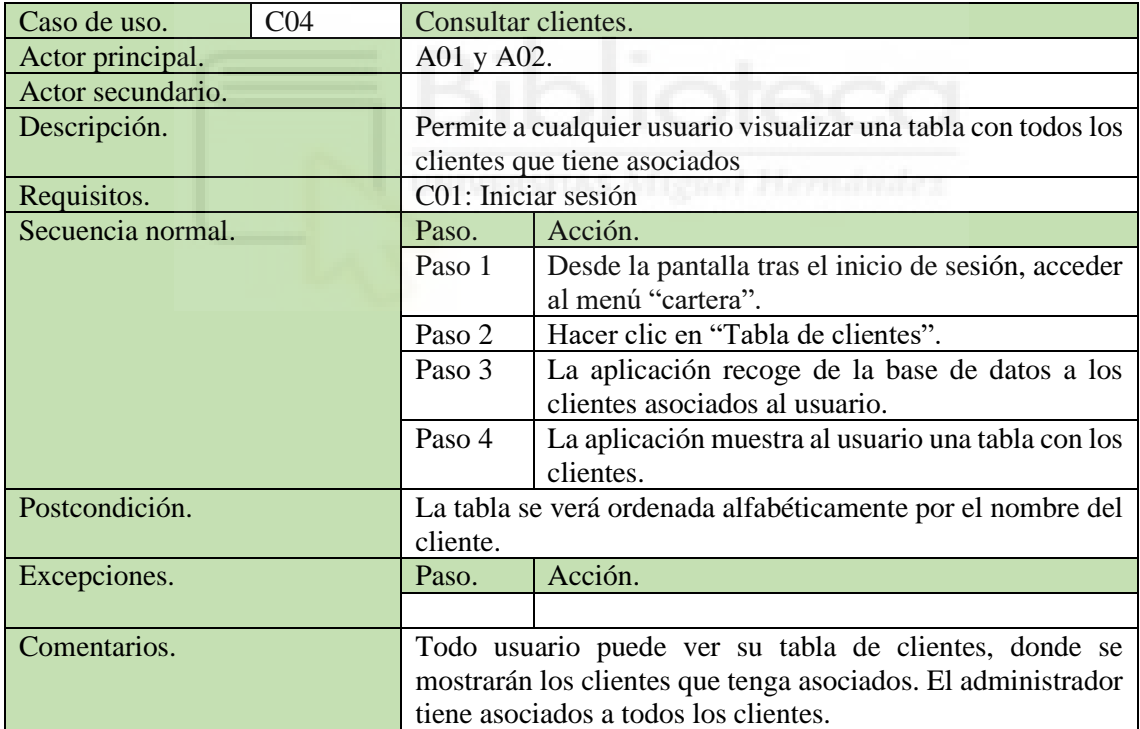

**Tabla 9: Caso de uso C04: Consultar clientes.**

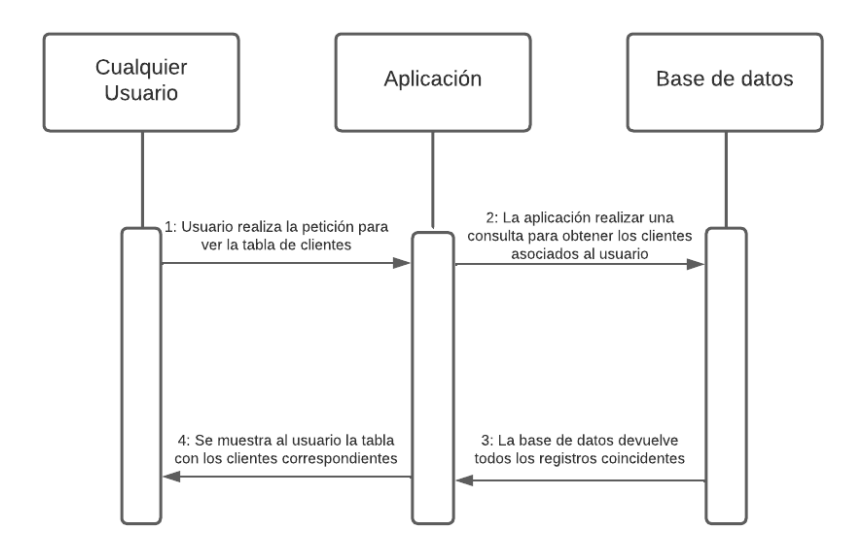

**Figura 15: Diagrama de secuencia de C04: Consultar clientes.**

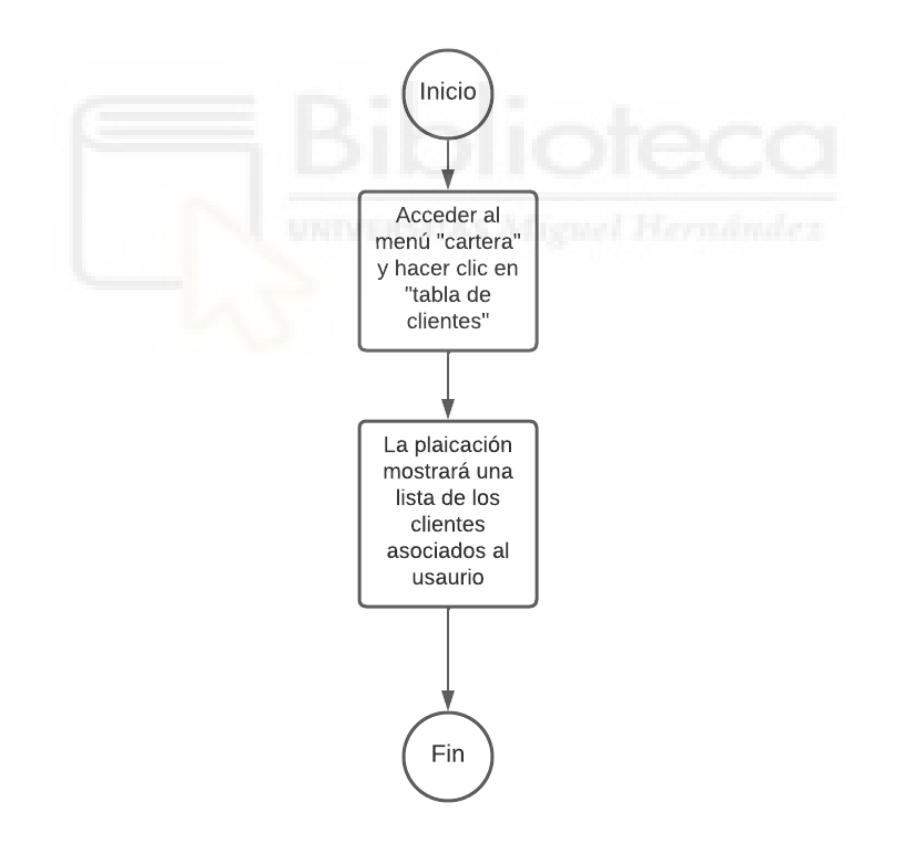

**Figura 16: Diagrama de actividad de C04: Consultar clientes.**

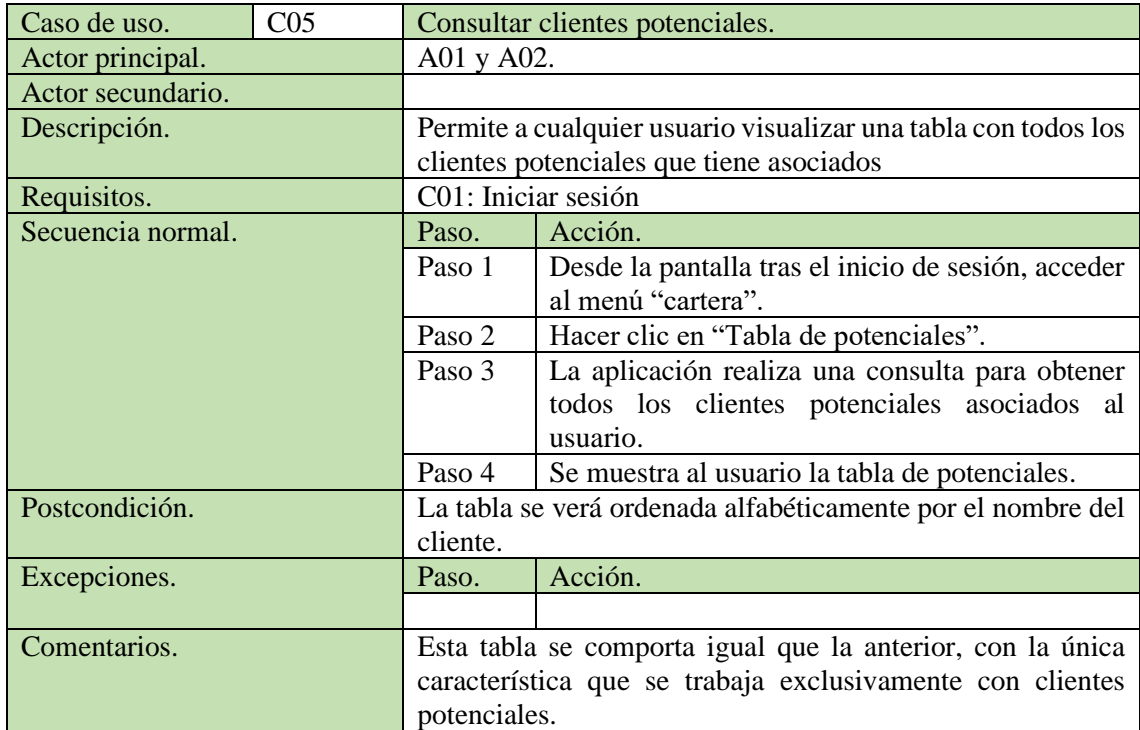

**Tabla 10: Caso de uso C05: Consultar clientes potenciales.**

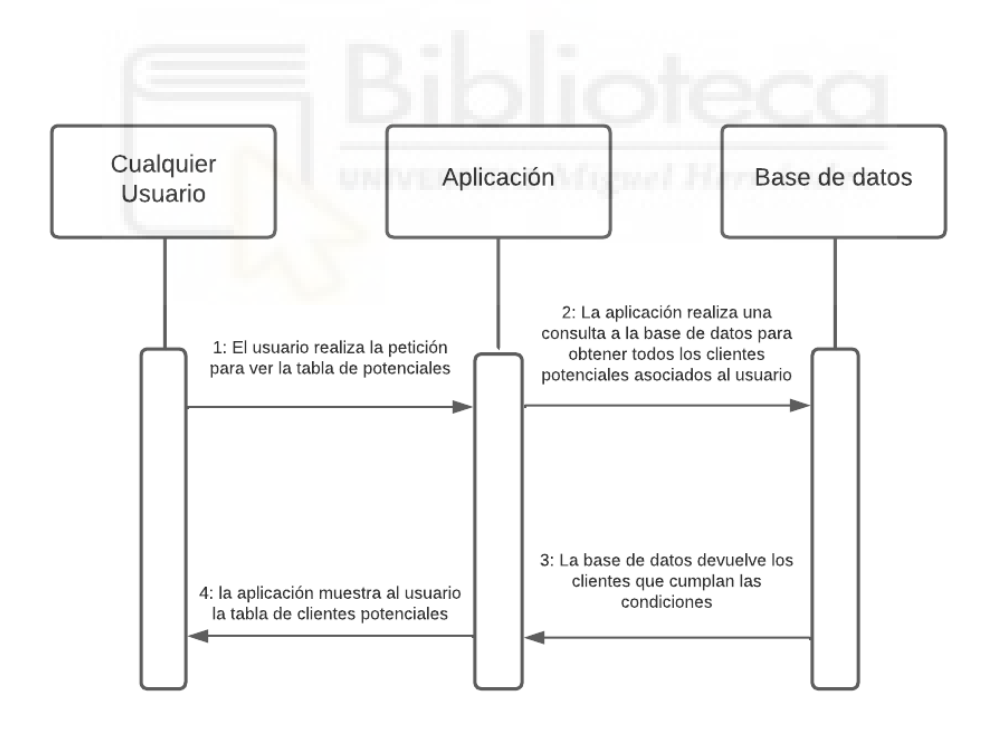

**Figura 17: Diagrama de secuencia de C05: Consultar clientes potenciales.**

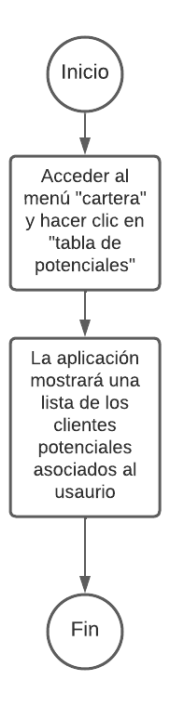

#### **Figura 18: Diagrama de actividad de C05: Consultar clientes potenciales.**

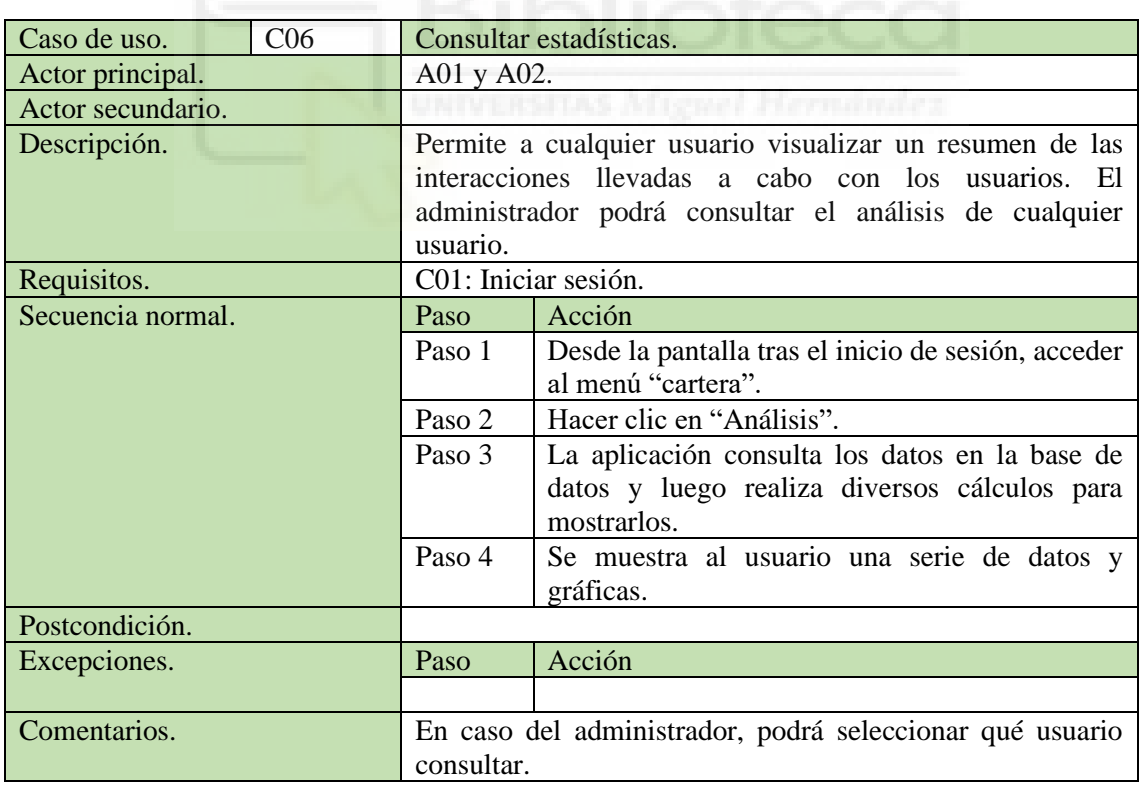

**Tabla 11: Caso de uso C06: Consultar estadísticas.**

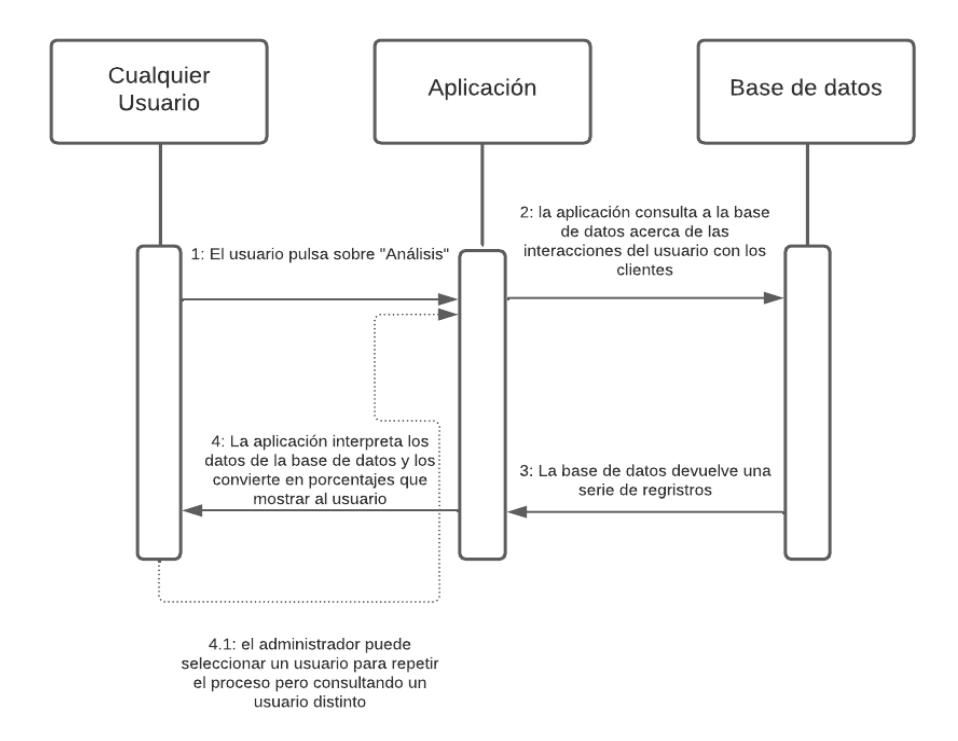

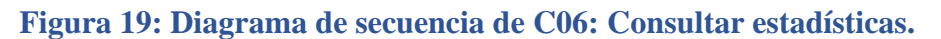

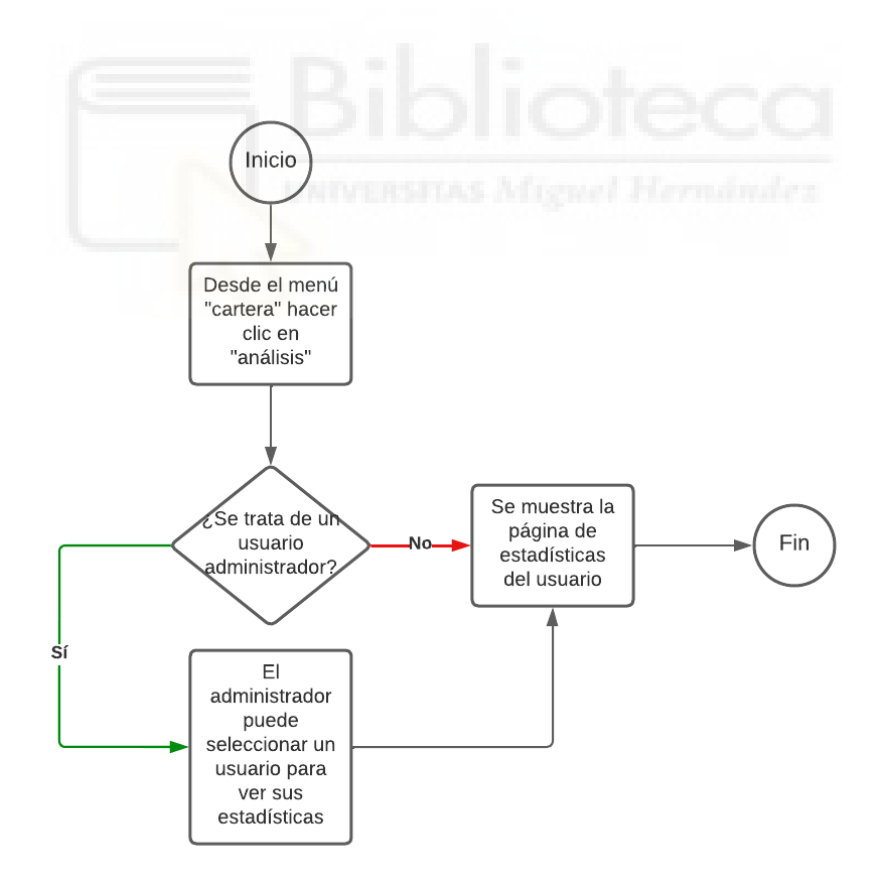

**Figura 20: Diagrama de actividad de C06: Consultar estadísticas.**

| Caso de uso.      | CO <sub>7</sub> | Consultar ratios.                                       |                                                     |
|-------------------|-----------------|---------------------------------------------------------|-----------------------------------------------------|
| Actor principal.  |                 | A01 y A02.                                              |                                                     |
| Actor secundario. |                 |                                                         |                                                     |
| Descripción.      |                 | Permite al usuario visualizar un resumen gráfico de los |                                                     |
|                   |                 | presupuestos creados, aceptados y rechazados.           |                                                     |
| Requisitos.       |                 | C01: Iniciar sesión.                                    |                                                     |
| Secuencia normal. |                 | Paso.                                                   | Acción.                                             |
|                   |                 | Paso 1                                                  | Desde la pantalla tras el inicio de sesión, acceder |
|                   |                 |                                                         | al menú "cartera".                                  |
|                   |                 | Paso 2                                                  | Hacer clic en "Ratios".                             |
|                   |                 | Paso 3                                                  | La aplicación consulta diversos<br>datos<br>para    |
|                   |                 |                                                         | construir las gráficas.                             |
|                   |                 | Paso 4                                                  | Se muestran al usuario los datos.                   |
| Postcondición.    |                 |                                                         |                                                     |
| Excepciones.      |                 | Paso.                                                   | Acción.                                             |
|                   |                 |                                                         |                                                     |
| Comentarios.      |                 | El administrador podrá consultar usuarios específicos.  |                                                     |

**Tabla 12: Caso de uso C07: Consultar ratios.**

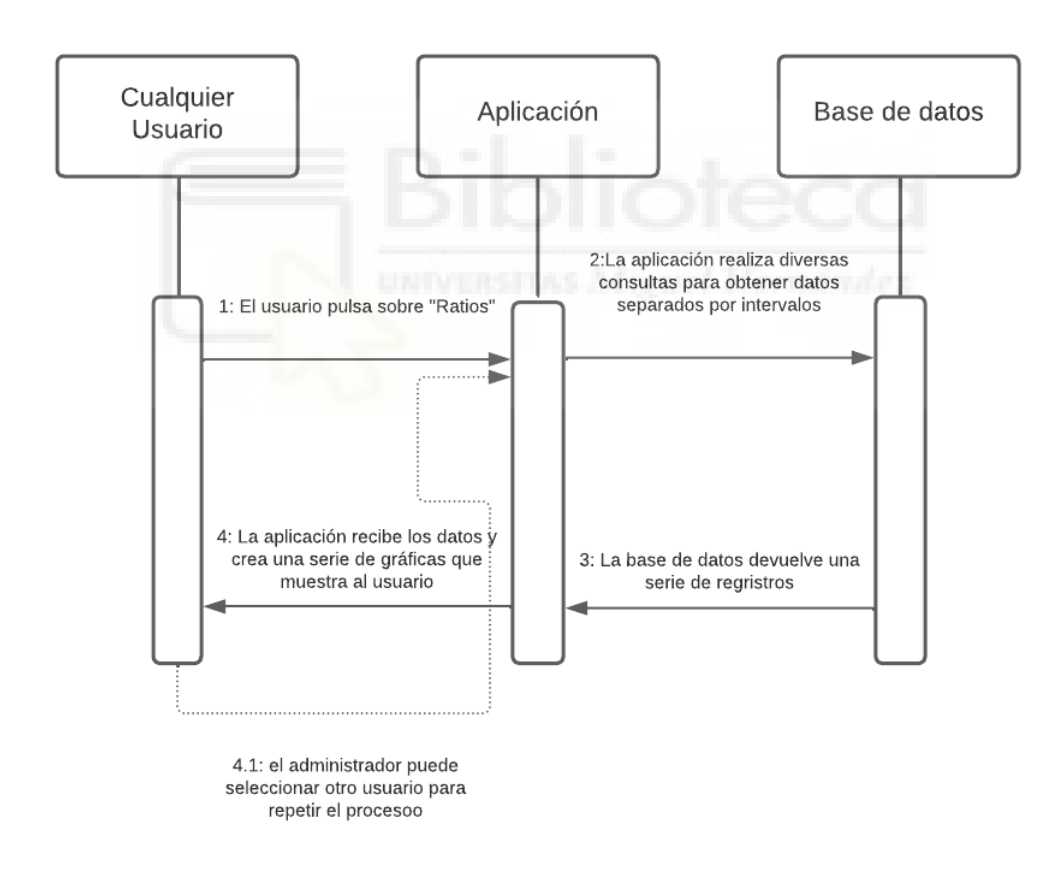

**Figura 21: Diagrama de secuencia de C07: Consultar ratios.**

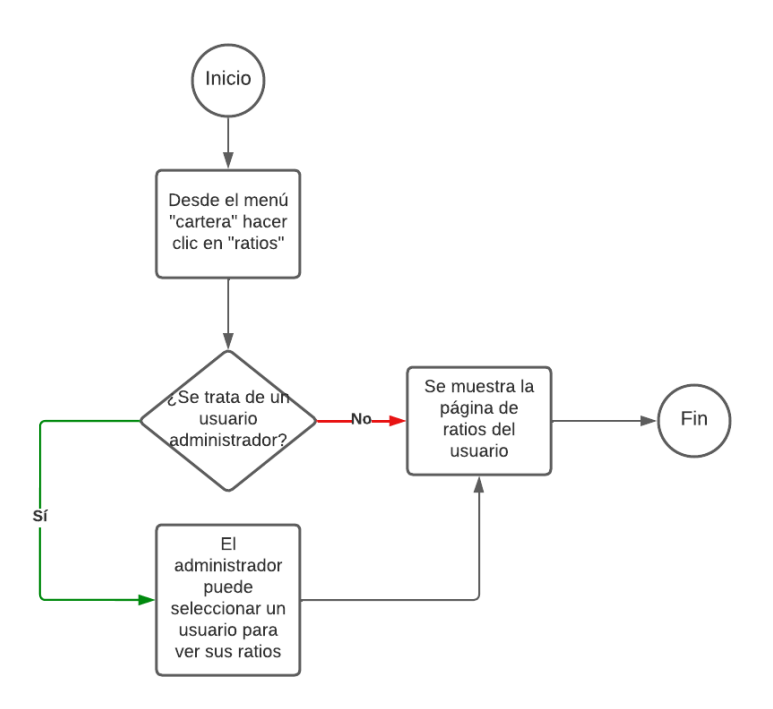

#### **Figura 22: Diagrama de actividad de C07: Consultar ratios**

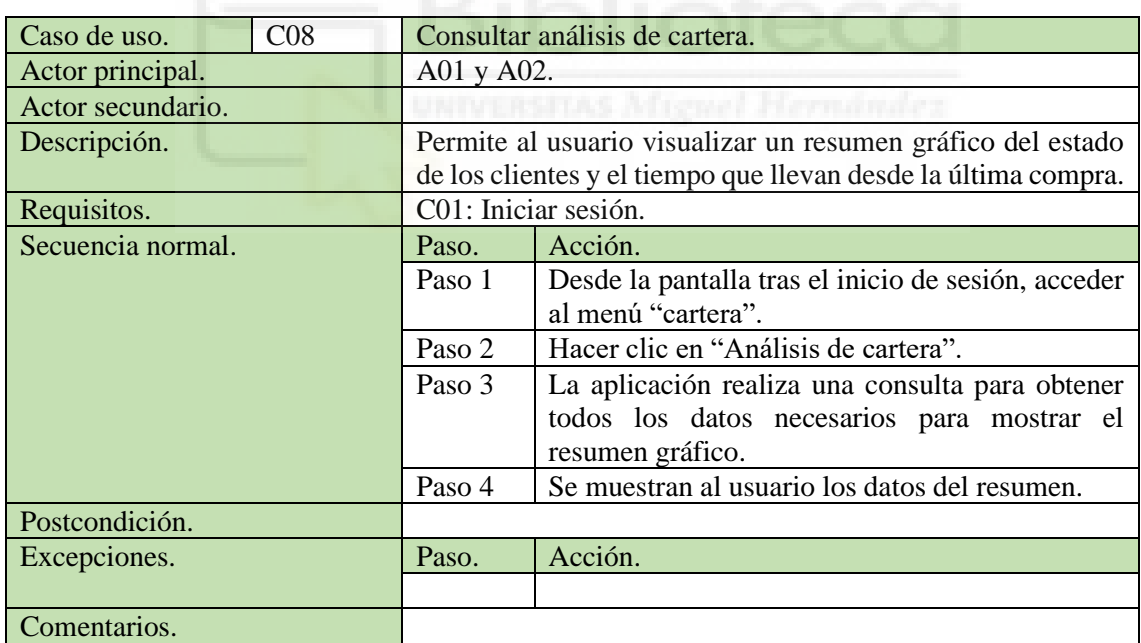

**Tabla 13: Caso de uso C08: Consultar análisis de cartera.**

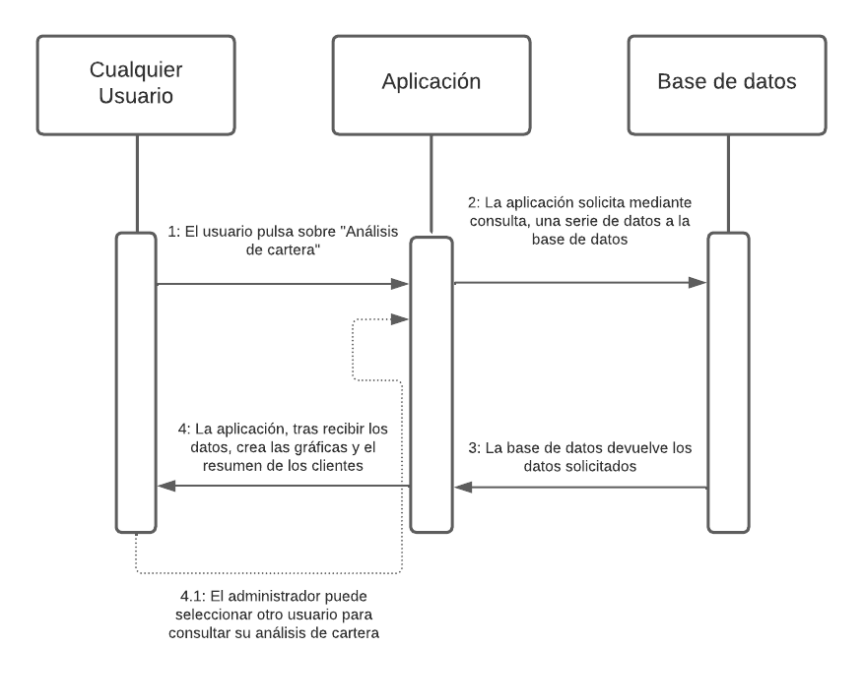

**Figura 23: Diagrama de secuencia de C08: Consultar análisis de cartera.**

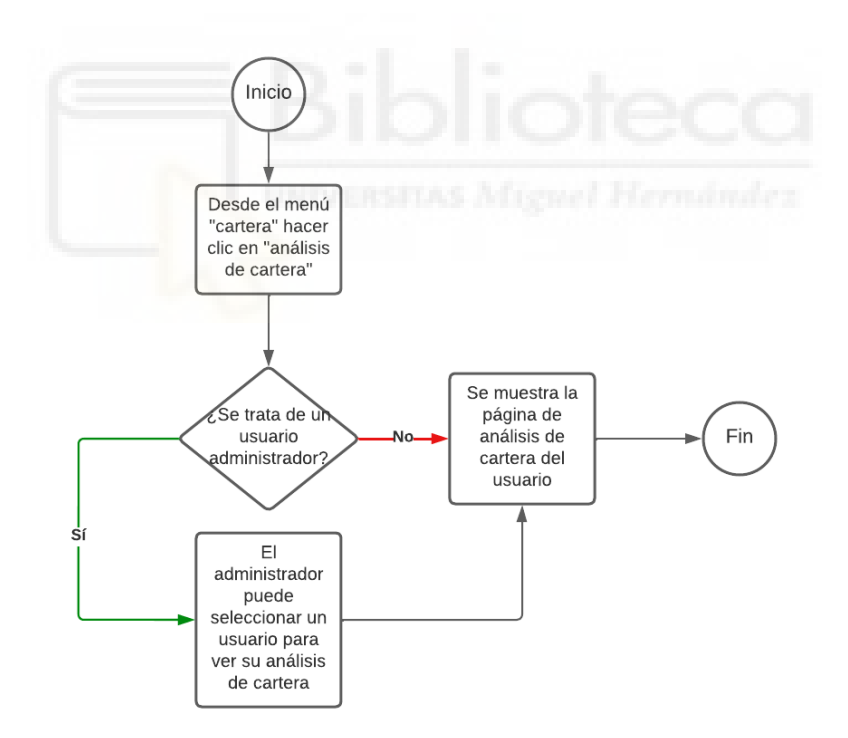

**Figura 24: Diagrama de actividad de C08: Consultar análisis de cartera.**

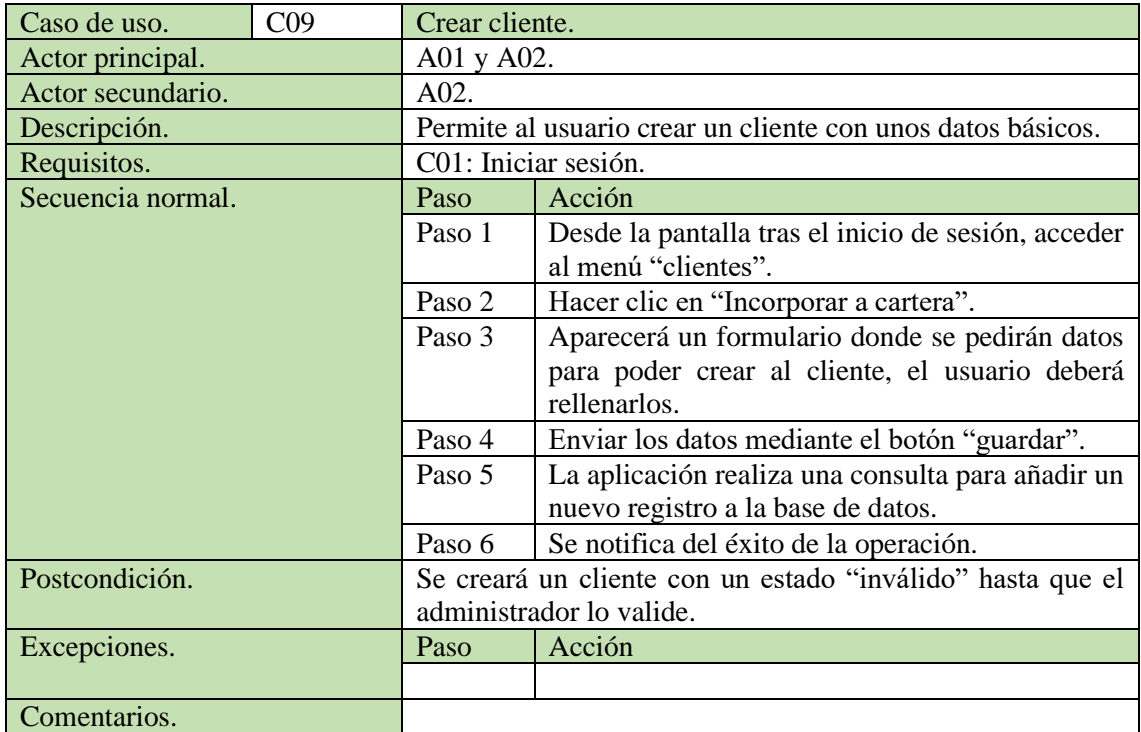

**Tabla 14: Caso de uso C09: Crear cliente.**

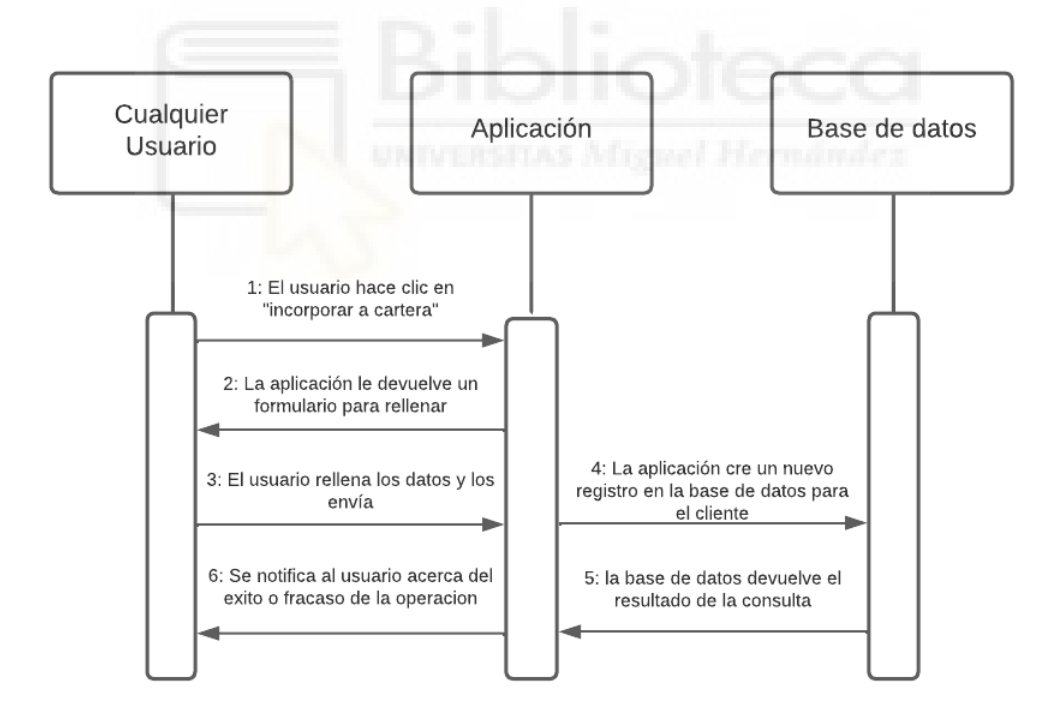

**Figura 25: Diagrama de secuencia de C09: Crear cliente.**

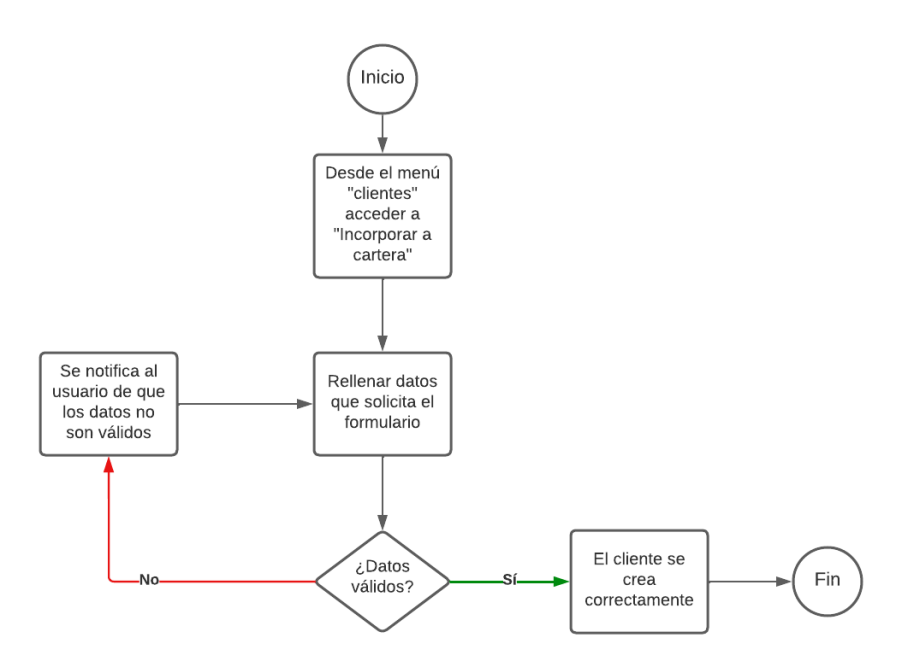

**Figura 26: Diagrama de actividad de C09: Crear cliente.**

| C10<br>Caso de uso. |                                                                               | Solicitar baja de cliente.                                                 |  |
|---------------------|-------------------------------------------------------------------------------|----------------------------------------------------------------------------|--|
| Actor principal.    | A01: usuario estándar.                                                        |                                                                            |  |
| Actor secundario.   | A02                                                                           |                                                                            |  |
| Descripción.        | Permite al usuario estándar solicitar la baja de un cliente<br>asociado a él. |                                                                            |  |
| Requisitos.         | C01: Iniciar sesión.                                                          |                                                                            |  |
| Secuencia normal.   | Paso.                                                                         | Acción.                                                                    |  |
|                     | Paso 1                                                                        | Desde la pantalla tras el inicio de sesión, acceder<br>al menú "clientes". |  |
|                     | Paso 2                                                                        | Hacer clic en "Solicitud de baja".                                         |  |
|                     | Paso 3                                                                        | La aplicación muestra una lista de clientes.                               |  |
|                     | Paso 4                                                                        | El usuario elige cuál de los clientes quiere<br>solicitar la baja.         |  |
|                     | Paso 5                                                                        | La aplicación realiza una consulta y marca el                              |  |
|                     |                                                                               | liente como pendiente.                                                     |  |
| Postcondición.      | El administrador debe aceptar la solicitud, en caso contrario,                |                                                                            |  |
|                     | el cliente seguirá dado de alta.                                              |                                                                            |  |
| Excepciones.        | Paso.                                                                         | Acción.                                                                    |  |
|                     | Paso 3                                                                        | En caso de no haber clientes, la lista de clientes                         |  |
|                     |                                                                               | estará vacía.                                                              |  |
| Comentarios.        |                                                                               |                                                                            |  |

**Tabla 15: Caso de uso C10: Solicitar baja de cliente.**

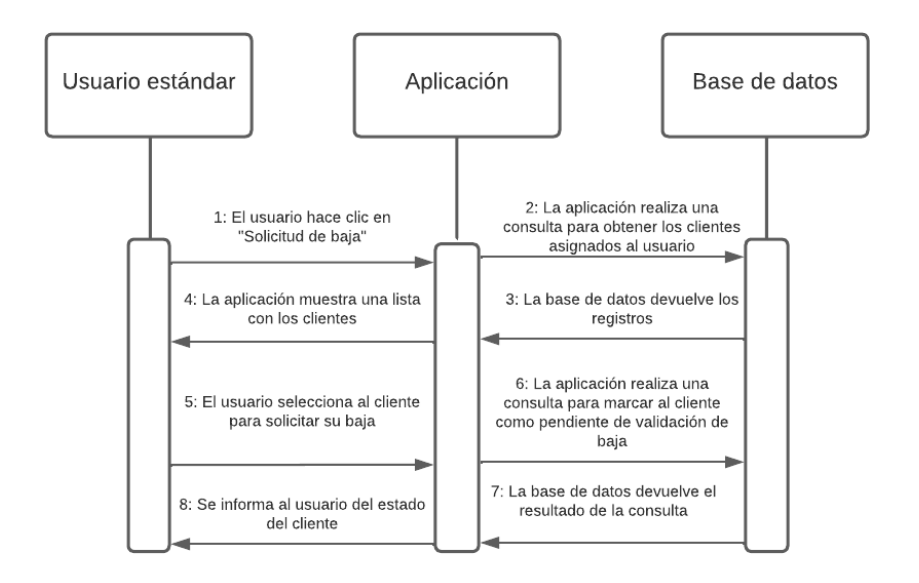

**Figura 27: Diagrama de secuencia de C09: Solicitar baja de cliente.**

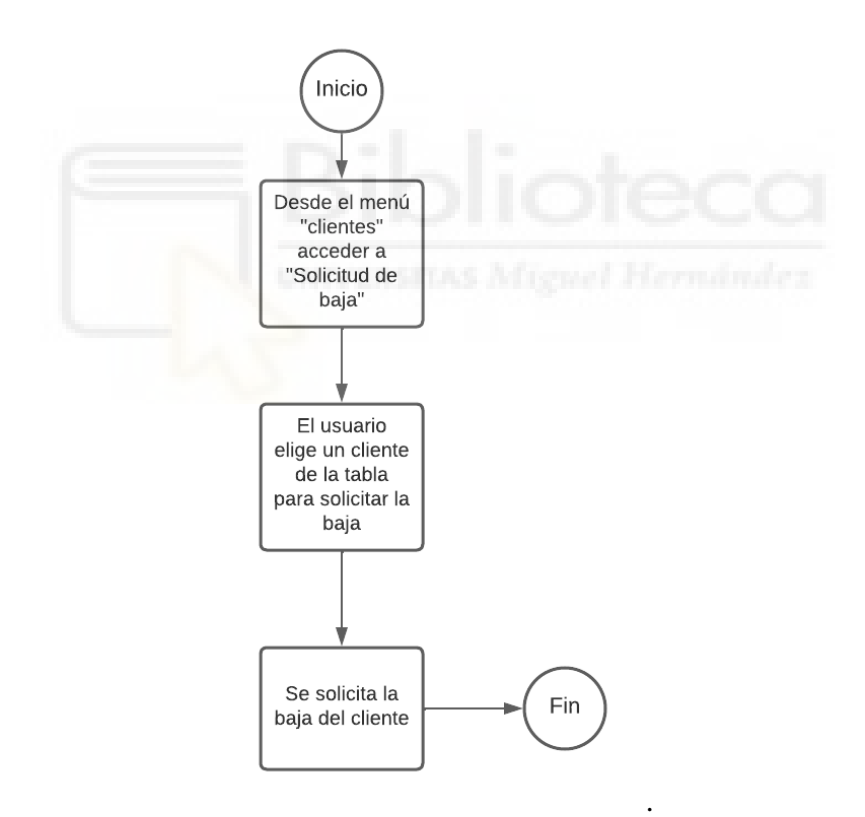

**Figura 28: Diagrama de actividad de C10: Solicitar baja de cliente.** 

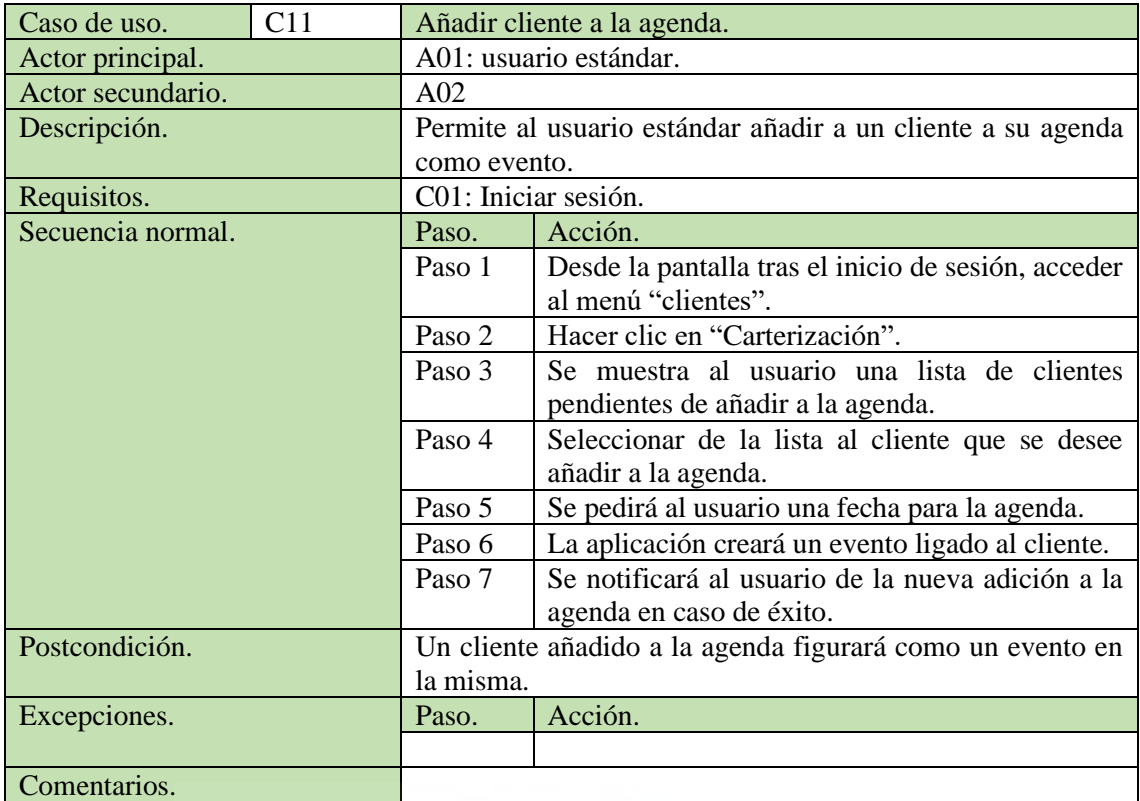

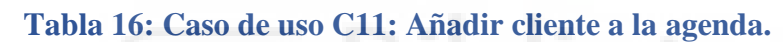

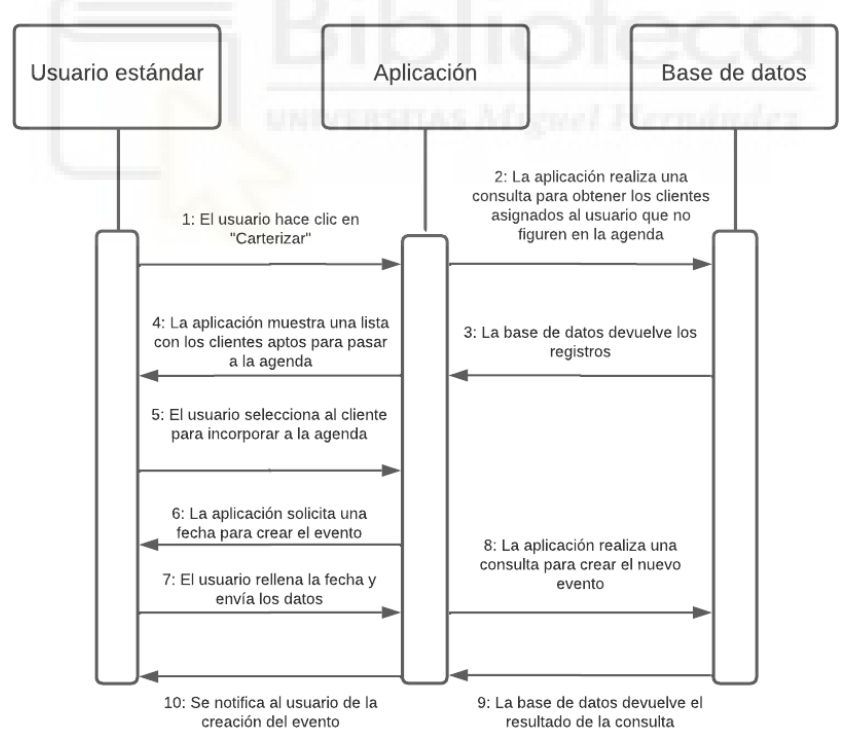

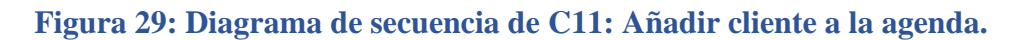

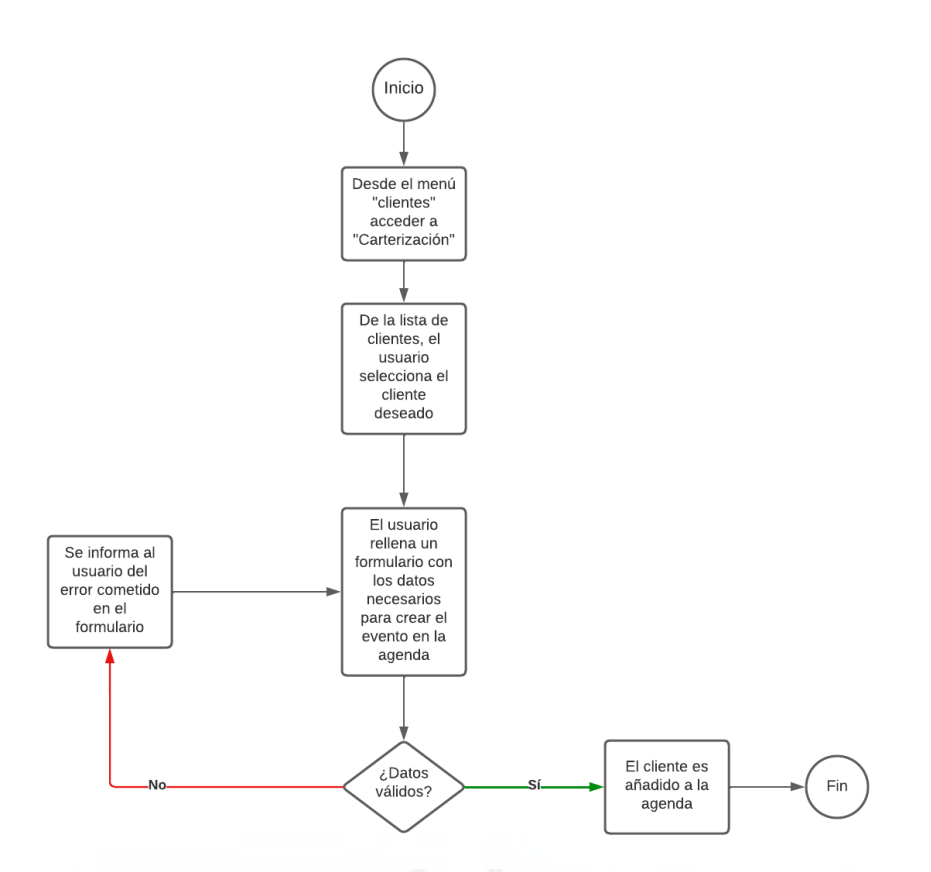

#### **Figura 30: Diagrama de actividad de C11: añadir cliente a la agenda**

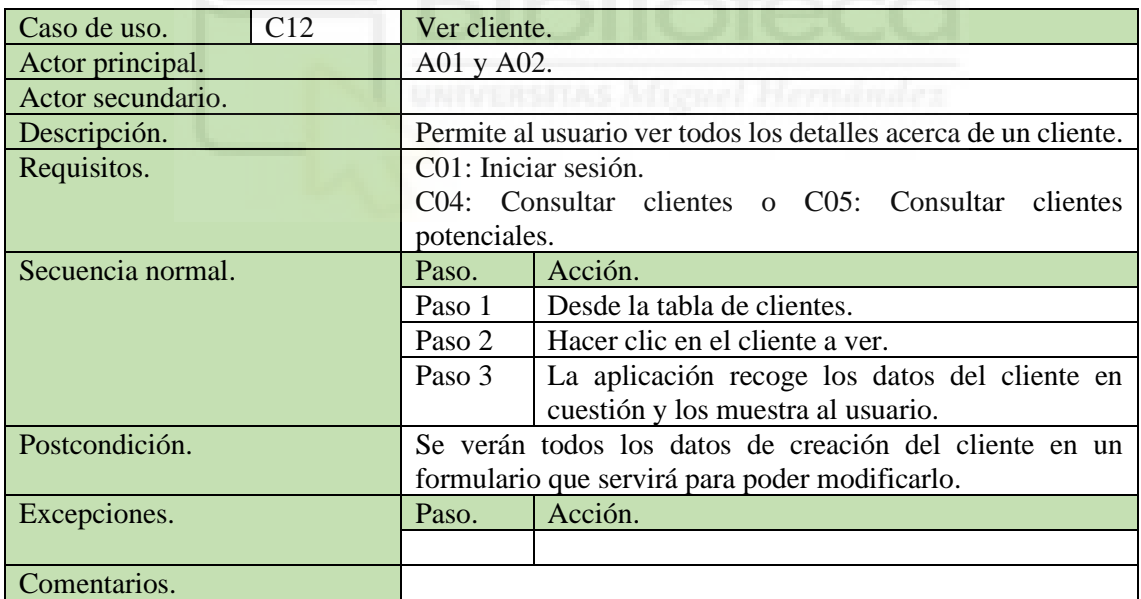

**Tabla 17: Caso de uso C12: Ver cliente.**

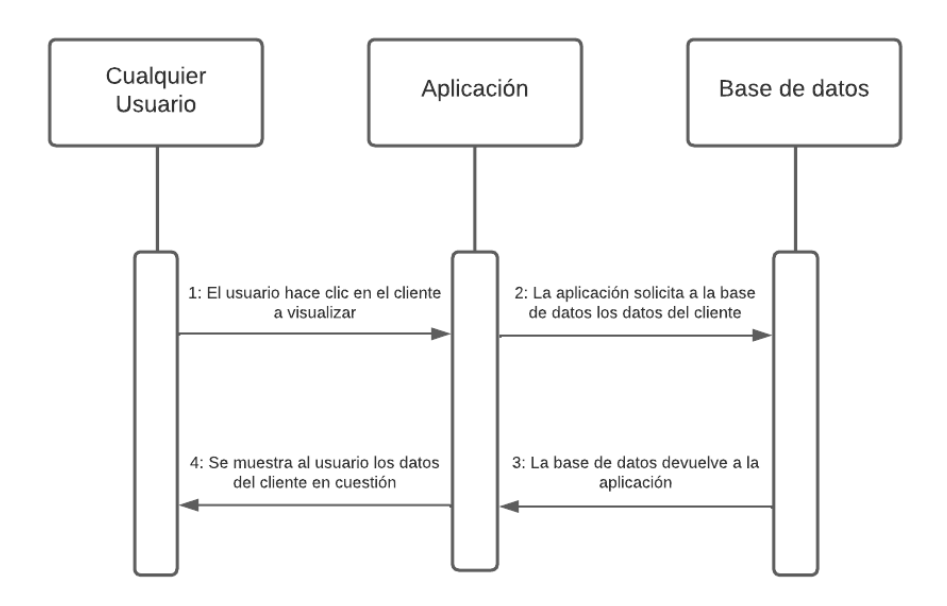

**Figura 31: Diagrama de secuencia de C12: Ver cliente.**

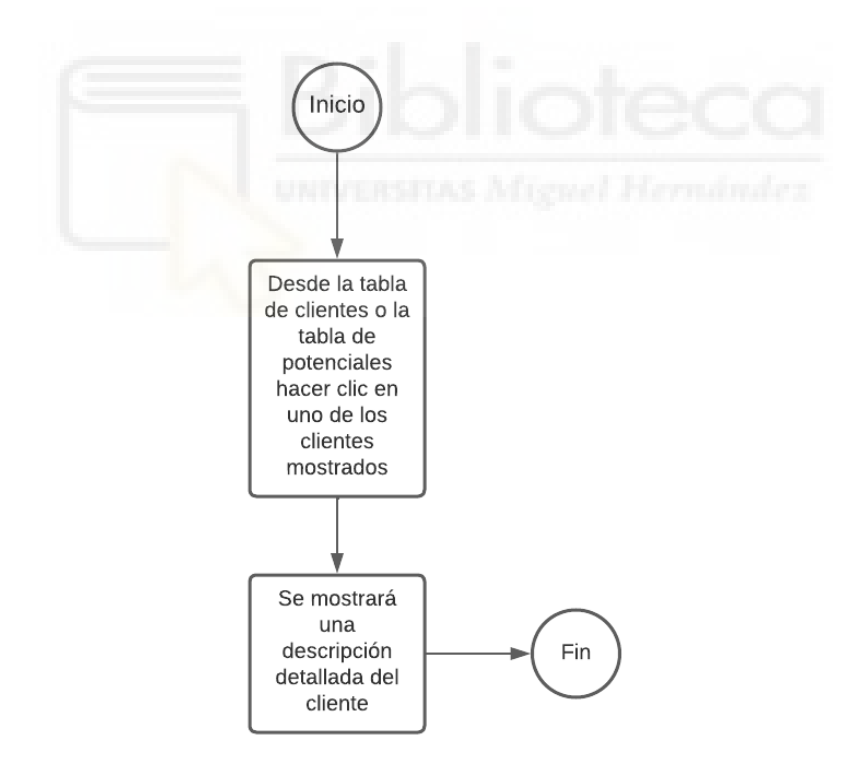

**Figura 32: Diagrama de actividad de C12: Ver cliente.**

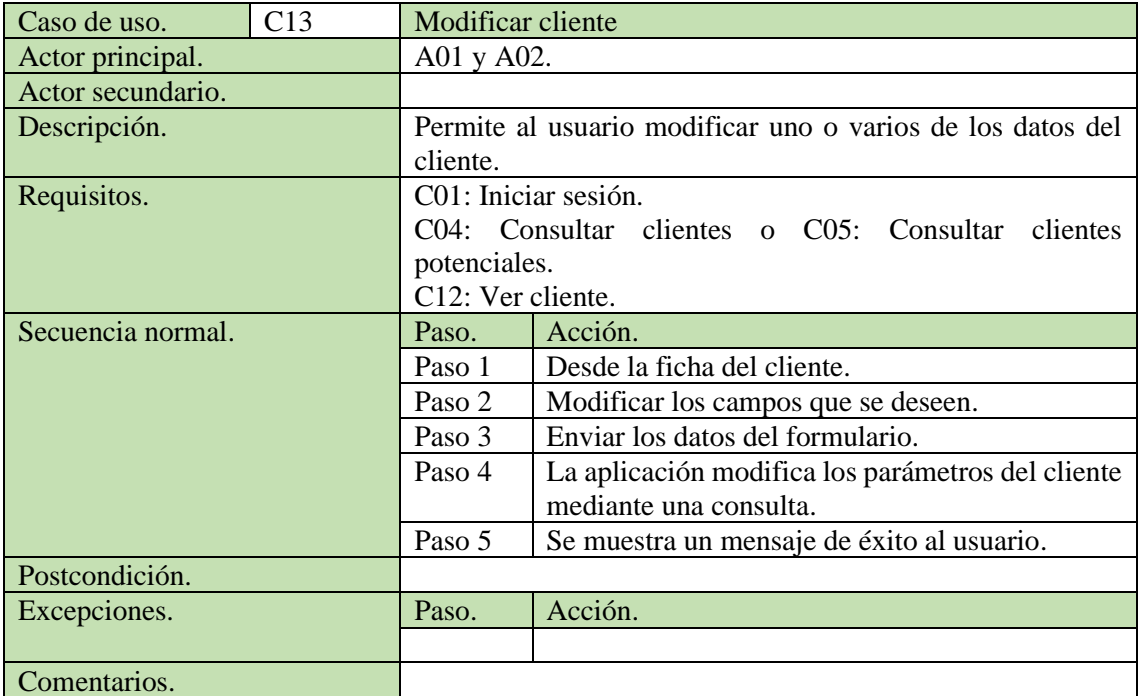

**Tabla 18: Caso de uso C13: Modificar cliente.**

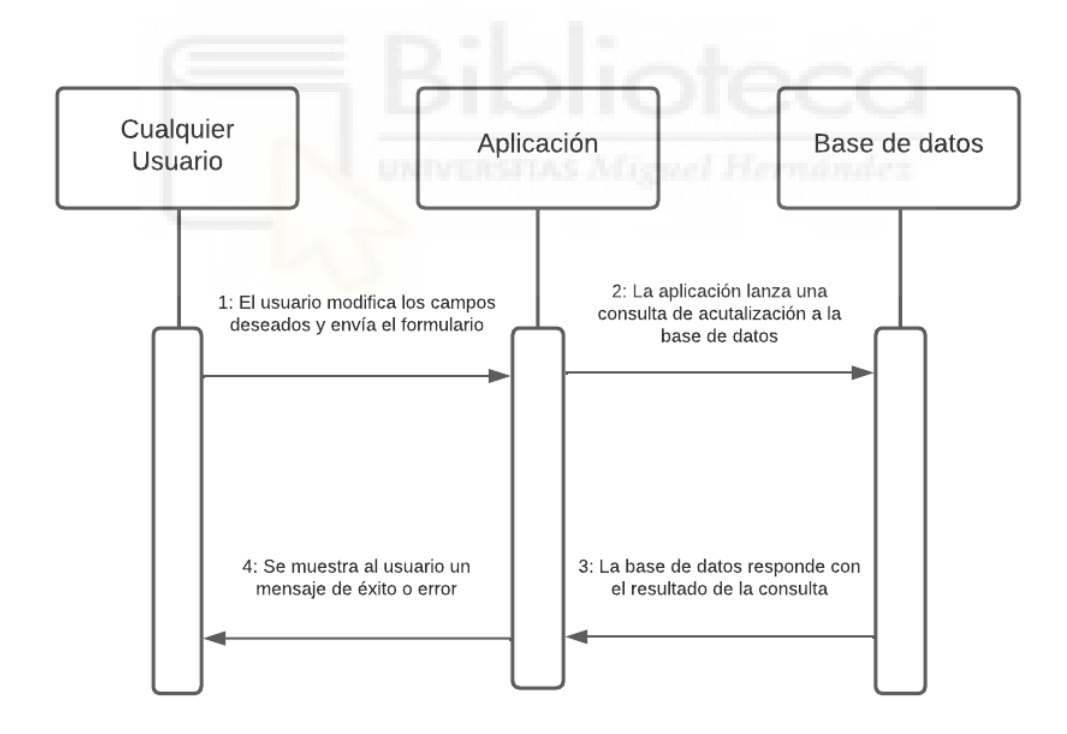

**Figura 33: Diagrama de secuencia de C13: Modificar cliente.**

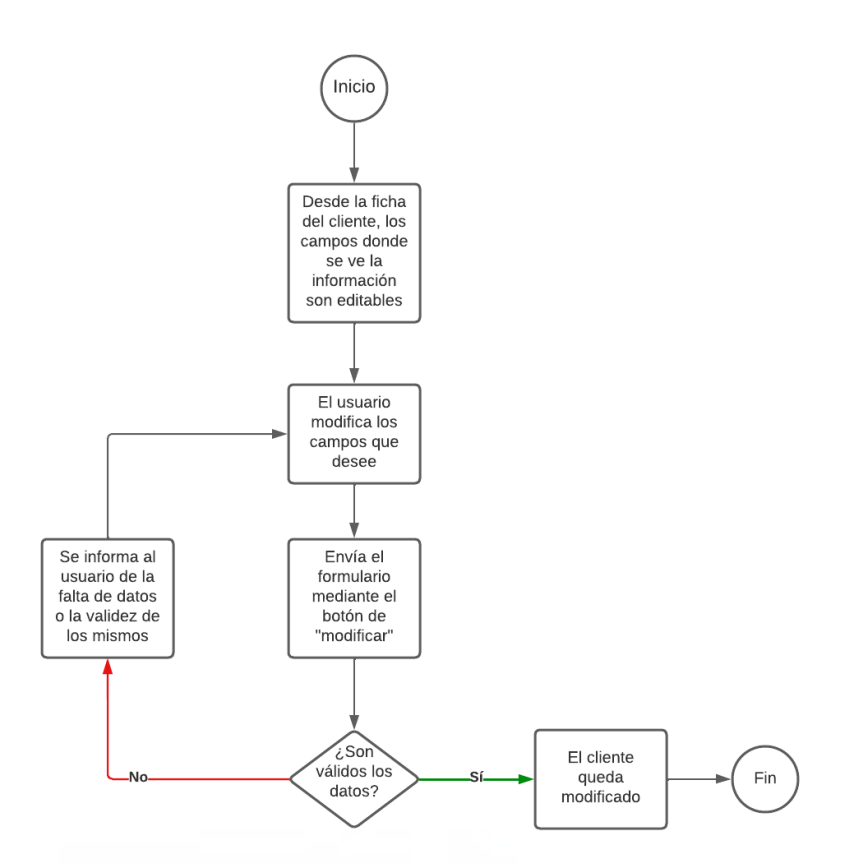

#### **Figura 34: Diagrama de actividad de C13: Modificar cliente.**

| C14<br>Caso de uso. | Consultar reportes sobre ventas.                            |                                                    |  |
|---------------------|-------------------------------------------------------------|----------------------------------------------------|--|
| Actor principal.    | A01 y A02.                                                  |                                                    |  |
| Actor secundario.   |                                                             |                                                    |  |
| Descripción.        | Permite al usuario ver un resumen de las ventas realizadas, |                                                    |  |
|                     | muestra el año vigente y los 3 anteriores.                  |                                                    |  |
| Requisitos.         | C01: Iniciar sesión.                                        |                                                    |  |
| Secuencia normal.   | Paso.                                                       | Acción.                                            |  |
|                     | Paso 1                                                      | Desde la pantalla tras el inicio de sesión acceder |  |
|                     |                                                             | al menú "ventas".                                  |  |
|                     | Paso 2                                                      | Hacer clic en "reportes sobre ventas".             |  |
|                     | Paso 3                                                      | La aplicación recoge la información necesaria de   |  |
|                     |                                                             | la base de datos.                                  |  |
|                     | Paso 4                                                      | La aplicación muestra al usuario el resumen de     |  |
|                     |                                                             | ventas.                                            |  |
| Postcondición.      | Se mostrará un resumen de ventas ordenado de menos a        |                                                    |  |
|                     | mayor importancia por el año vigente.                       |                                                    |  |
| Excepciones.        | Paso.                                                       | Acción.                                            |  |
|                     |                                                             |                                                    |  |
| Comentarios.        |                                                             |                                                    |  |

**Tabla 19: Caso de uso C14: Consultar reportes sobre ventas.**

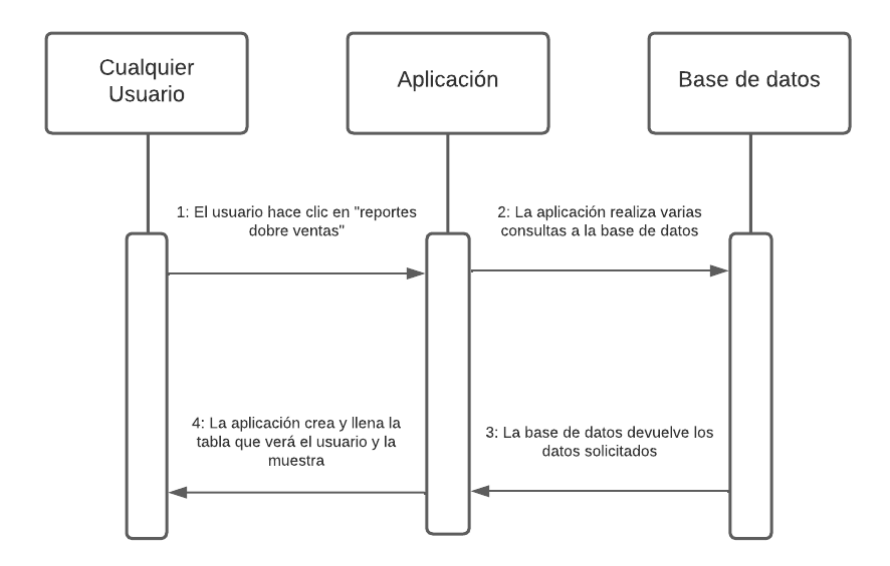

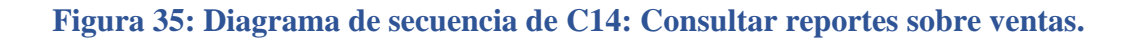

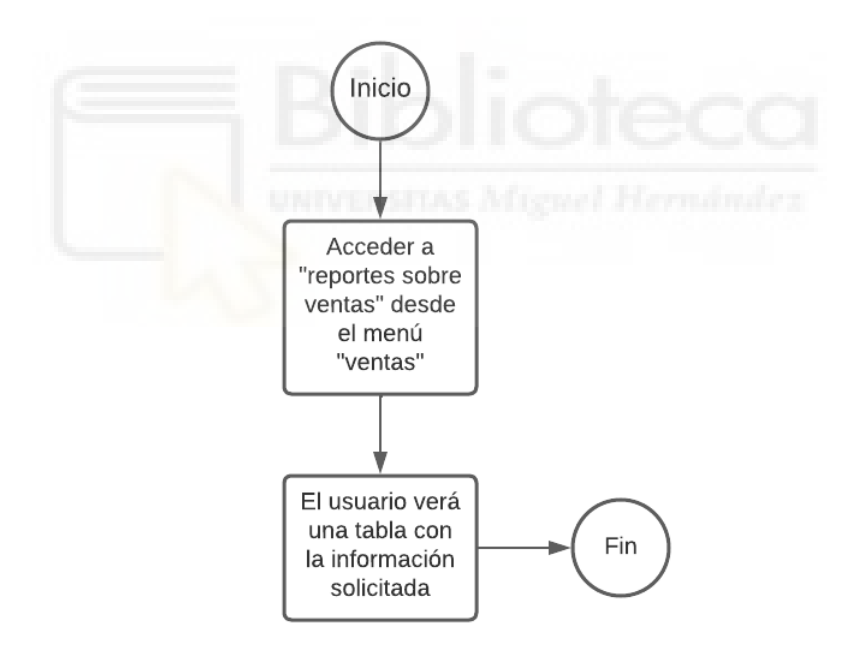

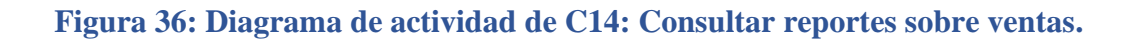

| Caso de uso.      | C15 | Ver mapa de vallas.                                        |                                                    |  |
|-------------------|-----|------------------------------------------------------------|----------------------------------------------------|--|
| Actor principal.  |     | A01 y A02.                                                 |                                                    |  |
| Actor secundario. |     |                                                            |                                                    |  |
| Descripción.      |     | Permite al usuario ver un mapa con puntos marcados que dan |                                                    |  |
|                   |     | la ubicación de carteles publicitarios.                    |                                                    |  |
| Requisitos.       |     | C01: Iniciar sesión.                                       |                                                    |  |
| Secuencia normal. |     | Paso.                                                      | Acción.                                            |  |
|                   |     | Paso 1                                                     | Desde la pantalla tras el inicio de sesión acceder |  |
|                   |     |                                                            | al menú "vallas".                                  |  |
|                   |     | Paso 2                                                     | Hacer clic en "Mapa de vallas".                    |  |
|                   |     | Paso 3                                                     | La aplicación recoge información acerca de los     |  |
|                   |     |                                                            | puntos de interés del mapa.                        |  |
|                   |     | Paso 4                                                     | Se muestra al usuario el mapa.                     |  |
| Postcondición.    |     |                                                            |                                                    |  |
| Excepciones.      |     | Paso.                                                      | Acción.                                            |  |
|                   |     |                                                            |                                                    |  |
| Comentarios.      |     | En caso de no haber vallas habilitadas el mapa no mostrará |                                                    |  |
|                   |     | puntos de interés, pero podrá verse.                       |                                                    |  |

**Tabla 20: Caso de uso C15: Ver mapa de vallas.**

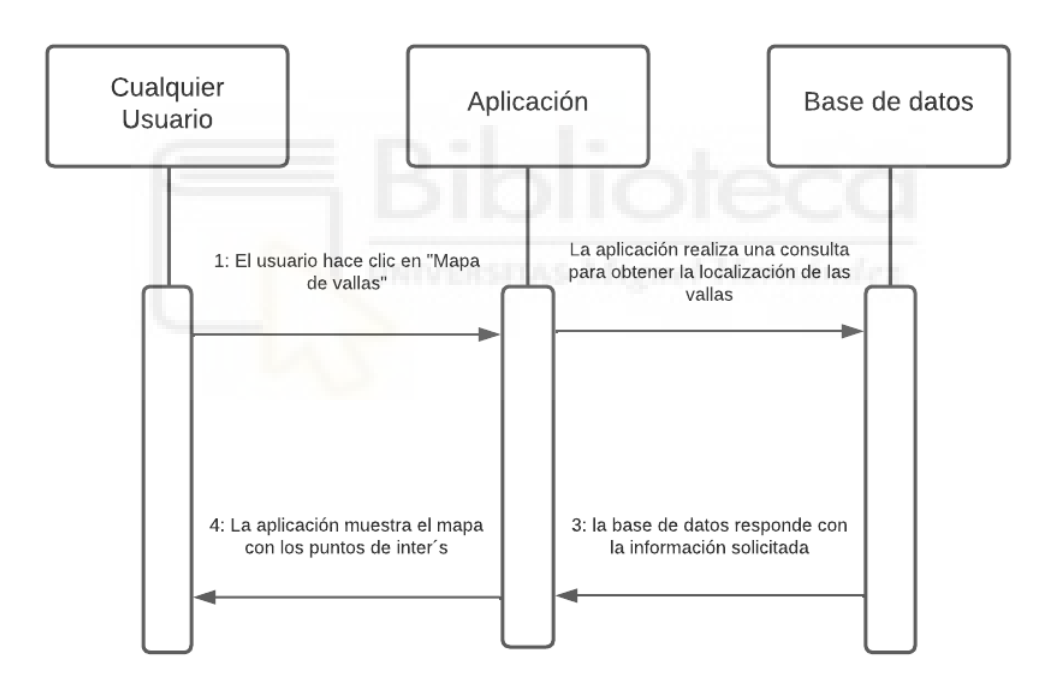

**Figura 37: Diagrama de secuencia de C15: Ver mapa de vallas.**

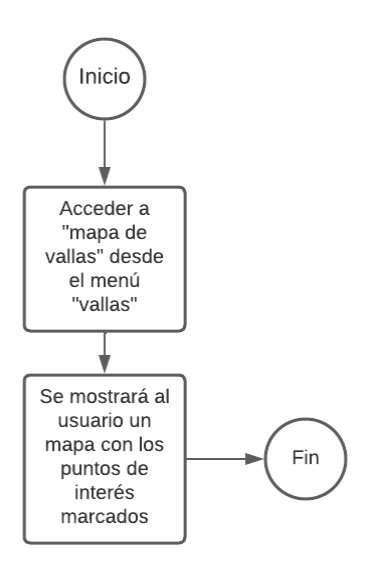

#### **Figura 38: Diagrama de actividad de C15: Ver mapa de vallas**

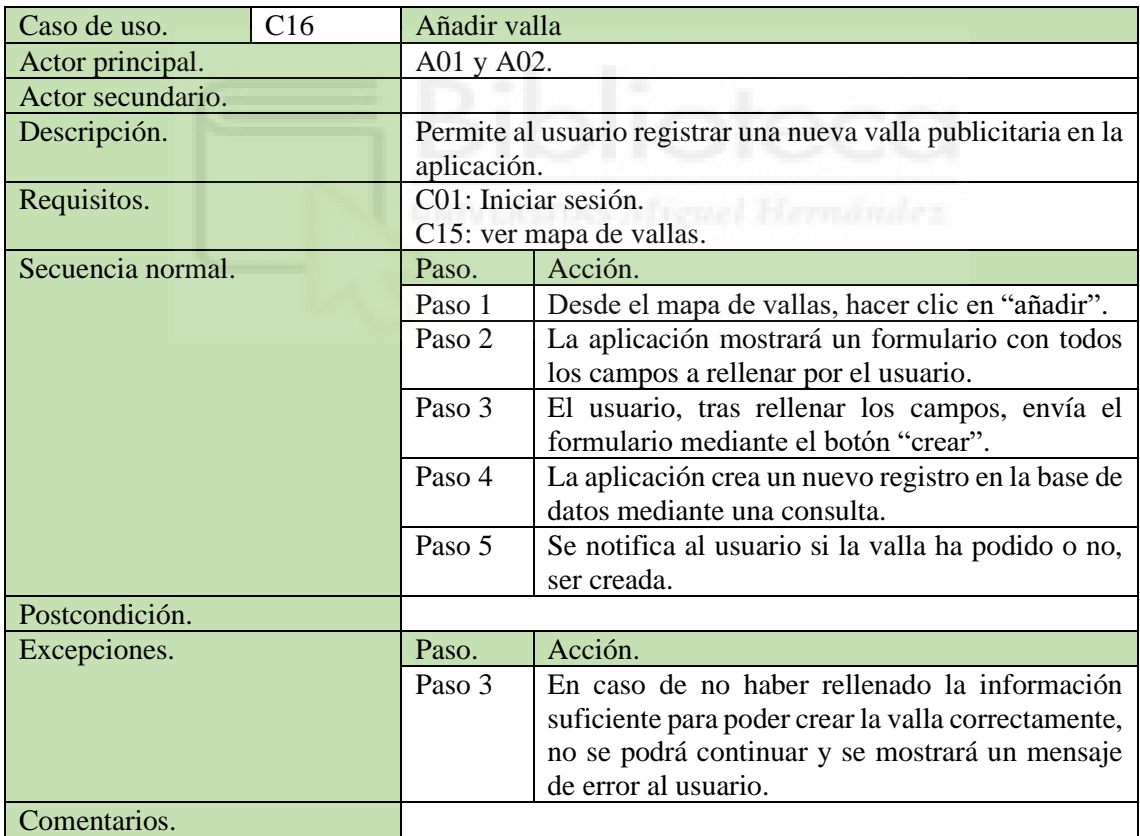

**Tabla 21: Caso de uso C16: Añadir valla.**

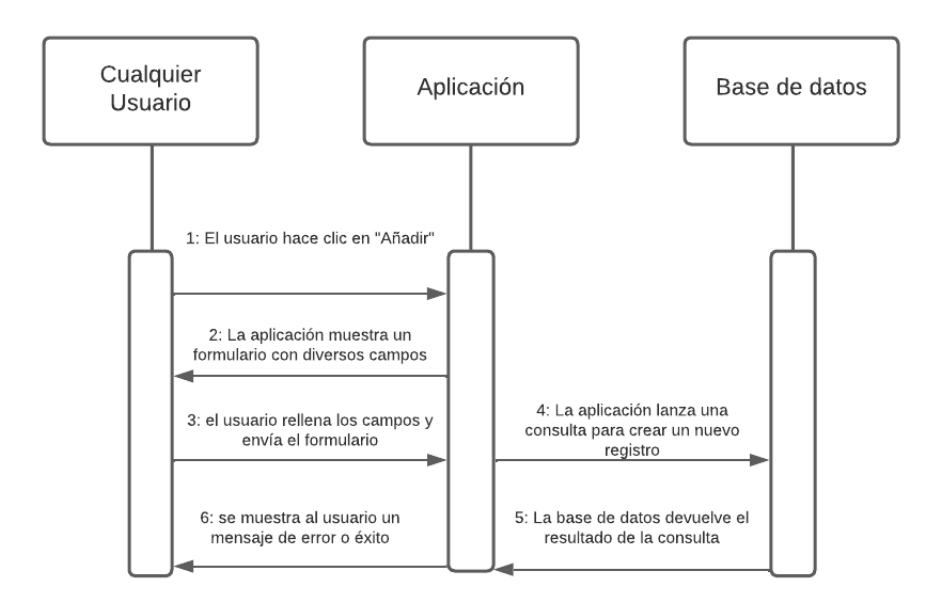

**Figura 39: Diagrama de secuencia de C16: Añadir valla.**

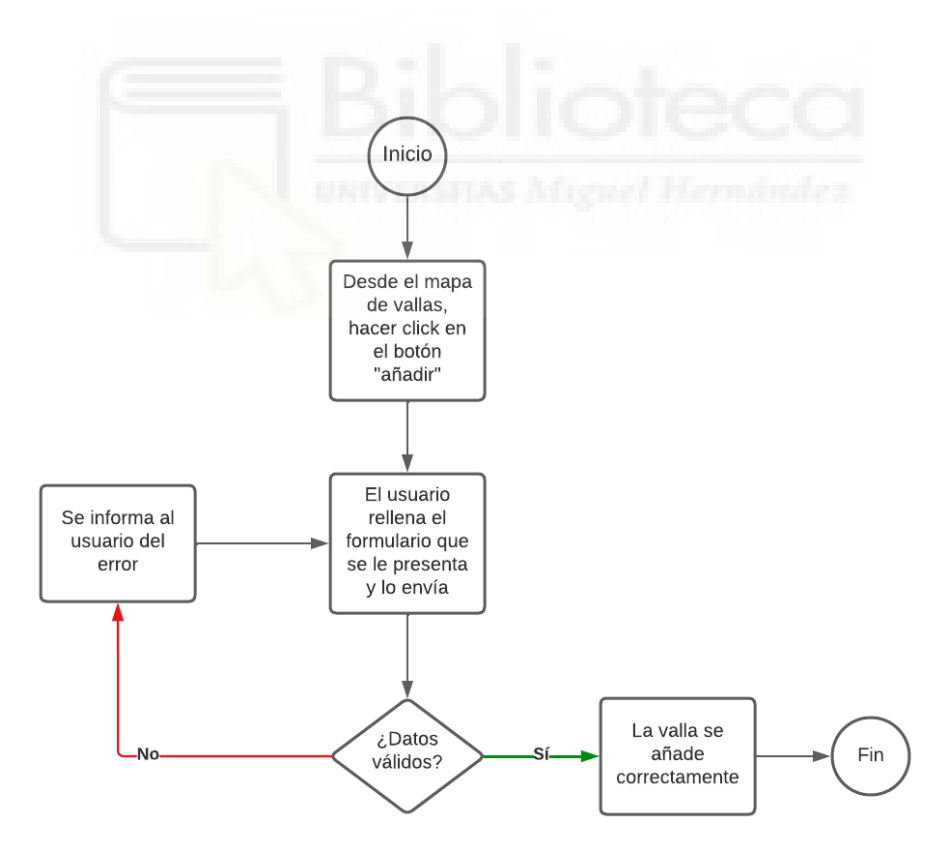

**Figura 40: Diagrama de actividad de C16: Añadir valla.**

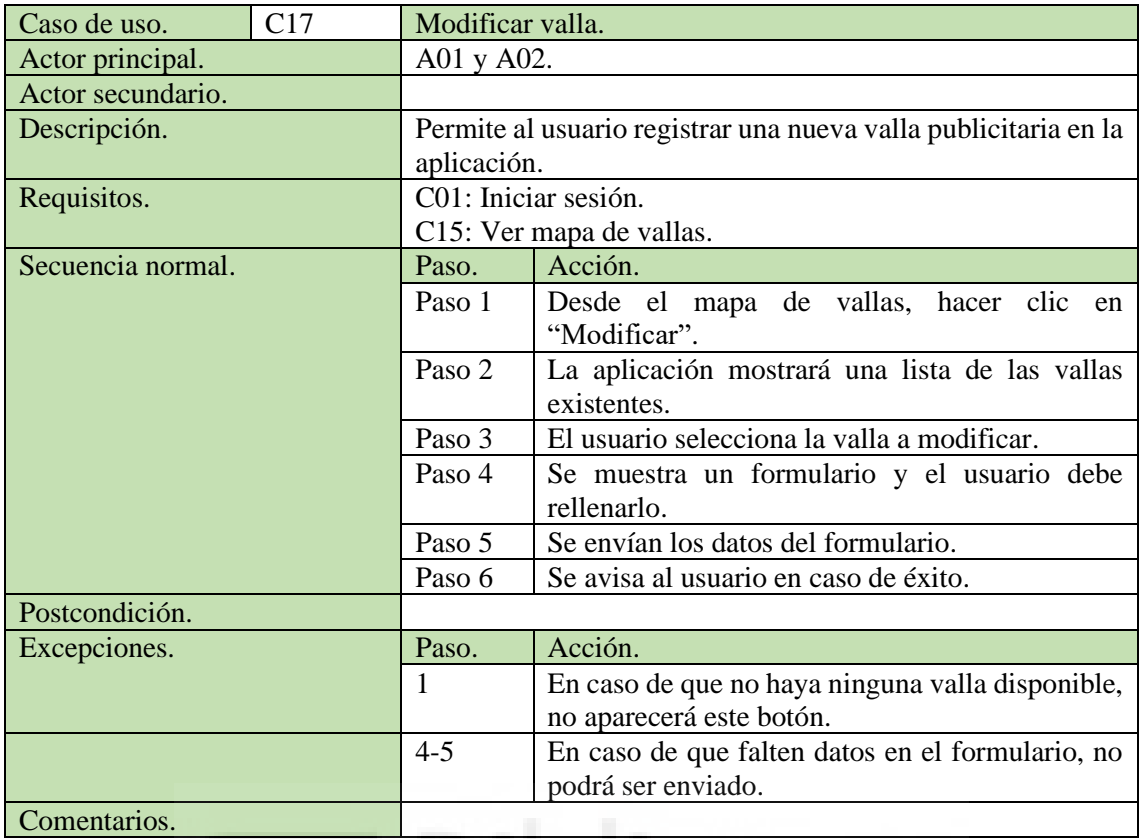

**Tabla 22: Caso de uso C17: Modificar valla.**

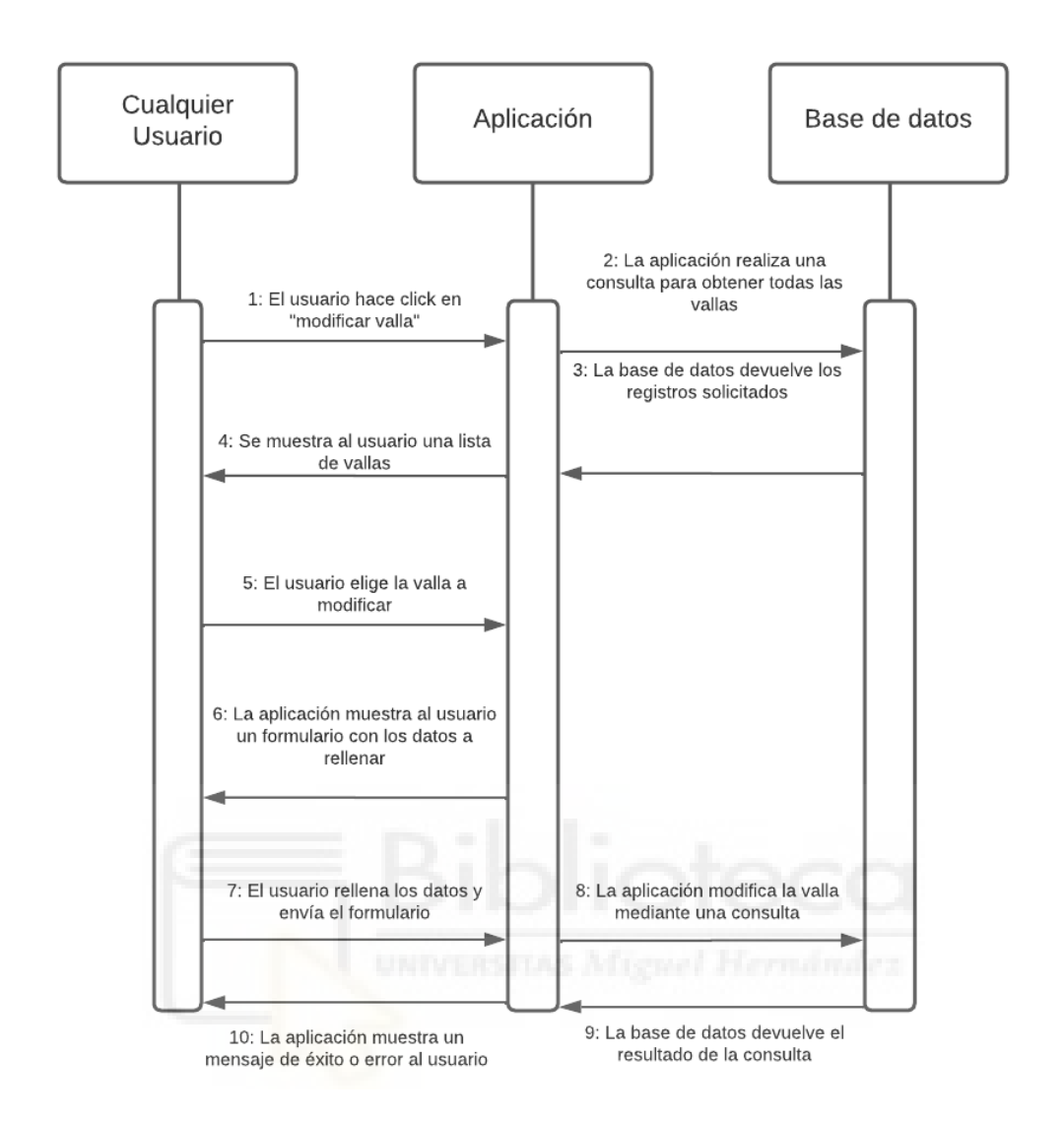

**Figura 41: Diagrama de secuencia de C17: Modificar valla.**

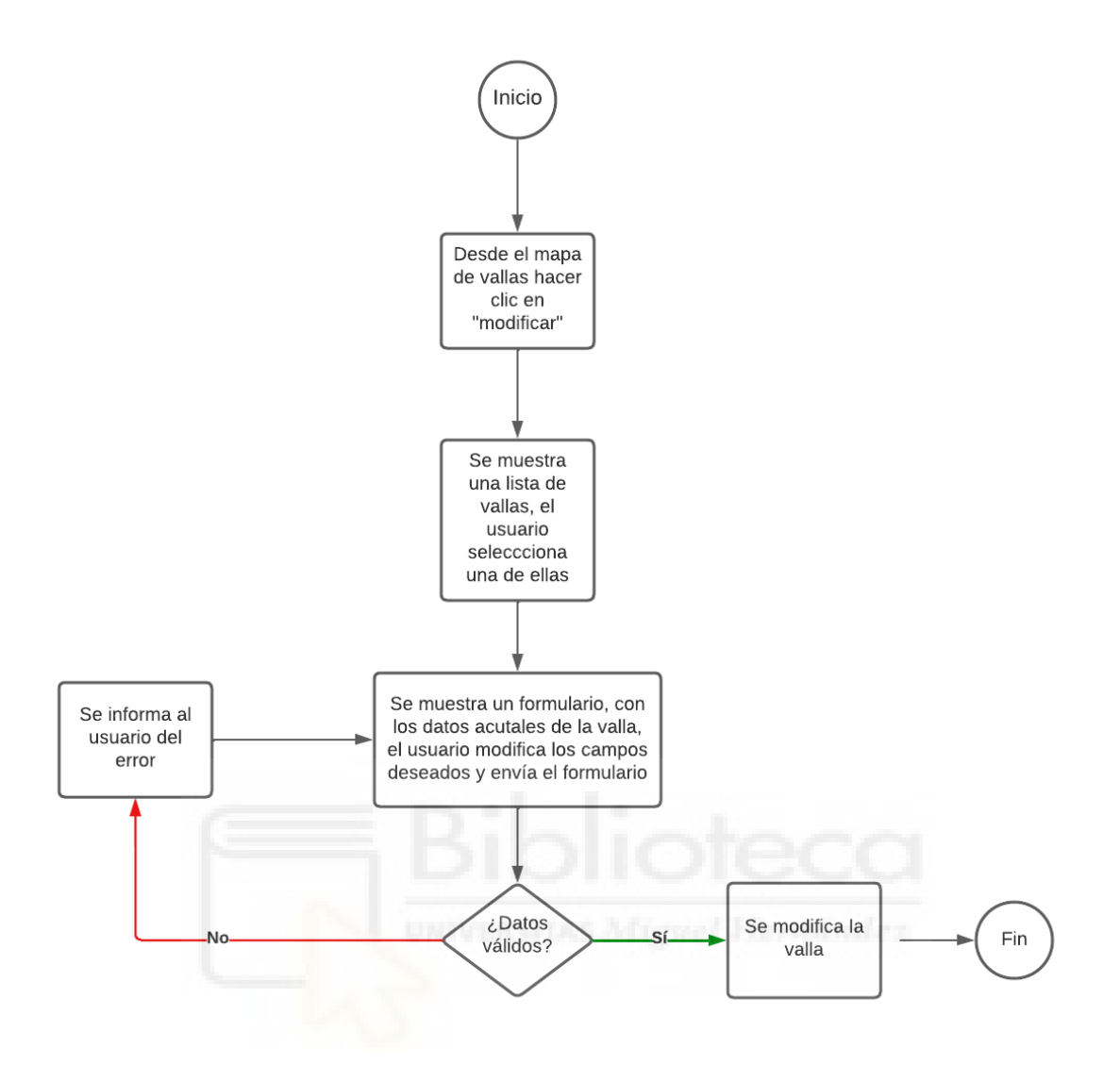

**Figura 42: Diagrama de actividad de C17: Modificar valla**

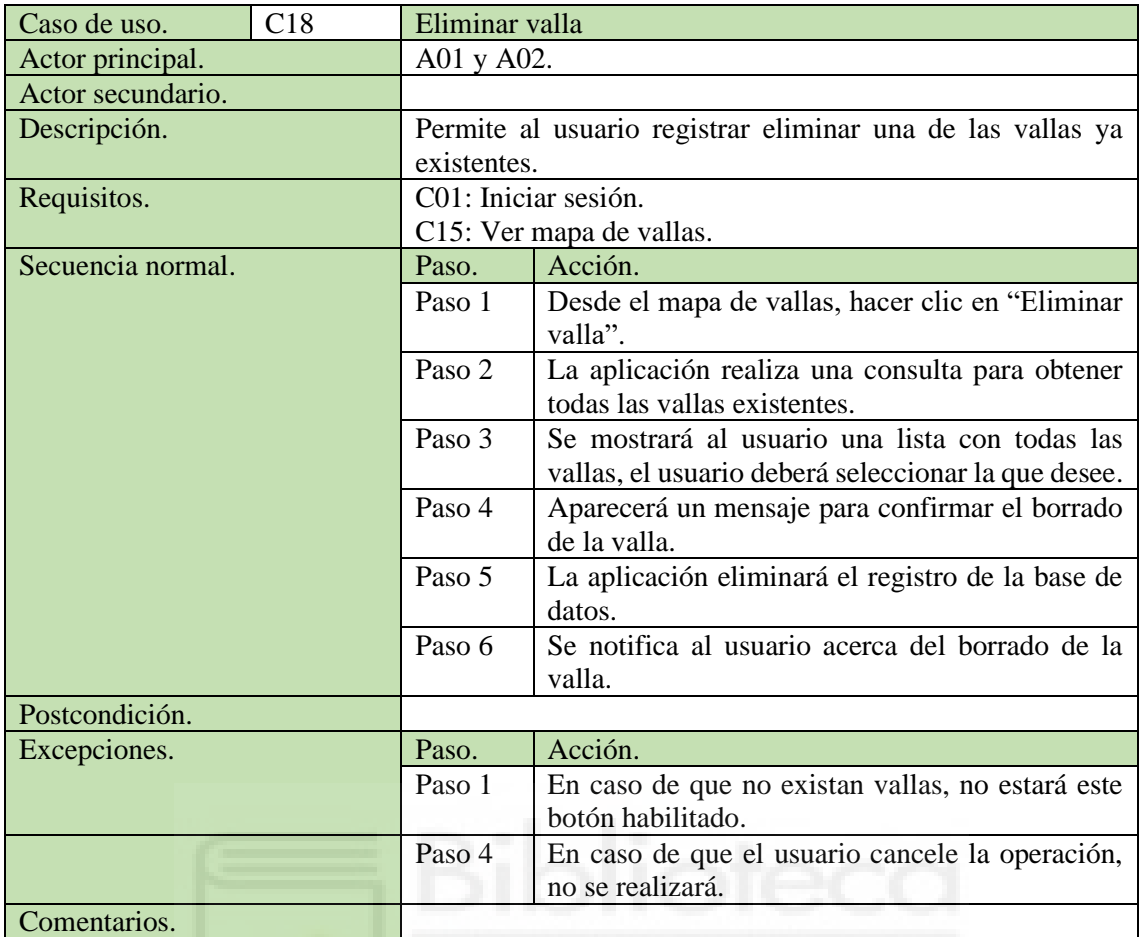

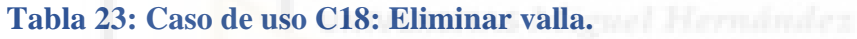

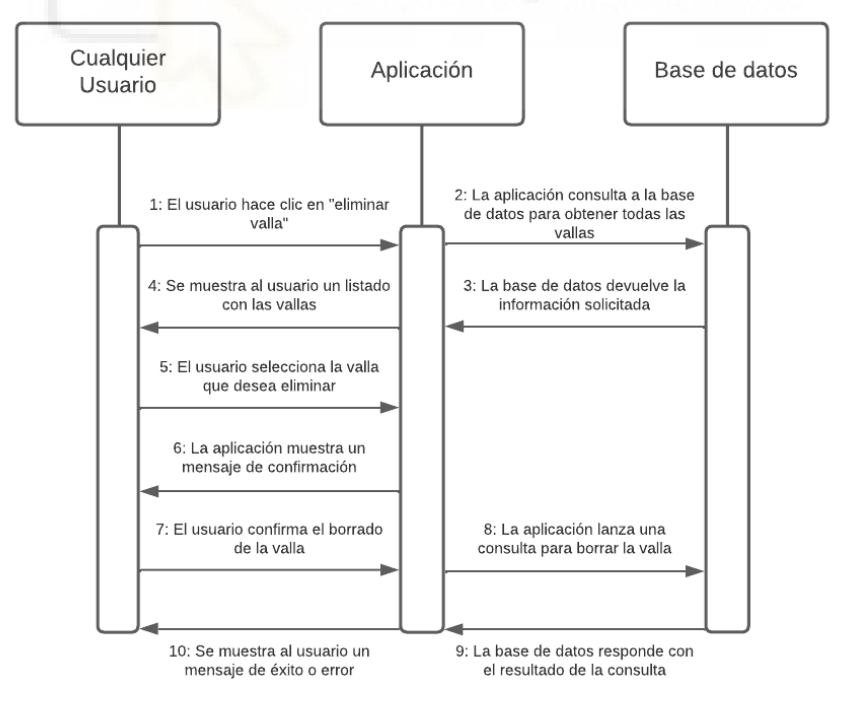
**Figura 43: Diagrama de secuencia de C18: Eliminar valla.**

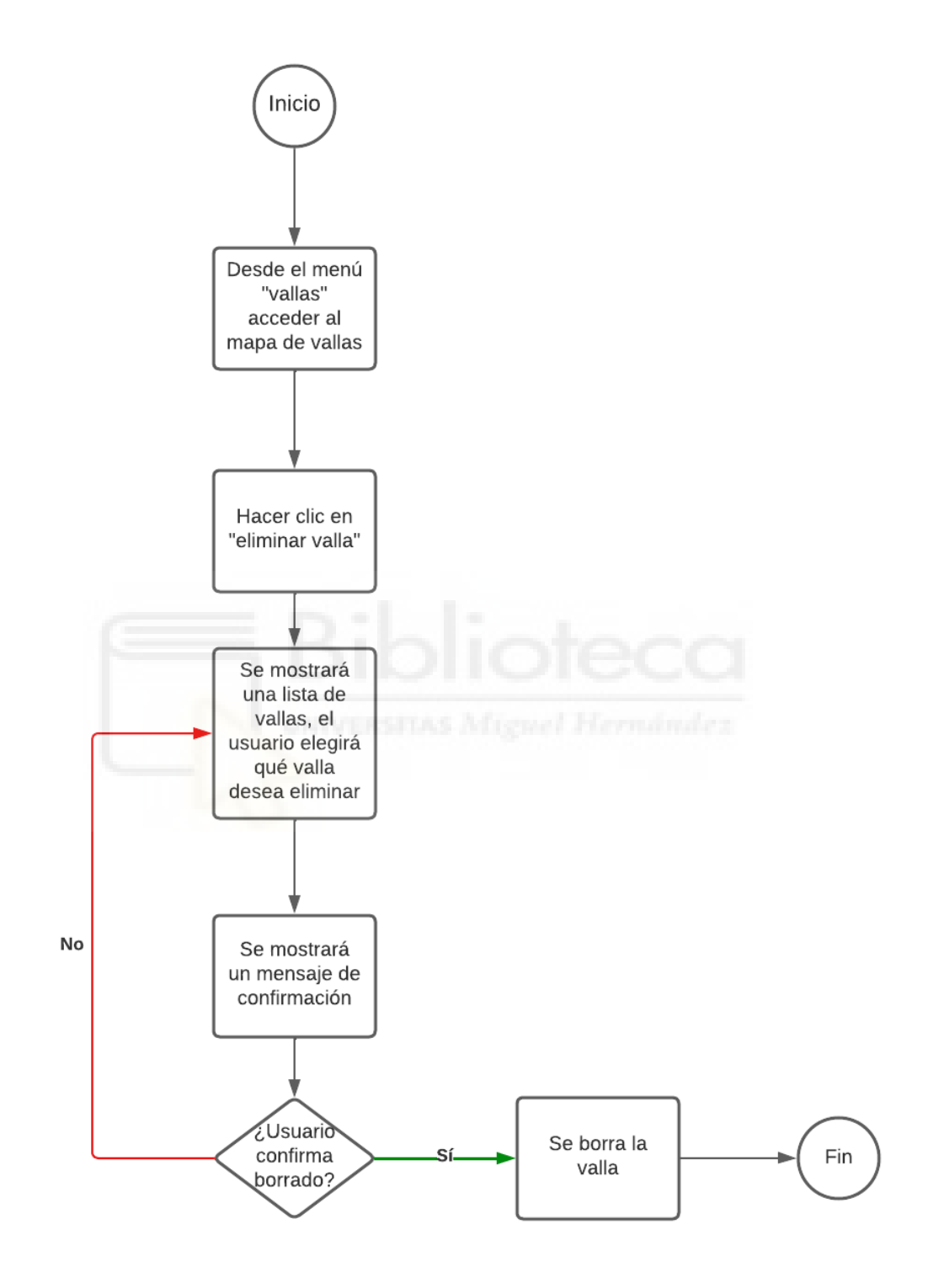

**Figura 44: Diagrama de actividad de C18: Eliminar valla.**

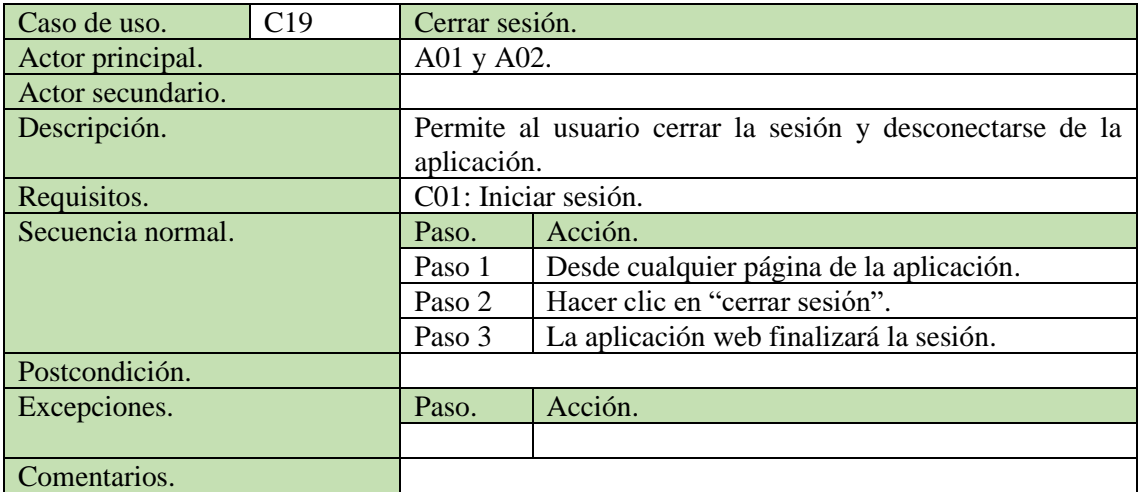

**Tabla 24: Caso de uso C19: Cerrar sesión.**

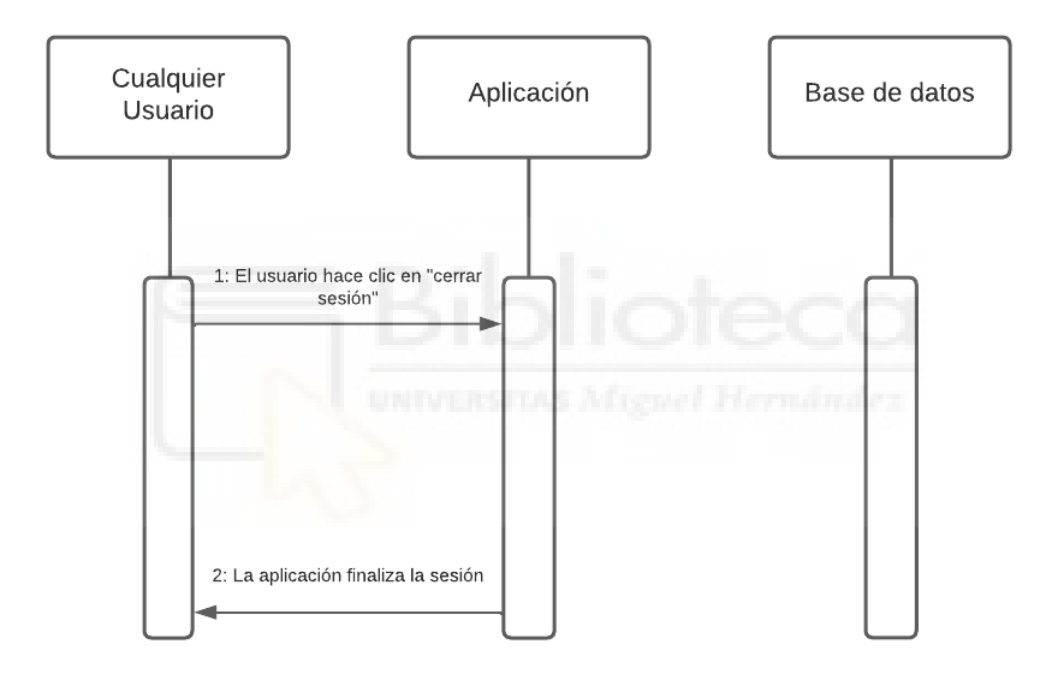

**Figura 45: Diagrama de secuencia de C19: Cerrar sesión.**

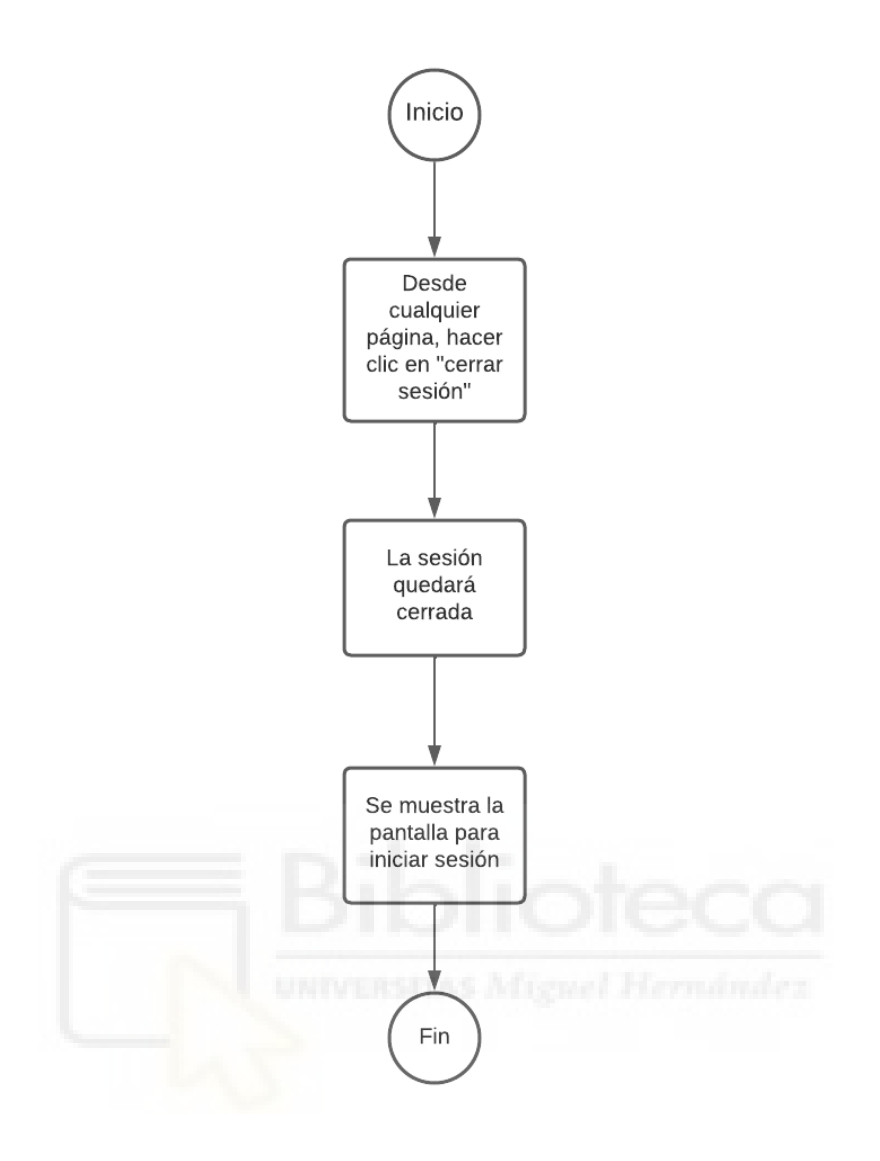

**Figura 46: Diagrama de actividad de C19: Cerrar sesión.**

| Caso de uso.      | C <sub>20</sub> | Crear usuario                                                |                                                    |  |  |
|-------------------|-----------------|--------------------------------------------------------------|----------------------------------------------------|--|--|
| Actor principal.  |                 | A02: Usuario administrador.                                  |                                                    |  |  |
| Actor secundario. |                 |                                                              |                                                    |  |  |
| Descripción.      |                 | Permite al usuario administrador crear un nuevo usuario      |                                                    |  |  |
|                   |                 | estándar.                                                    |                                                    |  |  |
| Requisitos.       |                 | C01: Iniciar sesión.                                         |                                                    |  |  |
| Secuencia normal. |                 | Paso.                                                        | Acción.                                            |  |  |
|                   |                 | Paso 1                                                       | Desde la pantalla tras el inicio de sesión acceder |  |  |
|                   |                 |                                                              | al menú "administrador".                           |  |  |
|                   |                 | Paso 2                                                       | Hacer clic en "usuarios".                          |  |  |
|                   |                 | Paso 3                                                       | Hacer clic en "crear nuevo usuario".               |  |  |
|                   |                 | Paso 4                                                       | Se mostrará un formulario con los parámetros       |  |  |
|                   |                 |                                                              | necesarios para la creación.                       |  |  |
|                   |                 | Paso 5                                                       | El usuario debe rellenar los datos y enviar el     |  |  |
|                   |                 |                                                              | formulario.                                        |  |  |
|                   |                 | Paso 6                                                       | La aplicación creará un nuevo usuario estándar.    |  |  |
|                   |                 | Paso 7                                                       | Se notifica al usuario del éxito de la operación.  |  |  |
| Postcondición.    |                 | Se creará un nuevo usuario estándar independiente del resto, |                                                    |  |  |
|                   |                 | sin clientes asignados.                                      |                                                    |  |  |
| Excepciones.      |                 | Paso.                                                        | Acción.                                            |  |  |
|                   |                 | Paso 4                                                       | En caso de no rellenar los campos necesarios, no   |  |  |
|                   |                 |                                                              | se podrá crear el usuario y se avisará al          |  |  |
|                   |                 |                                                              | administrador.                                     |  |  |
| Comentarios.      |                 |                                                              |                                                    |  |  |

**Tabla 25: Caso de uso C20: Crear usuario.**

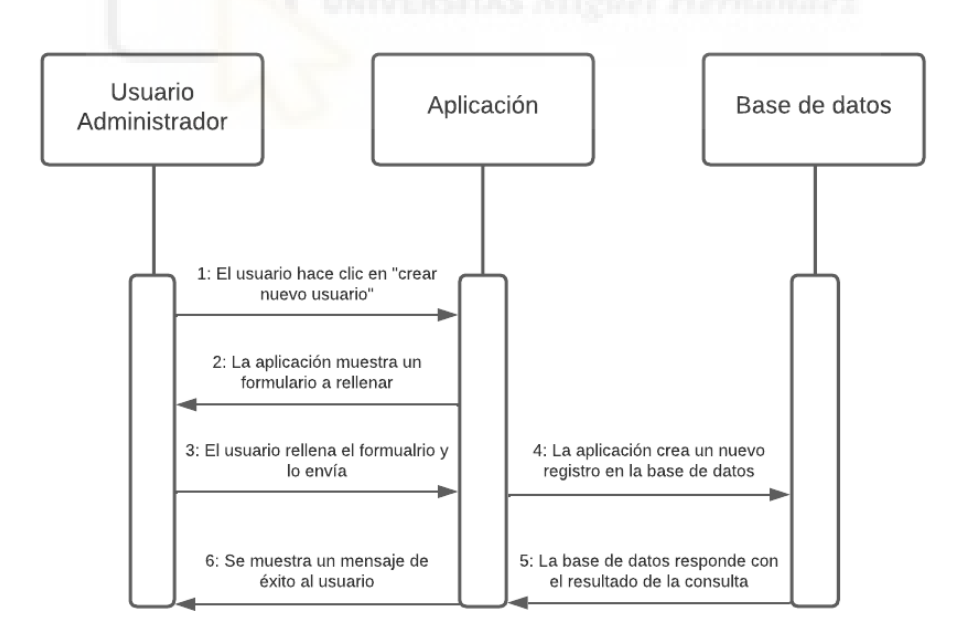

**Figura 47: Diagrama de secuencia de C20: Crear usuario.**

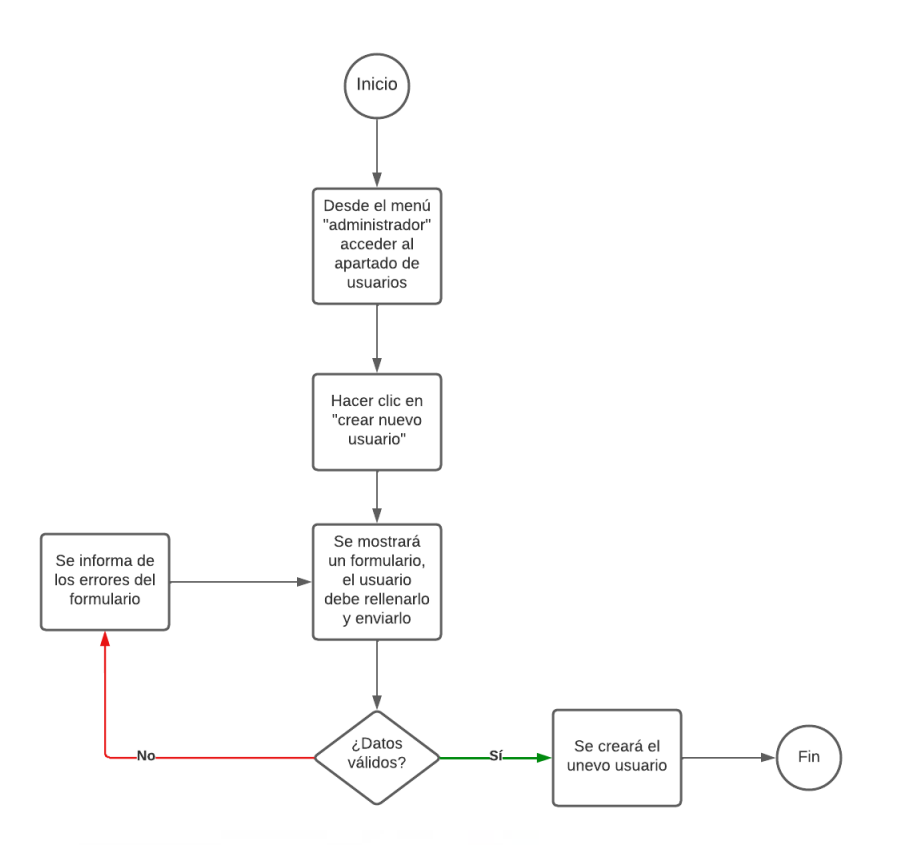

#### **Figura 48: Diagrama de actividad de C20: Crear usuario.**

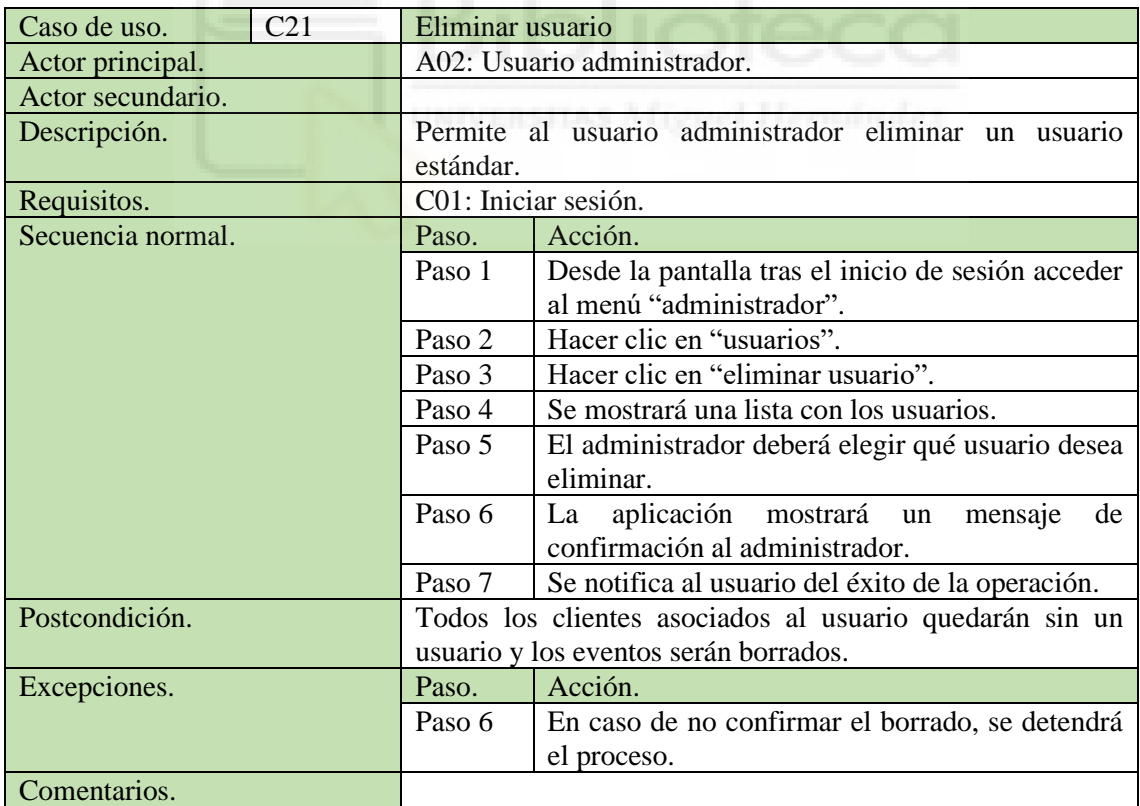

**Tabla 27: Caso de uso C21: Eliminar usuario.**

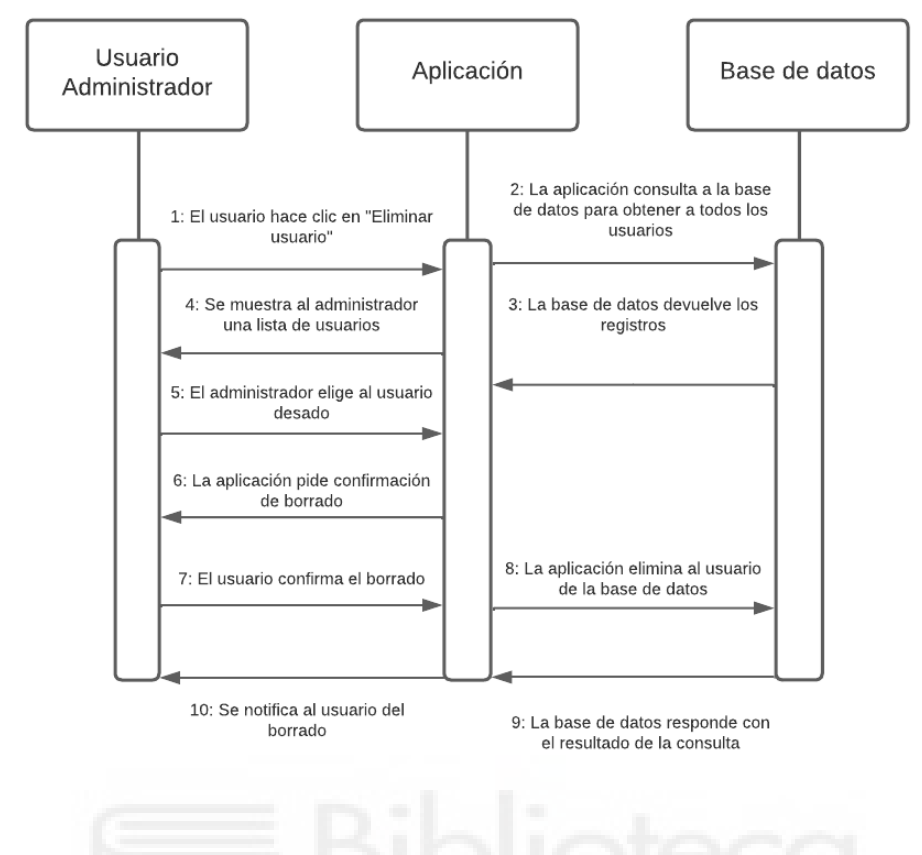

**Figura 49: Diagrama de secuencia de C21: Eliminar usuario.**

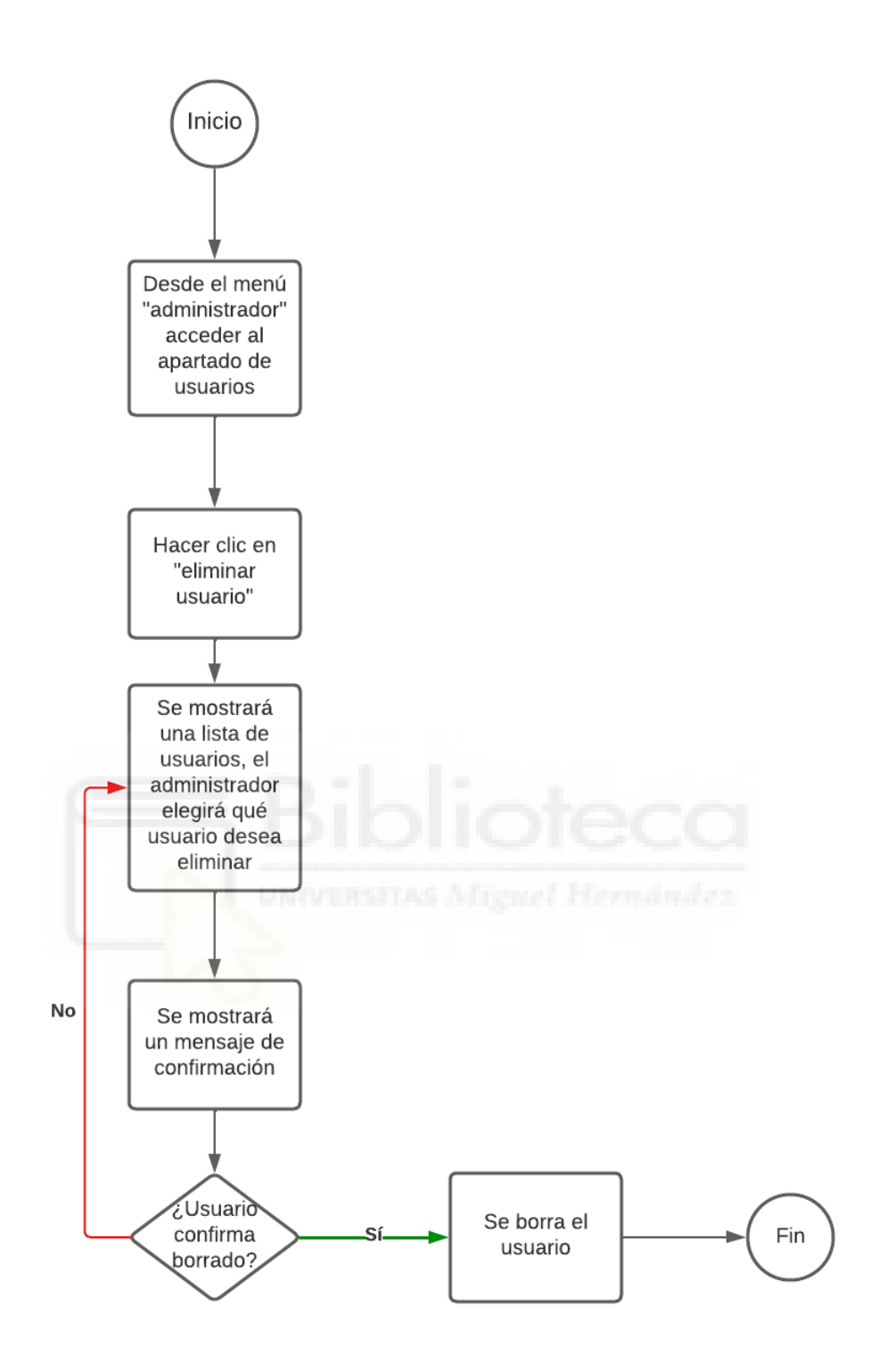

**Figura 50: Diagrama de actividad de C21: Eliminar usuario.**

| Caso de uso.      | C <sub>22</sub> | Modificar Usuario.                                      |                                                    |  |  |  |
|-------------------|-----------------|---------------------------------------------------------|----------------------------------------------------|--|--|--|
| Actor principal.  |                 | A02: usuario administrador.                             |                                                    |  |  |  |
| Actor secundario. |                 |                                                         |                                                    |  |  |  |
| Descripción.      |                 | Permite al administrador modificar la información de un |                                                    |  |  |  |
|                   |                 | usuario.                                                |                                                    |  |  |  |
| Requisitos.       |                 | C01: Iniciar sesión.                                    |                                                    |  |  |  |
|                   |                 | C <sub>21</sub> : Consultar usuario.                    |                                                    |  |  |  |
| Secuencia normal. |                 | Paso.                                                   | Acción.                                            |  |  |  |
|                   |                 | Paso 1                                                  | Tras realizar C21: consultar usuario, los campos   |  |  |  |
|                   |                 |                                                         | visibles serán editables por el administrador.     |  |  |  |
|                   |                 | Paso 2                                                  | El administrador realizará los cambios oportunos   |  |  |  |
|                   |                 |                                                         | y enviará los datos del formulario.                |  |  |  |
|                   |                 | Paso 3                                                  | La aplicación modificará los atributos del usuario |  |  |  |
|                   |                 |                                                         | en la base de datos.                               |  |  |  |
|                   |                 | Paso 4                                                  | Se notifica al usuario del éxito de la operación.  |  |  |  |
| Postcondición.    |                 |                                                         |                                                    |  |  |  |
| Excepciones.      |                 | Paso.                                                   | Acción.                                            |  |  |  |
|                   |                 |                                                         |                                                    |  |  |  |
| Comentarios.      |                 |                                                         |                                                    |  |  |  |

**Tabla 28: Caso de uso C22: Modificar usuario.**

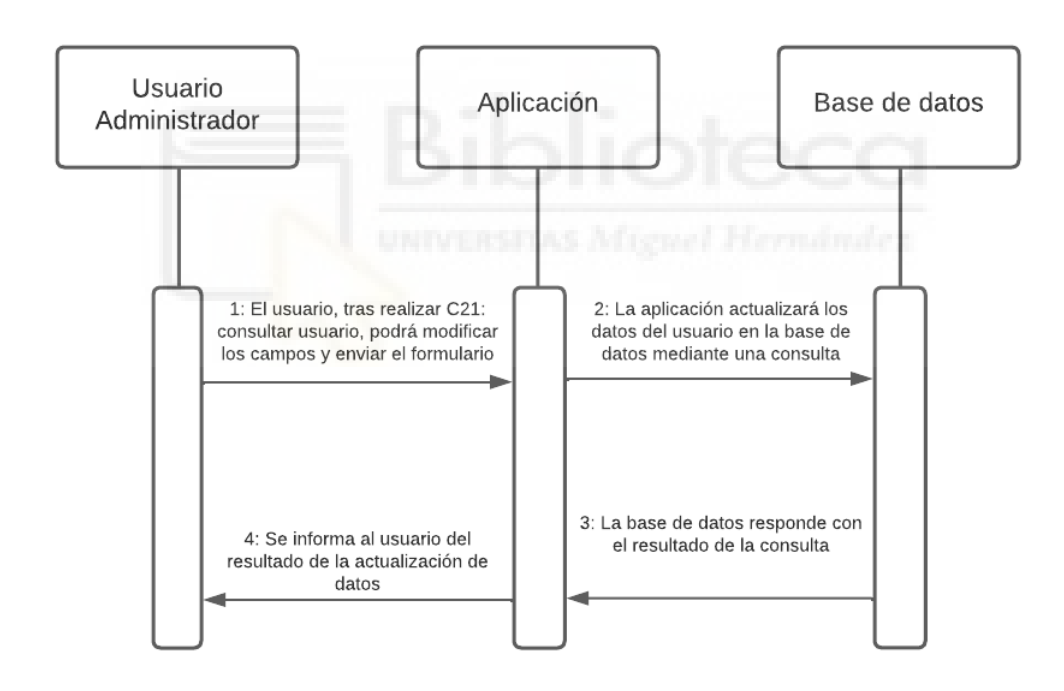

**Figura 51: Diagrama de secuencia de C22: Modificar usuario.**

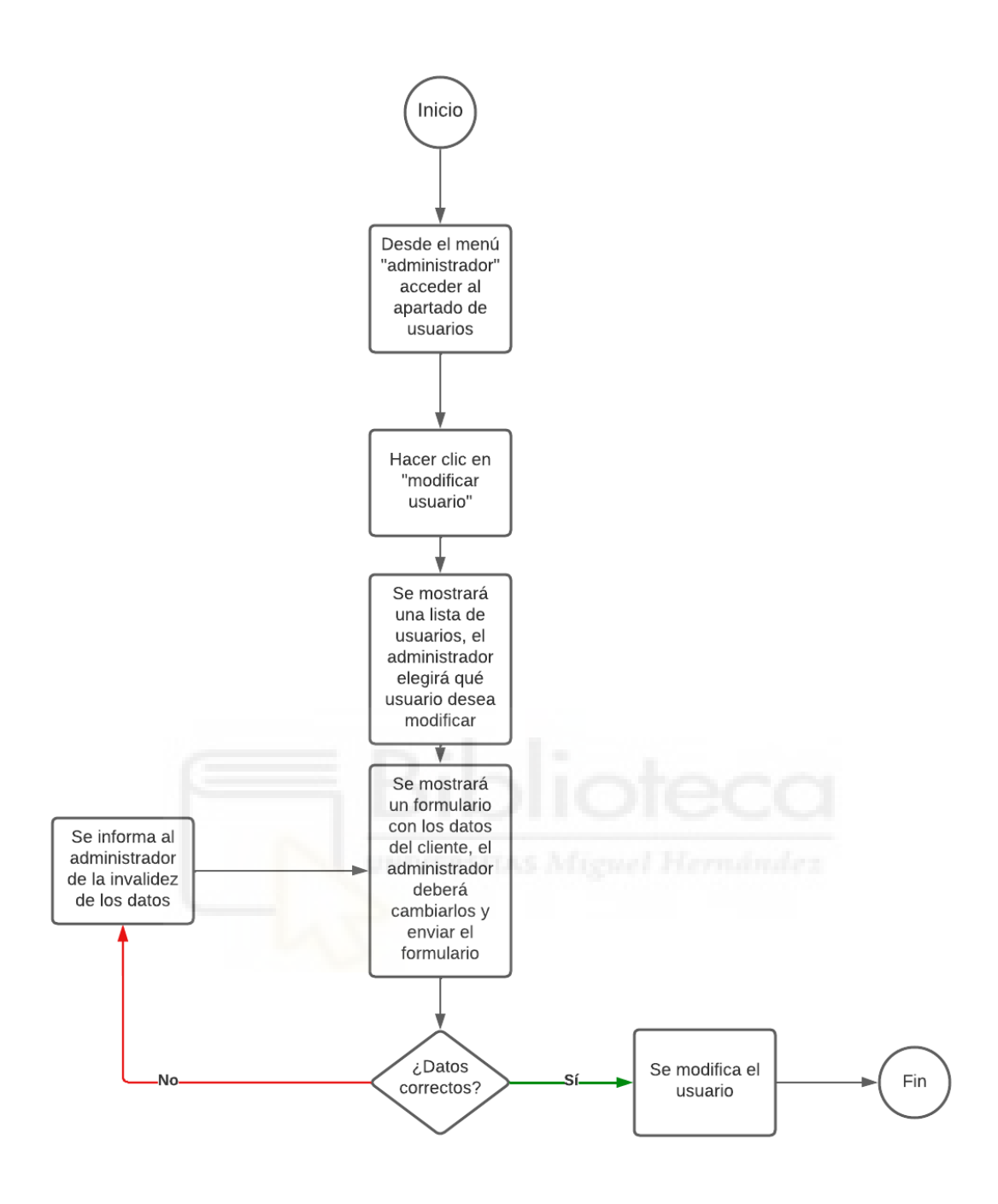

**Figura 52: Diagrama de actividad de C22: Modificar usuario.**

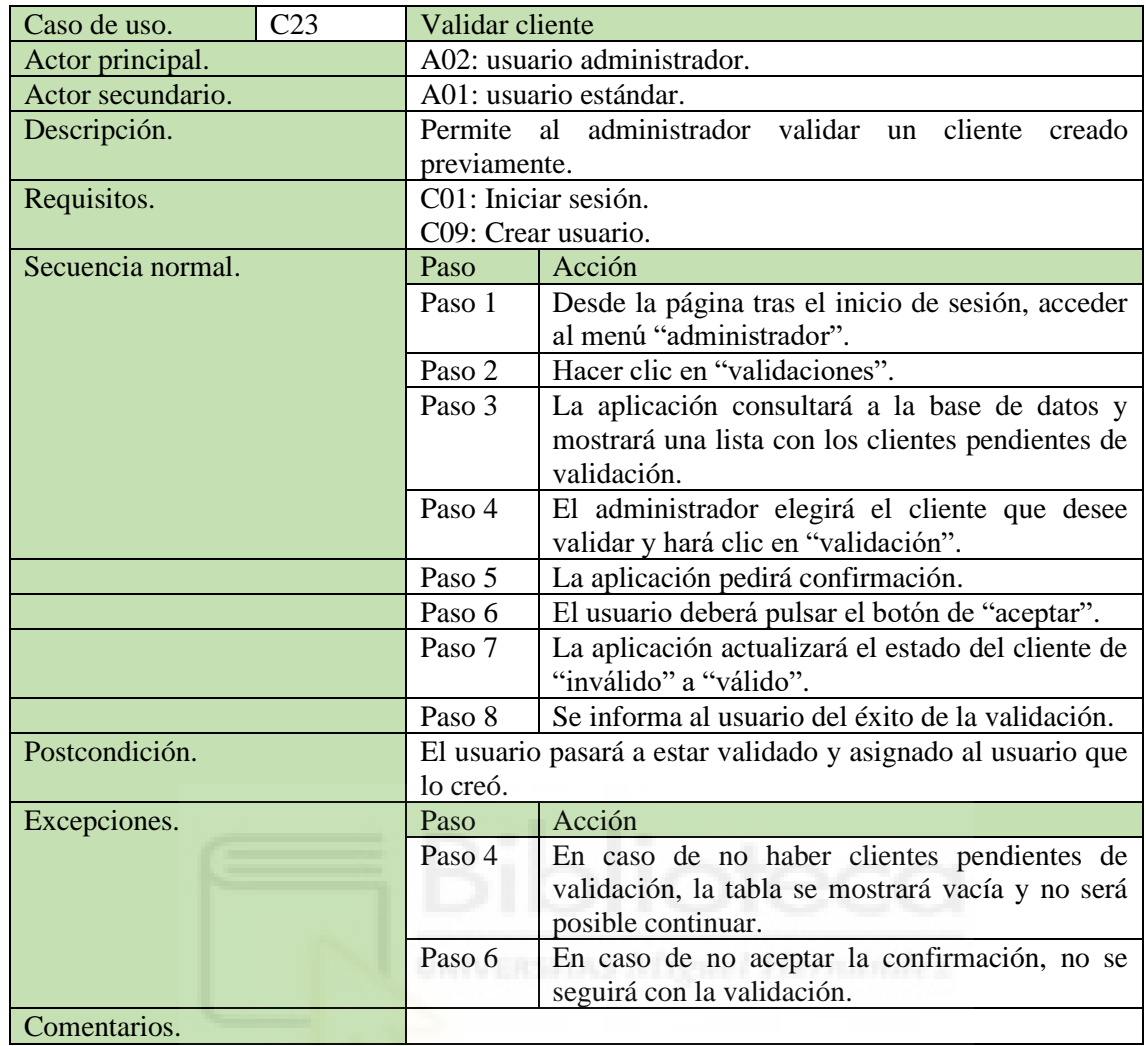

**Tabla 29: Caso de uso C23: Validar cliente.**

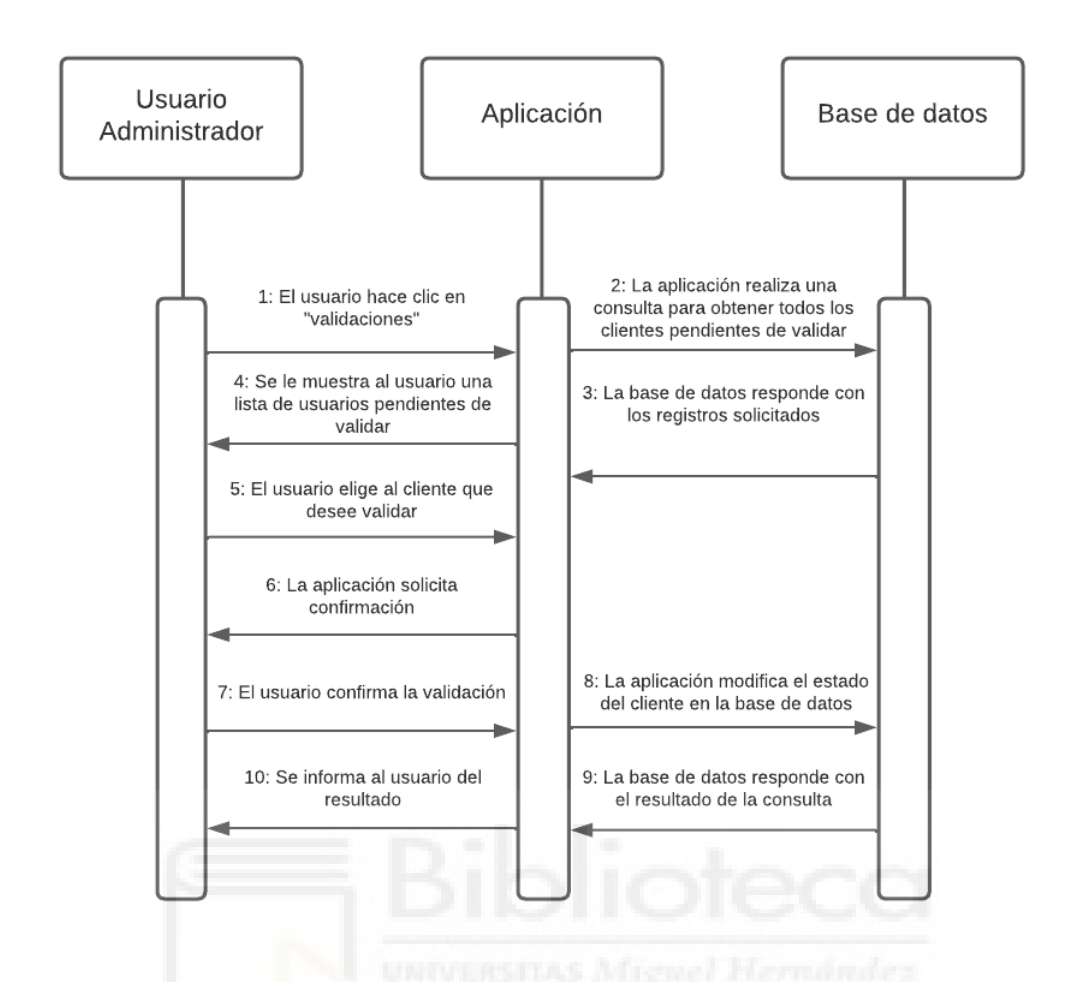

**Figura 53: Diagrama de secuencia de C23: Validar cliente.**

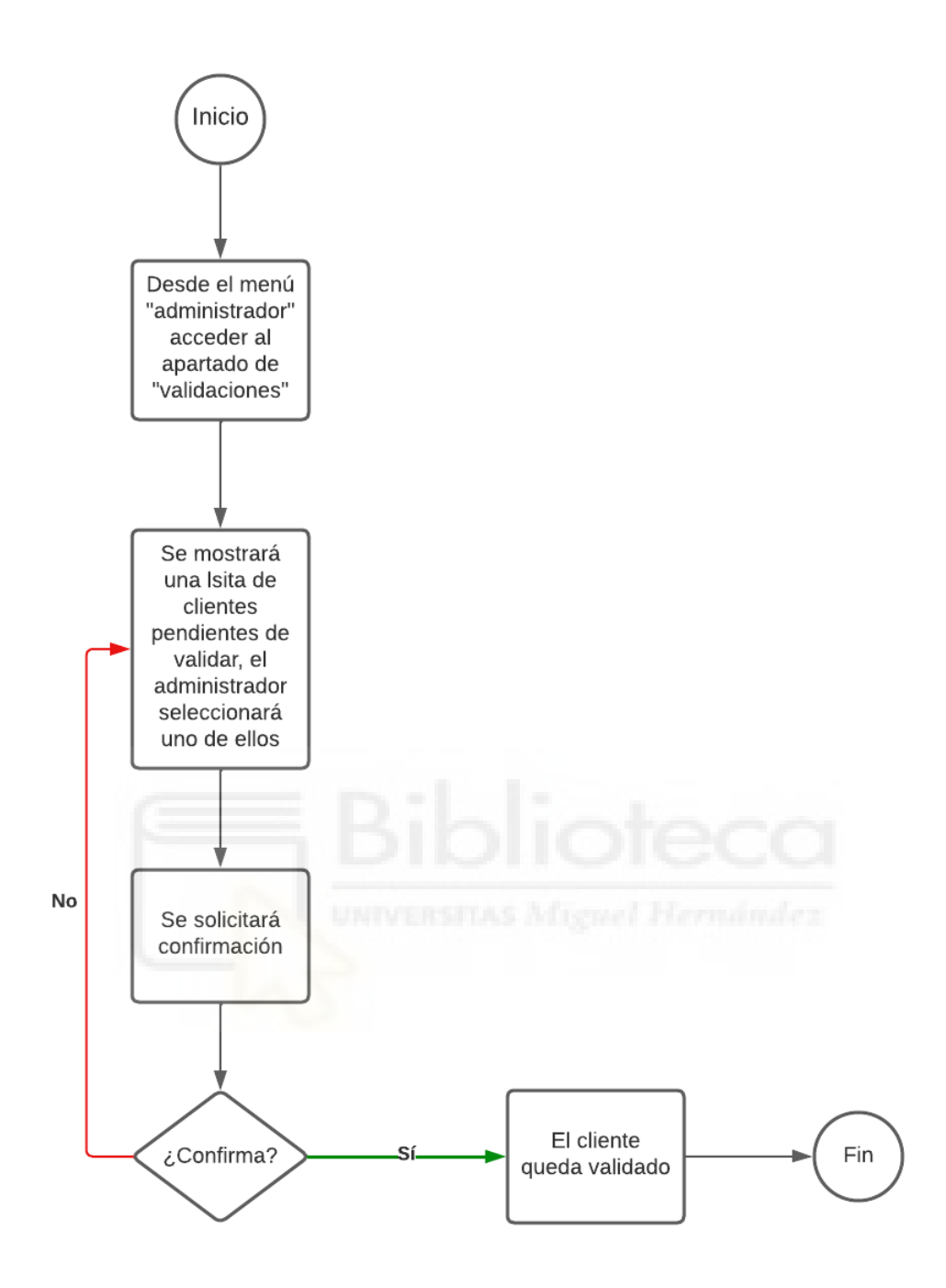

**Figura 54: Diagrama de actividad de C23: Validar cliente .**

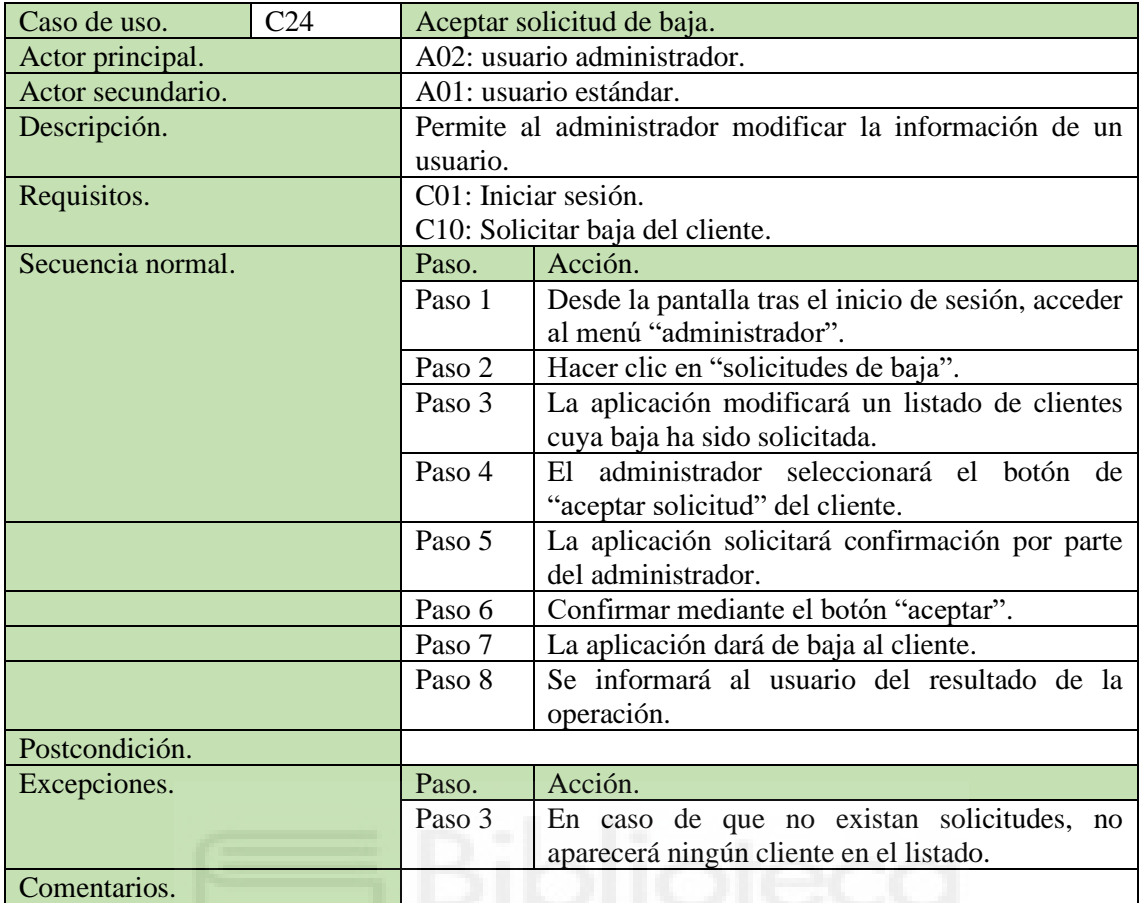

**Tabla 30: Caso de uso C24: Aceptar solicitud de baja.**

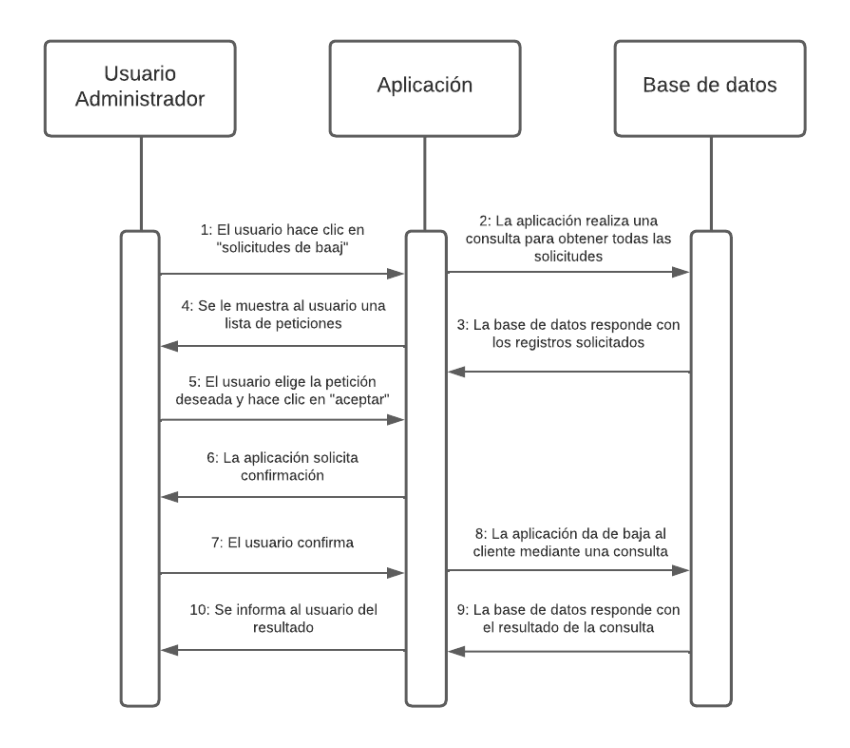

**Figura 55: Diagrama de secuencia de C24: Aceptar solicitud de baja.**

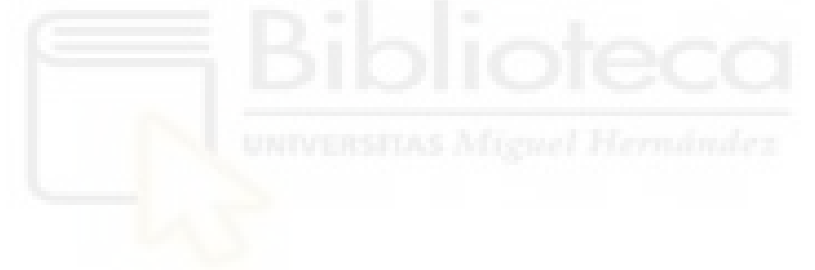

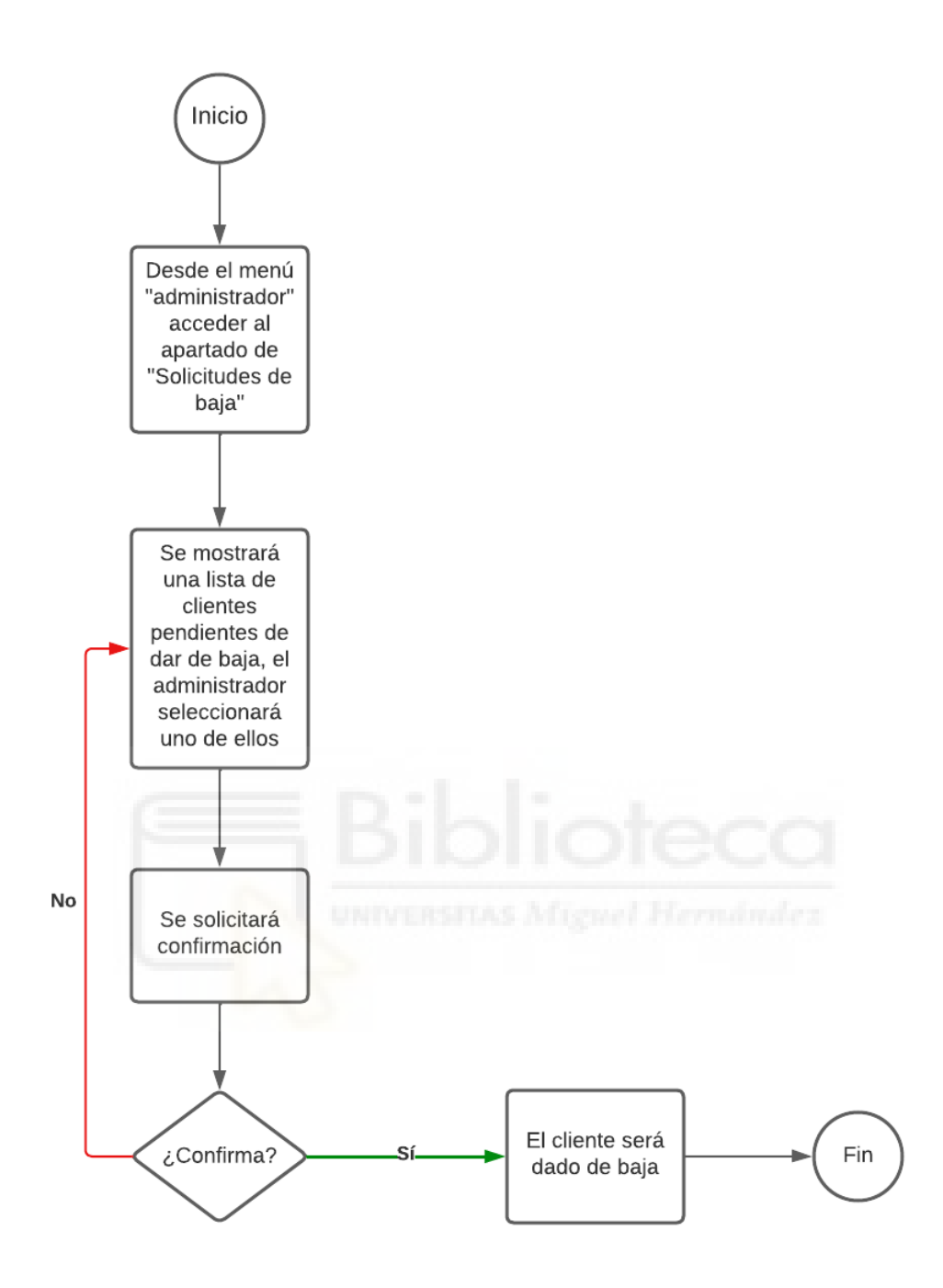

**Figura 56: Diagrama de actividad de C24: Aceptar solicitud de baja.**

### BASE DE DATOS

Toda la información con la que se trabajará debe ser almacenada en una base de datos. Es necesario realizar un análisis que dará lugar a cada una de las tablas generadas.

Todo girará en torno a la tabla de usuarios, cada usuario tendrá: un identificador que actuará como clave primaria, un rol (usuario estándar o administrador), un correo electrónico y una contraseña para el inicio de sesión.

Al tratarse de una aplicación comercial, será necesaria una tabla en la que almacenar a los clientes, de cada cliente se requiere: Un identificador, un correo electrónico, un número de teléfono, una persona de contacto, una dirección y su IBAN.

Cada usuario tiene una agenda distinta y única, la tabla de eventos se encargará de almacenar los datos que poblarán la agenda, de cada evento se guardará: fecha y hora de inicio, la fecha y hora de fin, un tipo, a qué cliente está ligado y a qué usuario pertenece. Un usuario solo puede tener un evento por cliente.

Una de las funciones de la aplicación es la generación de presupuestos, esta parte corresponde a mi compañero Víctor, por lo que será mencionada en este documento y profundizada en el suyo. Para poder trabajar con una versión más simple de los presupuestos, se guardará: un identificador, una fecha de inicio, una fecha de fin, un usuario, un cliente y un precio.

Cada vez que un presupuesto sea aceptado se generará una entrada en la tabla de ventas, para cada una de las ventas es necesario almacenar: un identificador, la fecha de venta, el precio, el usuario (vendedor) y el cliente (comprador).

Por último, las vallas publicitarias tendrán un identificador, una ubicación y un precio por día y el presupuesto al que pertenecen.

A continuación, se puede ver el modelo entidad-relación de la base de datos.

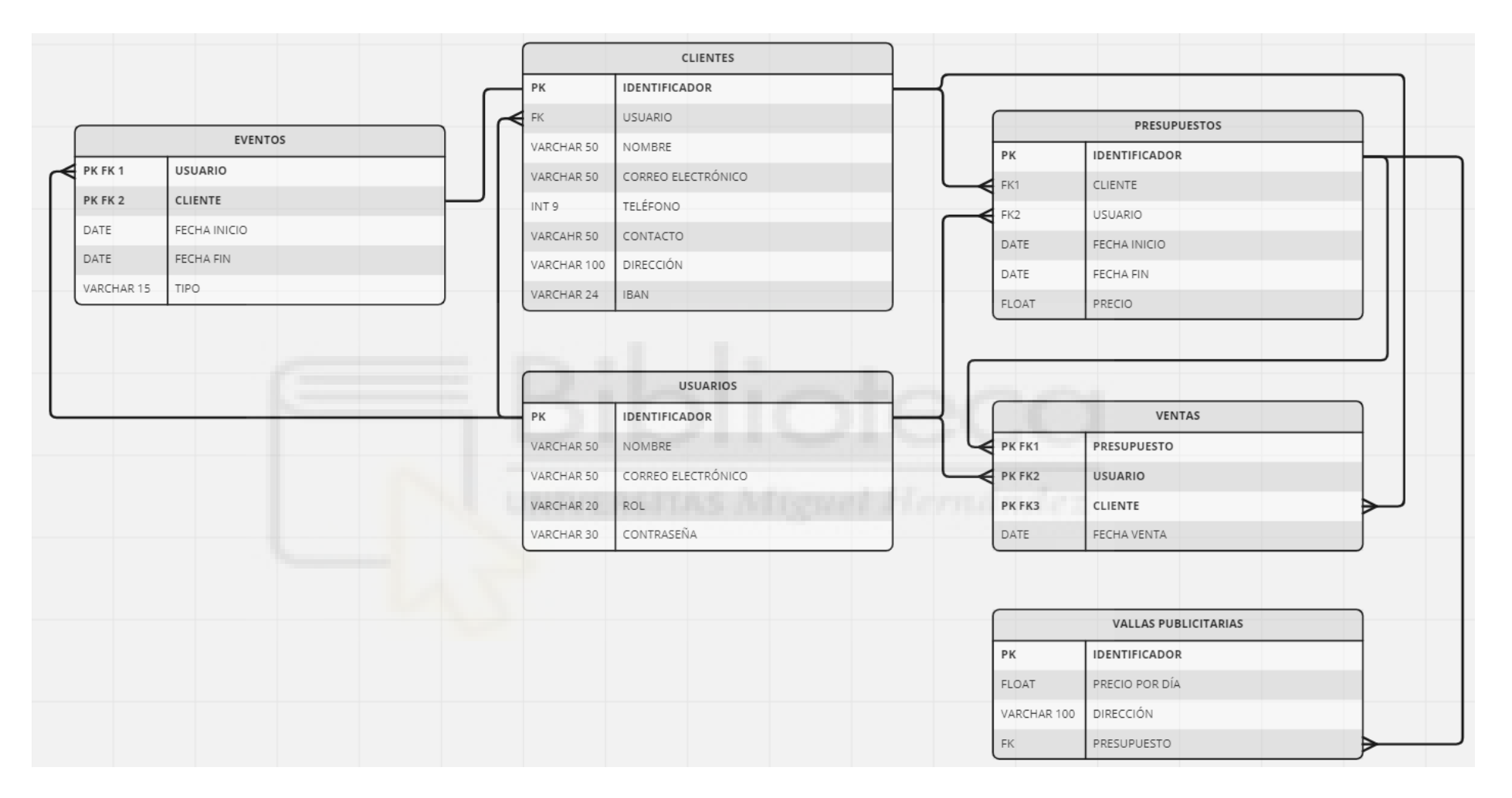

**Figura 57: Diagrama del modelo entidad-relación.**

## PRUEBAS Y CORRECCIÓN DE ERRORES

Durante las etapas de codificación, es bastante usual que se produzcan errores y bugs que deben ser solventados, en el caso de la agenda se explicarán 3 bugs y errores que han sido los más graves y su resolución.

El primero de los bugs fue derivado de un problema de comunicación con el cliente, se entendieron mal los requisitos y el desarrollo tomó un rumbo no deseado.

Este bug permitía a un usuario, mediante la aceptación o rechazo de presupuestos, crear tantos eventos de un mismo cliente como quisiera y en la misma agenda podía haber diversos eventos para cada cliente, un evento es, en definitiva, un período de tiempo en el que el usuario debe contactar con el cliente para comprobar su grado de satisfacción con las compras realizadas u ofrecer nuevas posibilidades de compra.

El fallo se encontraba en la tabla de eventos, más concretamente en su relación con la tabla de clientes, previamente se permitía una relación de 1 a N (1 cliente podría tener muchos eventos asociados), cosa que se cambió a una relación de 1 a 1, donde solamente es válido tener un evento por cliente.

|                     | <b>EVENTOS</b> |                  |                 |                      |  |
|---------------------|----------------|------------------|-----------------|----------------------|--|
| <b>USUARIO</b>      |                |                  | <b>CLIENTES</b> |                      |  |
| <b>CLIENTE</b>      |                | PK               |                 | <b>IDENTIFICADOR</b> |  |
| <b>FECHA INICIO</b> |                | <b>FK</b>        |                 | <b>USUARIO</b>       |  |
| <b>FECHA FIN</b>    |                | VARCHAR 50       |                 | <b>NOMBRE</b>        |  |
| TIPO                |                | VARCHAR 50       |                 | CORREO ELECTRÓNICO   |  |
|                     |                | INT <sub>9</sub> |                 | TELÉFONO             |  |
|                     |                | VARCAHR 50       |                 | CONTACTO             |  |
|                     |                | VARCHAR 100      |                 | <b>DIRECCIÓN</b>     |  |
|                     |                | VARCHAR 24       |                 | <b>IBAN</b>          |  |

**Figura 58: Estado anterior a la resolución del primer error.**

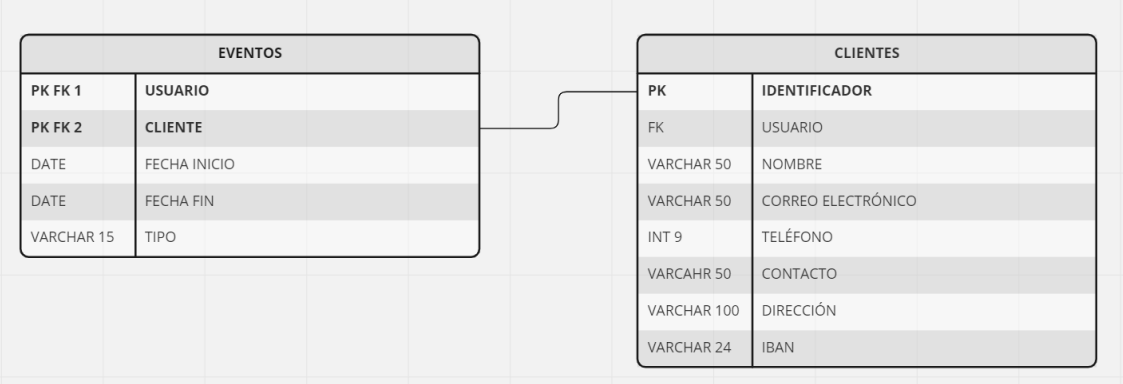

#### **Figura 59: Estado posterior a la resolución del primer fallo.**

Una vez modificada la relación, también hubo que modificar ligeramente el código para que no se crearan nuevos registros (cosa que daría error al insertar), en su lugar, al aceptar o rechazar un presupuesto, se modifica el evento ya existente, imposibilitando de esta forma la existencia de múltiples eventos para el mismo cliente.

Uno de los errores más destacables, y que más suceden a los desarrolladores que dan sus primeros pasos en Laravel es el error 419 a la hora de enviar un formulario.

Todos los formularios que se envían en una aplicación que trabaje sobre Laravel deben incluir un campo que contenga un token CSRF, este token de seguridad ayuda a que solo se puedan realizar las peticiones desde la página web, en caso contrario, mostrará un error 419 de HTML.

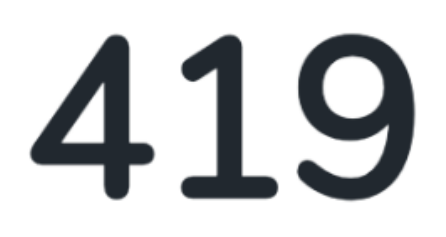

Sorry, your session has expired. Please refresh and try again.

**GO HOME** 

#### **Figura 60: Error 419.**

Este error no quedó solo en añadir un pequeño fragmento de código que incluyera el propio token, las peticiones realizadas mediante Ajax también debían incluirlo en uno de sus campos.

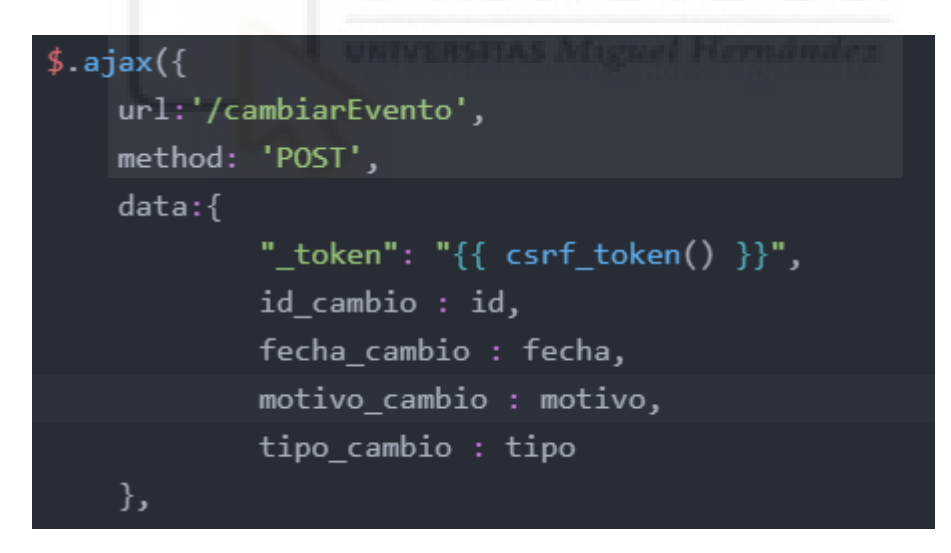

**Figura 61: Token CSRF para Ajax.**

Por último, se hará mención del error producido a la hora de mostrar al usuario la tabla de reportes sobre ventas. Las especificaciones iniciales cambiaron de simplemente mostrar dichos valores de las ventas a mostrar los valores ordenados de mayor a menor precio de ventas por el año en vigor.

Hubo diversos intentos para ordenar dicha tabla, que para el caso del administrador, se trataba de una tabla anidada 3 veces, las primeras versiones para resolver el error producían más errores o eran directamente inviables en cuanto a tiempo consumido.

Finalmente se halló la función de PHP "Array\_multisort" que permitía de manera rápida y eficaz, cumplir con las nuevas especificaciones solicitadas por el cliente.

array\_multisort( array\_column(\$importes\_data[\$asesores[\$i]->ase\_nombre], 4), SORT\_DESC, \$importes\_data[\$asesores[\$i]->ase\_nombre]);

#### **Figura 62: Implementación de array\_multisort**

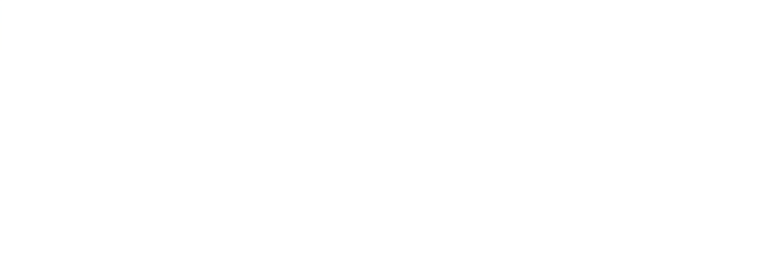

# CAPÍTULO 6:

## CONCLUSIONES Y

## PROPUESTAS

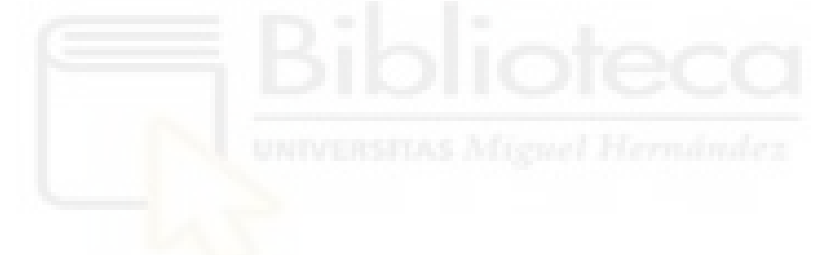

### **CONCLUSIONES**

Se ha conseguido crear una aplicación alojada en un servidor Unix que cumple las expectativas y requisitos del cliente, las decisiones de diseño tomadas acabaron conduciendo el proyecto hacia un estado agradable tanto para el cliente como para los desarrolladores.

También se ha logrado crear una interfaz fácil y sencilla de usar para los trabajadores que se parezca en cierta manera a las herramientas con las que acostumbraban a trabajar, pero dándole un toque más moderno y adaptado a los estándares de diseño web actuales.

La aplicación combina lenguajes de programación del lado del servidor como PHP con lenguajes del lado del cliente como JavaScript, es una aplicación capaz de funcionar correctamente en todos los navegadores y se apoya en una base de datos MYSQL.

El desarrollo de la aplicación ha sido una tarea laboriosa, el proyecto inició en octubre de 2021 y se han cumplido todos los requisitos que se propusieron para la redacción de este documento y la finalización del proyecto de fin de carrera. Sin embargo, el proyecto empresarial todavía está pendiente de su finalización, que se estima, será para principios de 2023, por supuesto, el proyecto, una vez lanzado será sometido a muchas pruebas por parte de los usuarios finales y como es normal en cualquier proyecto de desarrollo de software, se deberán parchear diversos problemas que surjan.

La aplicación ha sido sometida a pruebas constantes y en más de una ocasión se les ha presentado al cliente y a los futuros usuarios, cuya respuesta ha sido positiva y cuyas críticas han sido constructivas, lo cual indica que los requisitos de diseño propuestos en las reuniones con el cliente se han ido cumpliendo correctamente.

Este proyecto ha sido desarrollado por Víctor y por mí desde cero, contamos con ayudas puntuales de compañeros de la empresa de prácticas para momentos en los que lo necesitábamos, pero al final fuimos nosotros quienes tuvimos que adaptarnos a un entorno completamente nuevo y cumplir los plazos propuestos por el cliente.

Personalmente, me encuentro muy satisfecho con el trabajo realizado hasta la fecha, no ha sido para nada un proyecto fácil de llevar a cabo, pero todas las dificultades que he sobrepasado durante el desarrollo me servirán en un futuro como experiencia.

### PROPUESTAS FUTURAS

Como se ha especificado anteriormente, el desarrollo empresarial de esta aplicación todavía está por terminar y lo que se puede observar en este documento es una gran parte de las funcionalidades implementadas completamente, sin embargo, los requisitos van un poco más allá.

En los próximos meses se trabajará creando un historial para los clientes, donde un usuario pueda acceder a una lista de las acciones que ha realizado sobre un cliente, como las reuniones que ha tenido, los presupuestos que le ha presentado, los que se han aceptado o rechazado…

También se trabajará en hacer que la agenda sea capaz de mostrarte aquellos eventos que pasaron hace más de una semana y no han sido movidos de sitio, el usuario siempre debería tener el evento asociado al cliente con una fecha futura que indique la próxima reunión.

Como idea no planteada, quizá en un futuro se podría trabajar adaptando la página para dar cierto soporte a móviles, no al nivel que ofrece la web, pero sí para poder consultar ciertos parámetros como las estadísticas o las ratios. Esta idea se llevaría a cabo mediante el uso de una web app [21] que ayudaría a navegar por la web desde un teléfono móvil como si de una aplicación se tratase.

Por último, sería interesante plantear la opción de generar la posibilidad de que el cliente realice el pago mediante la implementación de una pasarela de pago a la cual el propio usuario pudiera dar acceso, de esta manera sería posible reducir los tiempos de cobro para clientes que ya estén convencidos de lo que buscan comprar.

# CAPÍTULO 7:

## REFERENCIAS

# BIBLIOGRÁFICAS

[1] Lanzamiento de la última versión de PHP.

[Ver aquí.](https://codibly.com/news-insights/php-8-big-changes-the-same-fun/)

Publicado/Actualizado: 21 de marzo de 2021.

Consultado: 16 de agosto de 2022.

[2] ¿Qué es el extreme programming?

[Ver aquí.](https://www.iebschool.com/blog/que-es-el-xp-programming-agile-scrum/)

Publicado/Actualizado: 28 de abril de 2021.

Consultado: 16 de agosto de 2022.

[3] ¿Qué es PHP?

[Ver aquí.](https://www.php.net/manual/es/intro-whatis.php)

Publicado/Actualizado: 08 de octubre de 2015.

Consultado: 16 de agosto de 2022.

[4] Los mejores lenguajes de programación de lado del servidor para aprender.

#### [Ver aquí.](https://twm.me/best-programming-languages-and-frameworks-for-server-side-web-development/)

Publicado/Actualizado: 11 de enero de 2018.

Consultado: 16 de agosto de 2022.

[5] Laravel.

[Ver aquí.](https://laravel.com/)

Publicado/Actualizado: 04 de marzo de 2014.

Consultado: 16 de agosto de 2022.

#### [6] MYSQL.

[Ver aquí.](https://www.mysql.com/)

Publicado/Actualizado: 02 de agosto de 2022.

Consultado: 16 de agosto de 2022.

[7] HTML.

[Ver aquí.](https://developer.mozilla.org/es/docs/Web/HTML)

Publicado/Actualizado: 22 de diciembre de 2022.

Consultado: 16 de agosto de 2022.

[8] ¿Qué es JavaScript?

[Ver aquí.](https://lenguajejs.com/javascript/introduccion/que-es-javascript/)

Publicado/Actualizado: 22 de septiembre de 2022.

Consultado: 17 de agosto de 2022.

[9] jQuery.

#### [Ver aquí.](https://jquery.com/)

Publicado/Actualizado: 07 de diciembre de 2021.

Consultado: 17 de agosto de 2022.

[10] CSS.

[Ver aquí.](https://www.w3schools.com/css/)

Publicado/Actualizado: 03 de marzo de 2022.

Consultado: 17 de agosto de 2022.

#### [11] Atom.

[Ver aquí.](https://atom.io/)

Publicado/Actualizado: 17 de noviembre de 2021.

Consultado: 17 de agosto de 2022.

[12] DBeaver.

[Ver aquí.](https://dbeaver.io/)

Publicado/Actualizado: 25 de marzo de 2022.

Consultado: 17 de agosto de 2022.

[13] PuTTY.

#### [Ver aquí.](https://www.putty.org/)

Publicado/Actualizado: 07 de junio de 2022.

Consultado: 17 de agosto de 2022.

[14] BitBucket.

#### [Ver aquí.](https://bitbucket.org/)

Publicado/Actualizado: 22 de octubre de 2020.

Consultado: 17 de agosto de 2022.

[15] Ciclo de vida del desarrollo del software.

[Ver aquí.](https://www.efectodigital.online/single-post/2018/04/23/ciclo-de-vida-de-desarrollo-de-software)

Publicado/Actualizado: 19 de junio de 2019.

Consultado: 18 de agosto de 2022.

[16] Plantilla de la agenda comercial.

[Ver aquí.](http://bootstrap.gallery/wafi-admin/dashboard-v2/topbar/index.html)

Publicado/Actualizado: 11 de febrero de 2021.

Consultado: 18 de agosto de 2022.

[17] ¿Qué es un diagrama de Gantt?

[Ver aquí.](https://www.gantt.com/)

Publicado/Actualizado: 15 de agosto de 2022.

Consultado: 22 de agosto de 2022.

[18] Metodología para la Elicitación de Requisitos de Sistemas Software.

#### [Ver aquí.](http://www.lsi.us.es/docs/informes/lsi-2000-10.pdf)

Publicado/Actualizado: 08 de enero de 2022.

Consultado: 02 de septiembre de 2022.

[19] FullCalendar.

#### [Ver aquí.](https://fullcalendar.io/)

Publicado/Actualizado: 29 de mayo de 2022.

Consultado: 29 de agosto de 2022.

[20] Apex Charts.

[Ver aquí.](https://apexcharts.com/)

Publicado/Actualizado: 11 de octubre de 2021.

Consultado: 29 de agosto de 2022.

[21] Contenido basado en la web (Web Apps).

[Ver aquí.](https://developer.android.com/guide/webapps)

Publicado/Actualizado: 21 de mayo de 2022.

Consultado: 29 de agosto de 2022.

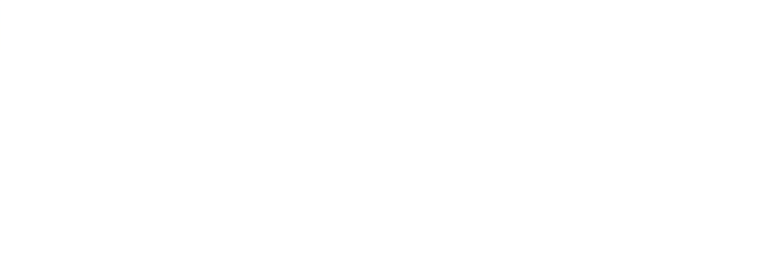

# CAPÍTULO 8: GUÍA DE

## USUARIO

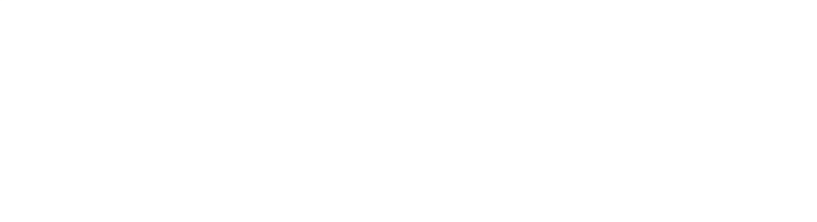

Esta guía cumple el propósito de mostrar diversas interacciones que son posibles de realizar con la aplicación web, detalladas y con capturas de pantalla de la propia página, que ayuden a los futuros usuarios.

Los apartados que se verán a continuación muestran funciones que un usuario realizará de manera constante.

## INICIO DE SESIÓN

El inicio de sesión es la parte previa a cualquiera de las siguientes funcionalidades que se verán a continuación. Mediante el inicio de sesión, el usuario podrá identificarse y comenzar a realizar sus funciones dentro de la aplicación.

El proceso de inicio de sesión es como el que se puede esperar de cualquier otra página web, tras acceder a la pantalla de inicio de sesión, se introducirá el correo y la contraseña y se enviarán los datos.

En el caso de que los datos coincidan con los de la base de datos, se otorgará acceso a la página.

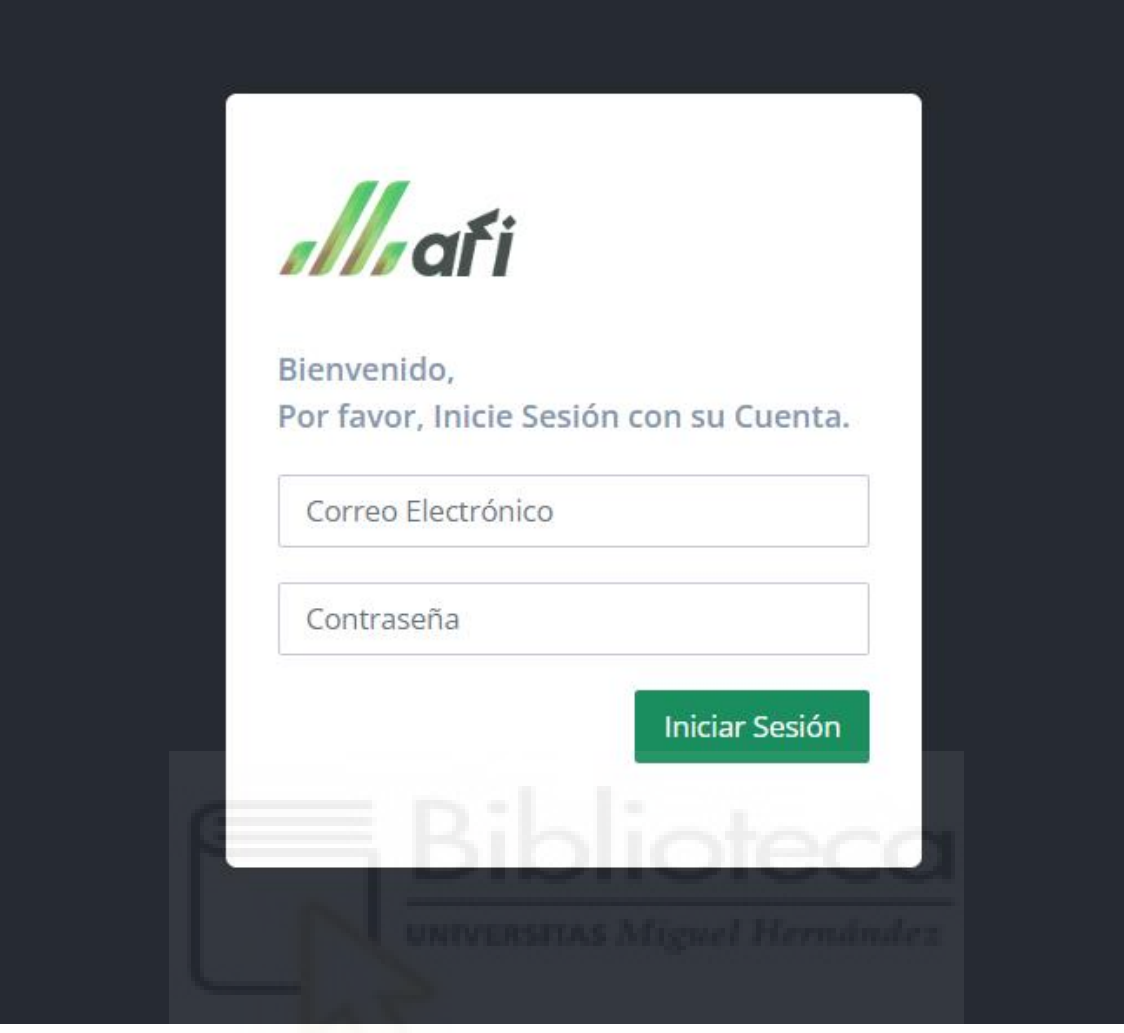

**Figura 63: Inicio de sesión.**

## MENÚ PRINCIPAL

Una vez iniciada la sesión, se accederá a la aplicación, existe un menú superior con todas las opciones disponibles para el usuario, el menú tiene este aspecto.

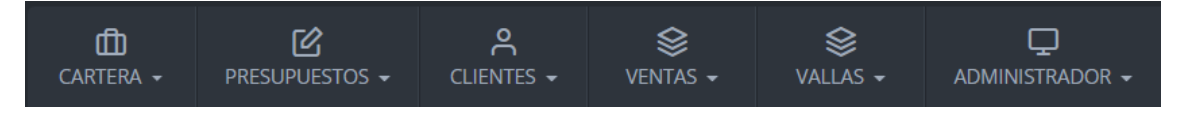

**Figura 64: Menú principal.**

Estas opciones son las indicadas al principio de los casos de uso y ayudan a que la navegación por la aplicación sea más rápida. Cabe destacar que para cualquier usuario estándar, el último apartado del menú no estará disponible.

Cada uno de los apartados del menú se despliega hacia abajo, revelando una serie de opciones, por ejemplo, el apartado de presupuestos revela: Crear presupuesto, Buzón de presupuestos e Histórico de presupuestos.

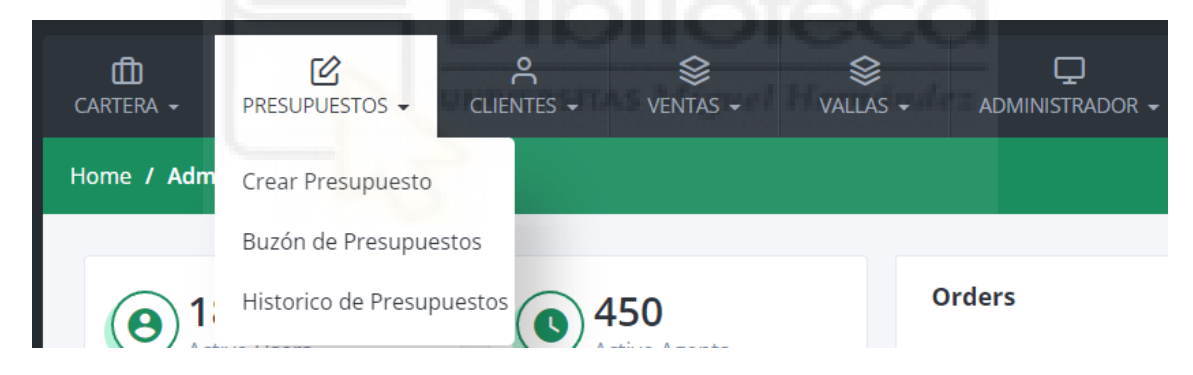

**Figura 65: Menú principal desplegado.**

Cada una de las opciones que se despliegan, representan una sección distinta de la aplicación.

### INTERFAZ DE LA AGENDA

La agenda se accede desde el menú principal  $\rightarrow$  cartera  $\rightarrow$  agenda. La agenda muestra el mes actual y una parte del siguiente divididos por días. En cada uno de estos días se marcan los eventos que existan, así como su tipo (reunión, email, llamada).

| $\langle$   ><br>Hoy |                            |                | Agosto 2022                          | Mes<br>Semana<br>Día<br>Eventos |                |                  |
|----------------------|----------------------------|----------------|--------------------------------------|---------------------------------|----------------|------------------|
| Dom                  | Lun                        | Mar            | Mié                                  | Jue                             | Vie            | Sáb              |
| 31                   | $\mathbf{1}$               | $\overline{2}$ | 3                                    | $\overline{4}$                  | 5              | $\boldsymbol{6}$ |
| $\overline{7}$       | $\,8\,$                    | 9              | 10                                   | 11                              | 12             | 13               |
| 14                   | 15                         | 16             | 17                                   | 18                              | 19             | 20               |
| 21                   | 22                         | 23             | 24<br>۰<br>ш                         | 25                              | 26             | 27               |
| 28                   | 29<br><b>A</b> - Cliente 1 | 30             | 31<br>A - Cliente 3                  | 1                               | $\overline{2}$ | 3                |
| $\overline{4}$       | 5                          | $\sqrt{6}$     | $\overline{7}$<br><b>ø-Cliente 2</b> | $\,8\,$                         | 9              | $10$             |

**Figura 66: Agenda**

Los eventos son elementos arrastrables, al arrastrar uno de ellos para cambiarlo de día, se verá el siguiente formulario.

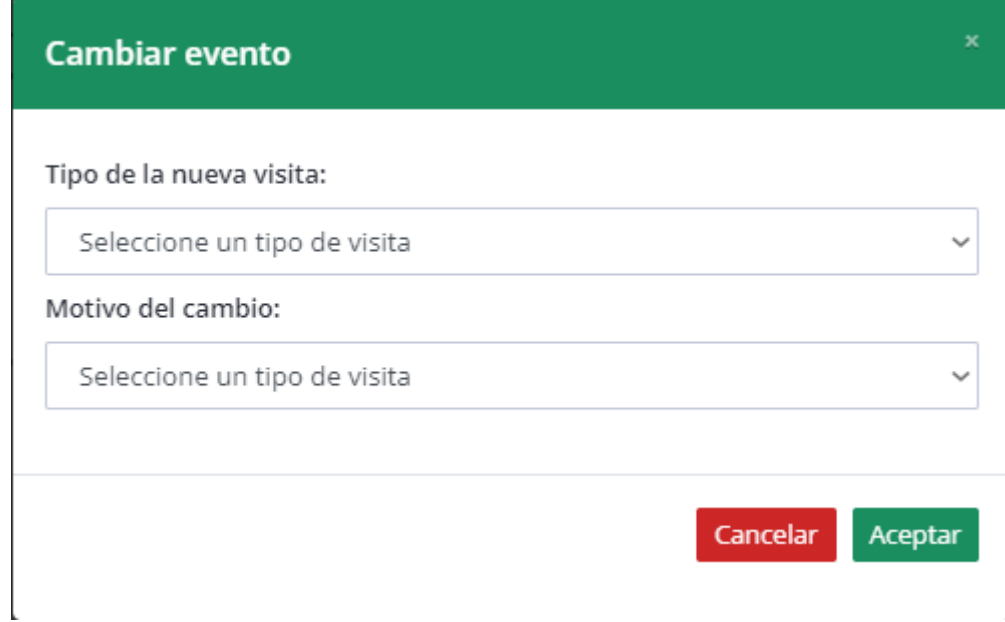

#### **Figura 67: Formulario cambio de evento**

Una vez rellenado y enviado este formulario, el evento quedará cambiado de día.

UNIVERSITAS Mignel Herr CLIENTES

Tanto la tabla de clientes como la de potenciales se acceden desde el menú principal  $\rightarrow$  cartera  $\rightarrow$  tabla de clientes/potenciales.

El usuario podrá ver una lista con el nombre del cliente, su CIF y una opción para entrar en una vista más detallada del cliente.
| $\mathbb{Z}$<br>$\mathbf{r}$<br>PRESUPLIESTOS =<br>CARTERA - | ଛ<br>$\approx$<br>CLIENTES -<br>VENTAS - |                                                                                                  |                           |                                                                                                    | Buscar cliente                 | Ö.        |
|--------------------------------------------------------------|------------------------------------------|--------------------------------------------------------------------------------------------------|---------------------------|----------------------------------------------------------------------------------------------------|--------------------------------|-----------|
| Cartera / Tabla de Clientes                                  |                                          |                                                                                                  |                           |                                                                                                    | Aug 6, 2022 - Sep 4, 2022<br>۰ | $\bullet$ |
| Cartera<br>· Agenda<br>· Tabla de Clientes                   |                                          | Cartera de Clientes - (787)                                                                      |                           |                                                                                                    | Filtros                        |           |
| · Tabla de Potenciales<br>· Análisis                         | CÓDIGO                                   | ANUNCIANTE                                                                                       | NOMBRE                    | CIF                                                                                                    | OPCIONES                       |           |
| · Ratios<br>· Análisis de Cartera                            | #266                                     | automorphism of the community of the contract of the contract of the contract of the contract of | ALCOHOL: UNIT             | $\frac{1}{2} \frac{1}{2} \frac{$ | Q                              |           |
|                                                              | #267                                     | ANGEL COMMERCIALS                                                                                |                           |                                                                                                    | Q                              |           |
|                                                              | #268                                     | HEIGHTENGING CONTROL AND COMMIT                                                                  |                           | and the first party                                                                                                    | Q                              |           |
|                                                              | #269                                     | <b>STEW AT THE PRODUCT</b>                                                                       |                           |                                                                                                    | Q                              |           |
|                                                              | #270                                     | AND LINE SHOULDERS.                                                                              |                           |                                                                                                    | Q                              |           |
|                                                              | #271                                     | -Diesent ff                                                                                      |                           |                                                                                                    | Q                              |           |
|                                                              | #272                                     | <b>TORON ILL</b>                                                                                 |                           |                                                                                                    | Q                              |           |
|                                                              | #273                                     | ANGELIAN TAKEN PRODUCT                                                                           | ANGELES CONTINUES PANELYS | <b>CHARLES IN</b>                                                                                                    | Q                              |           |

**Figura 68: Tabla de clientes**

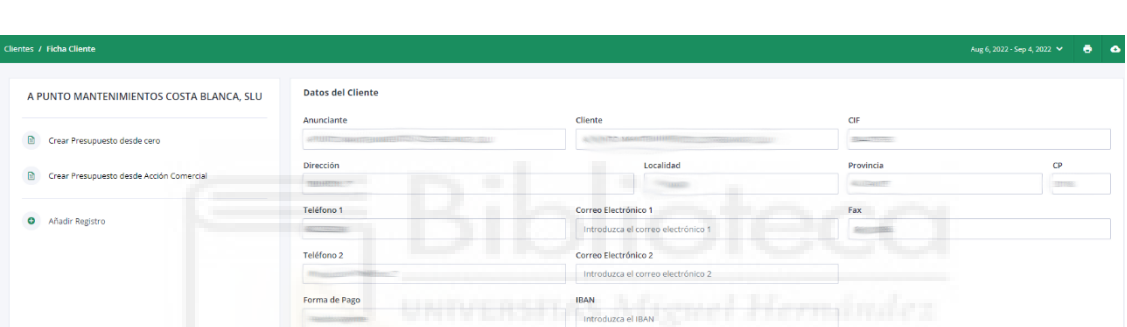

Teléfono Persona de Contacto

Modificar

La vista detallada del cliente tiene el siguiente aspecto:

**Figura 69: Ficha del cliente.**

Los campos de información que se ven cumplen dos funciones, por un lado, muestran al usuario los datos del cliente, mientras que, por el otro lado, actúan como elemento de entrada de datos para permitir una modificación rápida de los atributos del cliente. El usuario que desee modificar cualquiera de los datos del cliente, simplemente deberá modificar los campos deseados y hacer clic en "modificar".

Los usuarios son capaces de incorporar clientes a la aplicación mediante un formulario que pueden encontrar en menú principal → clientes → incorporar a cartera, donde se les presentará un formulario que deberán rellenar y enviar.

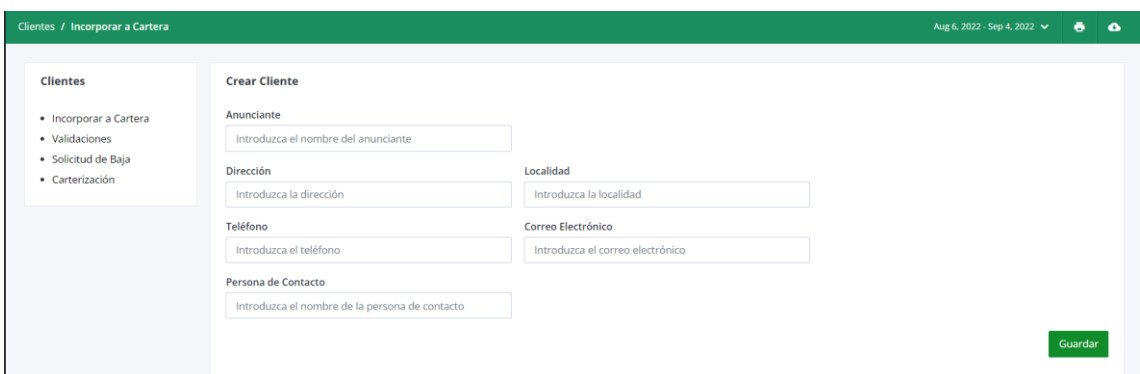

**Figura 70: Incorporar cliente a la aplicación.**

Por último, un usuario puede solicitar la baja de uno de los clientes accediendo a menú principal → clientes → solicitud de baja. Tras acceder a la página, se mostrará una lista con todos los clientes y el usuario podrá seleccionar uno de ellos para solicitar su baja.

| mar.<br>Solicitud de Baja |                                              |                   |                                                                                                    |                 |  |
|---------------------------|----------------------------------------------|-------------------|----------------------------------------------------------------------------------------------------|-----------------|--|
| CÓDIGO                    | <b>ANUNCIANTE</b>                            | <b>NOMBRE</b>     | CIF                                                                                                    | <b>OPCIONES</b> |  |
| #266                      | The company of the company of the<br>Siz:    | $m = 7$           | <b>SECTION</b>                                                                                                    | Baja            |  |
| #267                      | sentilizing the con-                         | <b>CONTRACTOR</b> |                                                                                                    | Baja            |  |
| #268                      | <b>Service State</b><br><b>Colored State</b> | --<br>The Company | $\frac{1}{2} \left( \frac{1}{2} \right) \left( \frac{1}{2} \right) \left( \frac$ | Baja            |  |
| #269                      |                                              | --------          |                                                                                                    | Baja            |  |
| #270                      | <b>STATISTICS</b>                            |                   |                                                                                                    | Baja            |  |
| #271                      |                                              |                   |                                                                                                    | Baja            |  |

**Figura 71: Tabla de solicitudes de baja.**

# PÁGINAS DE ESTADÍSTICAS

Desde el menú principal → cartera, existen 3 opciones más, "Análisis", "Ratios" y "Análisis de cartera". Estas tres opciones llevarán al usuario a unas páginas dedicadas a consultar diversas estadísticas en forma de porcentajes y gráficas acerca del trabajo realizado. En el caso del administrador, aparecerá un selector adicional que permita consultar la información de cada usuario.

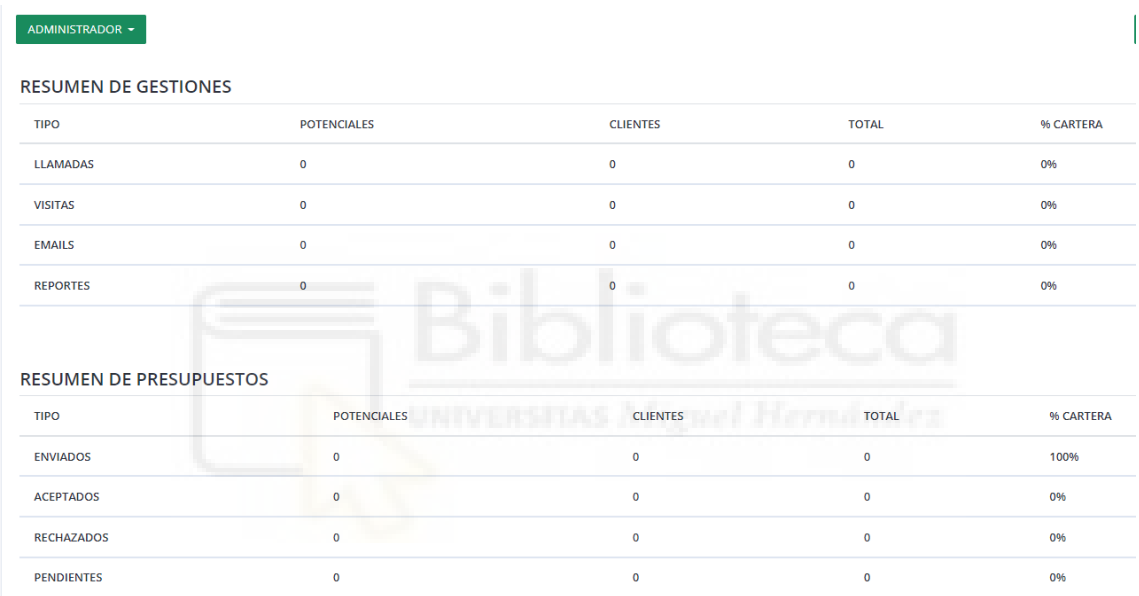

**Figura 72: Análisis.**

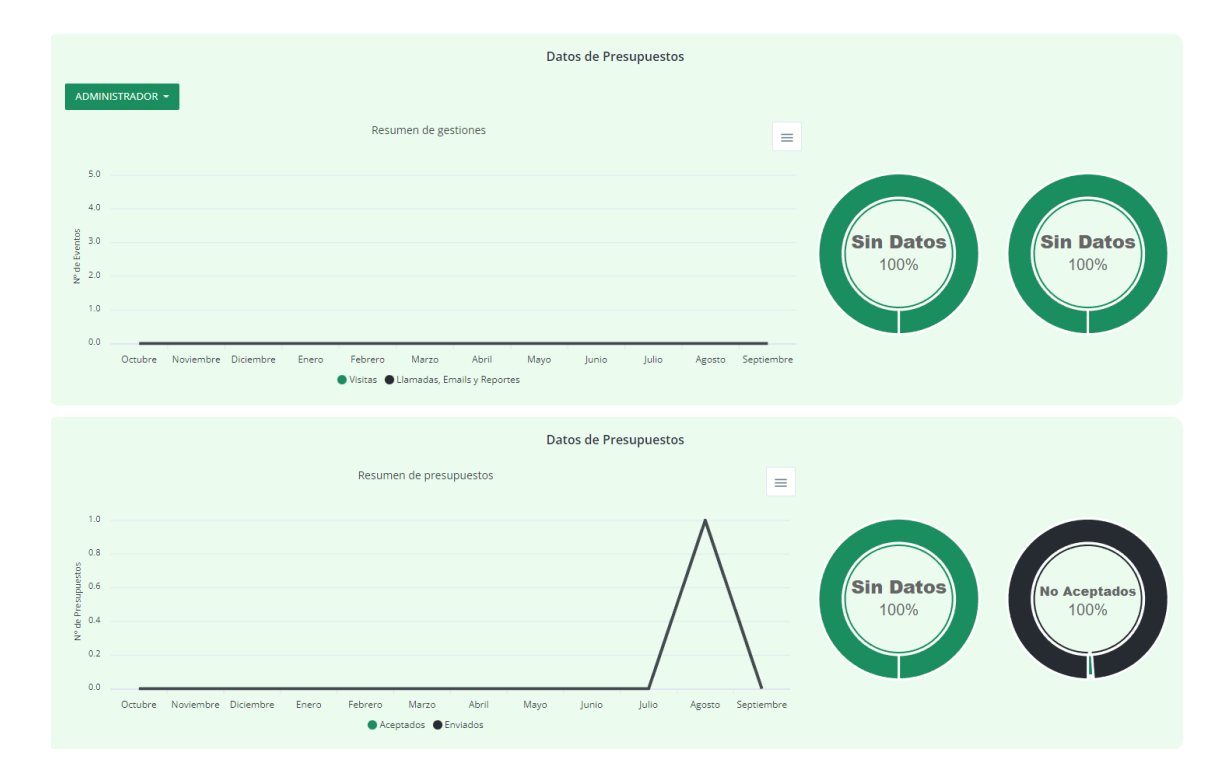

### **Figura 73: Ratios.**

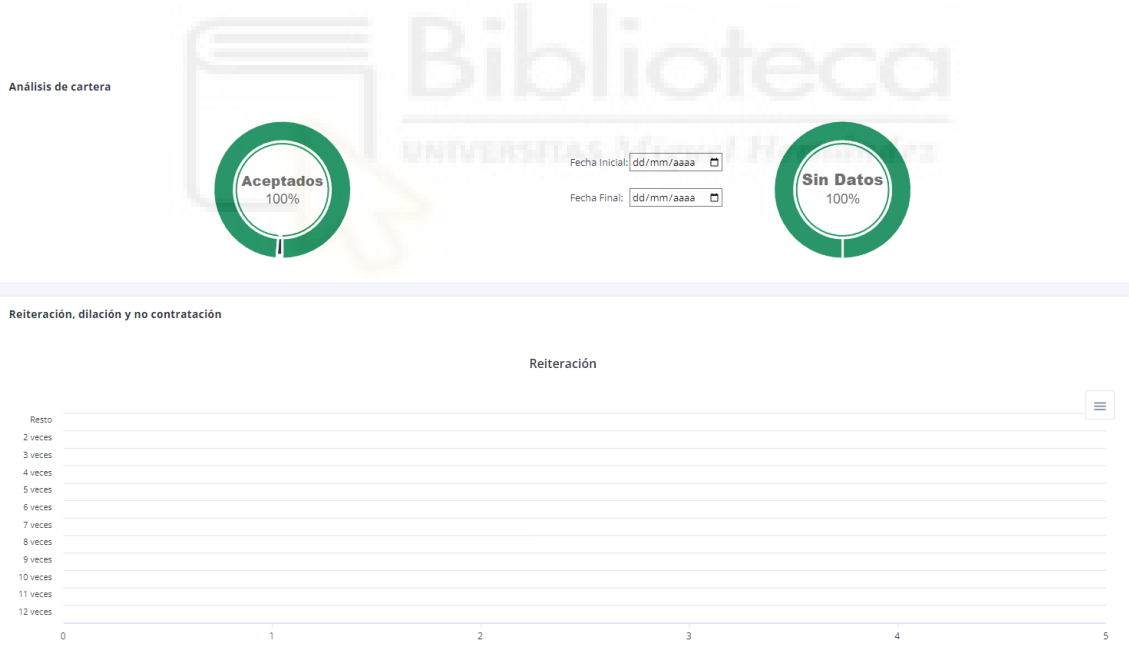

#### **Figura 74: Análisis de cartera.**

## VALLAS

En cuanto al apartado de vallas publicitarias, desde el menú principal → vallas → Mapa de vallas. El usuario podrá visualizar un mapa con las vallas marcadas como puntos de interés. Así mismo, también se podrán ver 3 botones para Añadir, modificar y eliminar vallas.

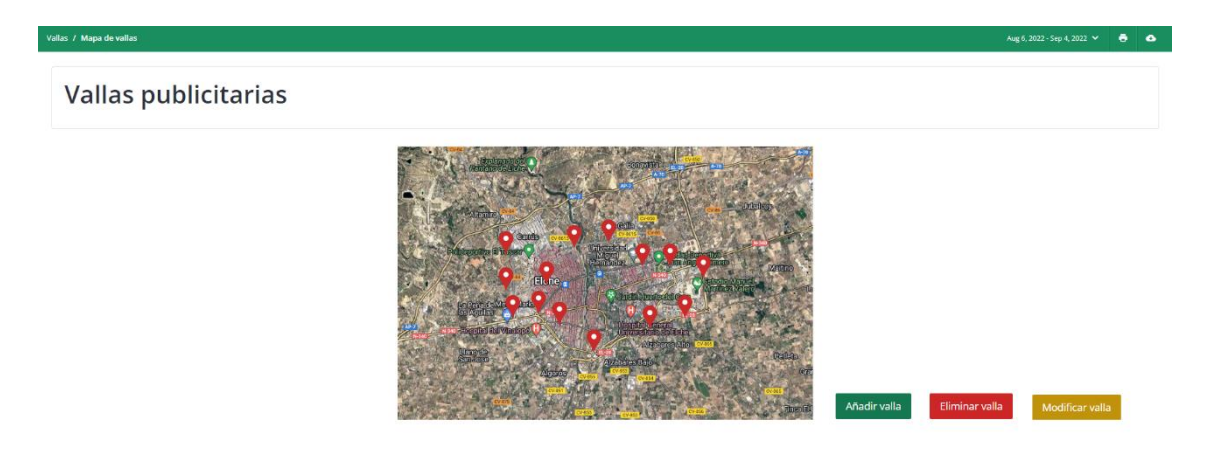

### **Figura 75: Mapa de vallas.**

Si se desea crear una nueva valla, desde el botón de añadir aparecerá este formulario.

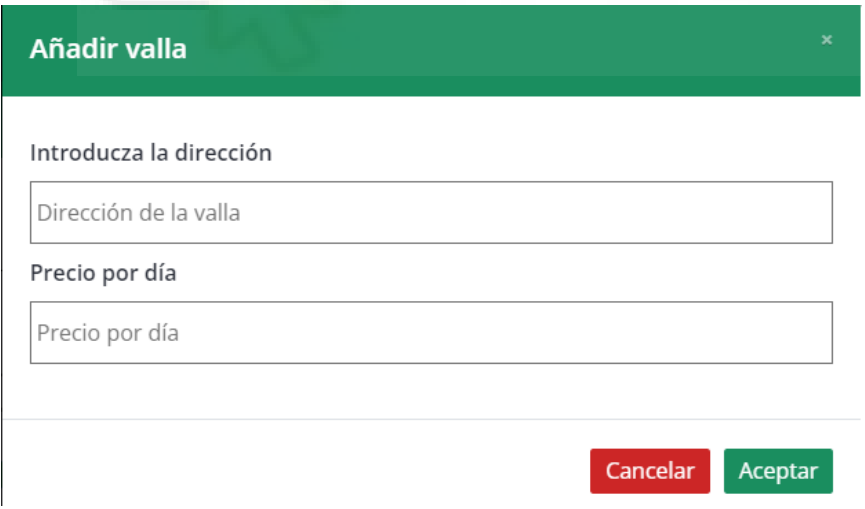

**Figura 76: Formulario de adición de valla.**

Para modificar y eliminar el proceso es muy similar, tras darle al correspondiente botón, se mostrará una lista con las vallas existentes, se debe seleccionar una y tras ello, se pedirá o bien una confirmación o bien una inserción de datos como el formulario de añadir.

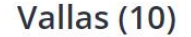

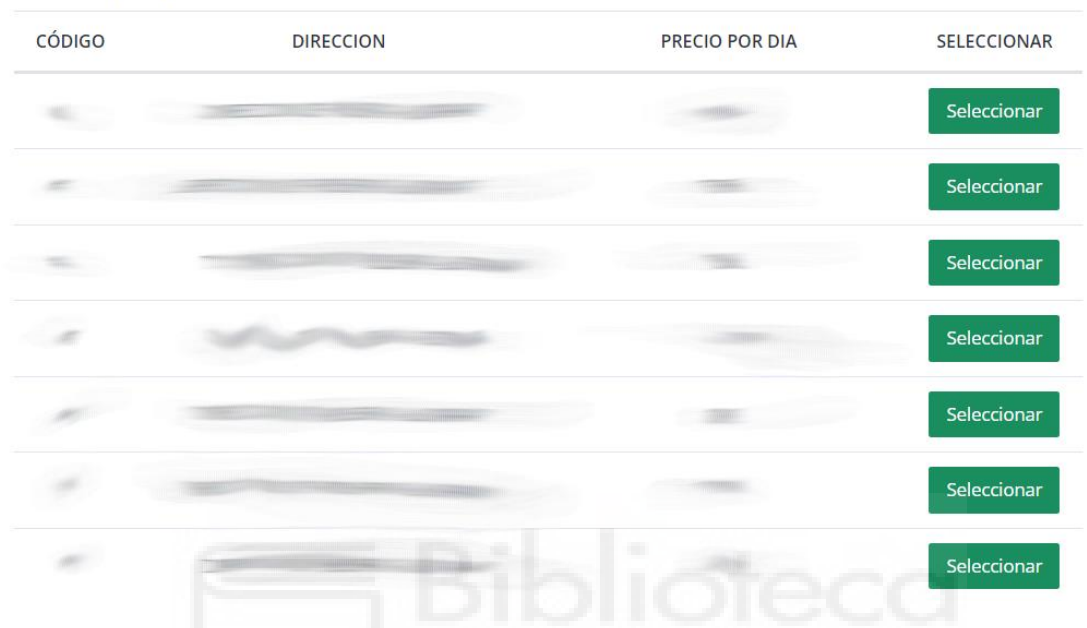

**Figura 77: Paso previo a modificar/ eliminar valla.**

### APARTADO DEL ADMINISTRADOR

Esta sección detallará las diversas funciones que puede realizar el administrador una vez dentro de la aplicación.

En cuanto al apartado de usuarios, el administrador podrá en todo caso ver una lista de los usuarios junto con su email y contraseña, esta página será accesible desde menú principal  $\rightarrow$  administrador  $\rightarrow$  administrar usuarios.

Desde este punto, se presentarán tres nuevas opciones al administrador, añadir, modificar y eliminar, de una manera muy similar a como se añaden, modifican y eliminan las vallas publicitarias.

| Administrador                                    | <b>Usuarios</b> |                                    |                                   |                                       |                 |
|--------------------------------------------------|-----------------|------------------------------------|-----------------------------------|---------------------------------------|-----------------|
| · Administrar Acc. Com.<br>· Administrar Tarifas | NÚMERO          | NOMBRE                             | CORREO                            | CONTRASEÑA                            | <b>OPCIONES</b> |
| · Administrar Usuarios                           |                 |                                    | CONTRACTORS IN THE REAL PROPERTY. | <b>SERVICE</b><br>÷.                  |                 |
|                                                  | $\overline{2}$  |                                    |                                   |                                       |                 |
|                                                  | 3               | 11111111<br><b>PETER</b><br>THITGH |                                   |                                       |                 |
|                                                  | $\overline{4}$  |                                    |                                   |                                       |                 |
|                                                  | 5               |                                    |                                   |                                       |                 |
|                                                  | 6               |                                    |                                   |                                       |                 |
|                                                  | 7               |                                    |                                   |                                       |                 |
|                                                  | $\overline{8}$  |                                    |                                   |                                       |                 |
|                                                  |                 |                                    |                                   | Eliminar usuario<br>Modificar usuario | Añadir usuario  |

**Figura 78: Apartado de usuarios del administrador.**

Una vez seleccionada la opción sucederá exactamente lo mismo que en el caso de las vallas:

- A la hora de añadir, se mostrará un formulario con los datos necesarios
- A la hora de modificar, se deberá elegir al usuario a modificar y posteriormente rellenar el formulario cambiando los datos pertinentes.
- A la hora de eliminar, se deberá elegir al usuario a eliminar y confirmar.

Finalmente, el usuario administrador es capaz de aceptar la solicitud de baja de un cliente por parte de un usuario estándar, para ello, deberá acceder a menú principal → clientes  $\rightarrow$  solicitud de baja. Una vez haya accedido, podrá ver una tabla con los aquellos clientes cuya baja haya sido solicitada por parte de un usuario y o bien aceptar o rechazar la solicitud.

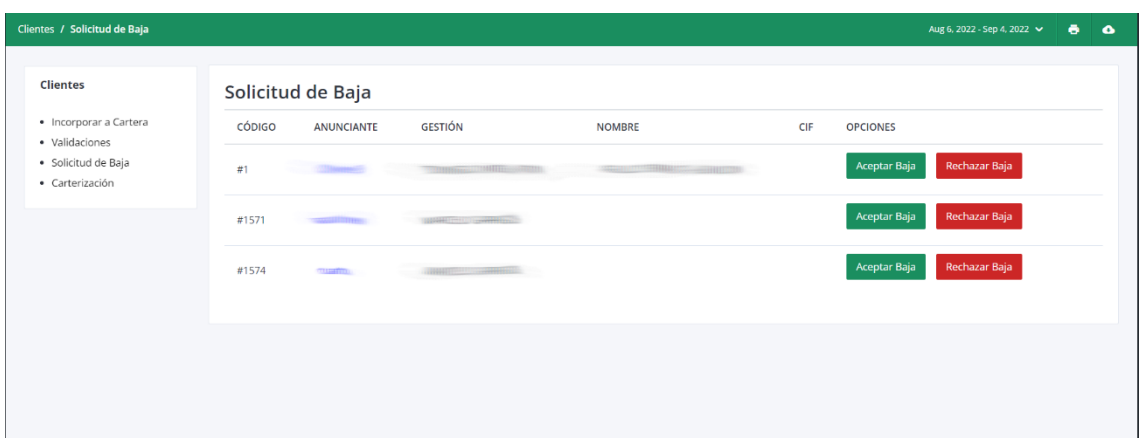

**Figura 79: Solicitudes de baja del administrador.**

## CERRAR SESIÓN

Por último, cerrar sesión. Para poder cerrar sesión en la aplicación, basta con dirigirse a la esquina superior derecha de cualquiera de las diversas páginas que componen la aplicación, el botón para cerrar la sesión siempre aparecerá ahí, al hacer clic, la sesión quedará cerrada.

| <b>ADMINISTRADOR</b>                       |                                                |                           | <u>a serie de la contra de la </u> |                   | $\mathbb{R}$                                |
|--------------------------------------------|------------------------------------------------|---------------------------|------------------------------------|-------------------|---------------------------------------------|
| 図<br>血<br>CARTERA -<br>PRESUPUESTOS +      | $\approx$<br>❀<br>VENTAS -<br>CLIENTES -       | $\Box$<br>ADMINISTRADOR - |                                    |                   | $\alpha$<br>Buscar cliente                  |
| Cartera / Análisis                         |                                                |                           |                                    |                   | Aug 6, 2022 - Sep 4, 2022<br>$\bullet$<br>۰ |
| Cartera<br>· Agenda<br>· Tabla de clientes | ADMINISTRADOR -<br><b>RESUMEN DE GESTIONES</b> |                           |                                    |                   | $2022 -$<br>SEPTIEMBRE -                    |
| · Tabla de potenciales<br>· Análisis       | <b>TIPO</b>                                    | POTENCIALES               | <b>CLIENTES</b>                    | <b>TOTAL</b>      | % CARTERA                                   |
| · Ratios<br>· Análisis de Cartera          | LLAMADAS                                       | $\mathbf 0$               | $\mathbf{0}$                       | $\circ$           | 0%                                          |
|                                            | VISITAS                                        | $\mathbf{0}$              | $\mathbf{0}$                       | $\mathbb O$       | 0%                                          |
|                                            | <b>EMAILS</b>                                  | $\circ$                   | $\,$ 0                             | $\mathbf 0$       | 0%                                          |
|                                            | <b>REPORTES</b>                                | $\circ$                   | $\mathbf{0}$                       | $\mathbf 0$       | 0%                                          |
|                                            | <b>RESUMEN DE PRESUPUESTOS</b><br>TIPO         | POTENCIALES               | <b>CLIENTES</b>                    | TOTAL             | % CARTERA                                   |
|                                            | <b>ENVIADOS</b>                                | $\circ$                   | $\circ$                            | $\circ$           | 100%                                        |
|                                            | ---------                                      | $\sim$                    | the con-                           | Contract Contract | <b>ALCOHOL:</b>                             |

**Figura 80: Cerrar sesión.**